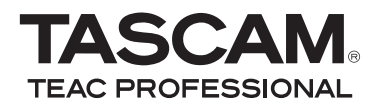

DR-2d **Linear-PCM-Recorder**

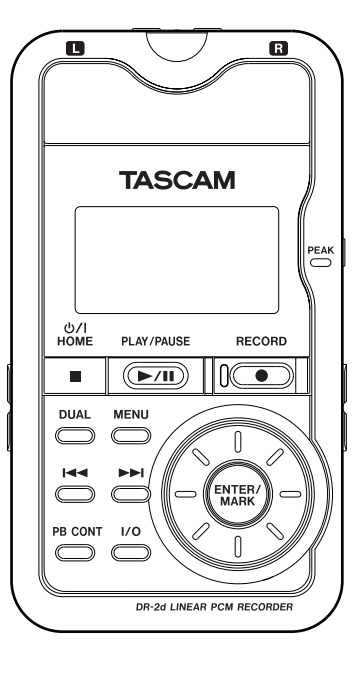

## **Benutzerhandbuch**

D01101280D

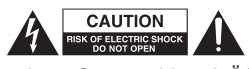

<span id="page-1-0"></span>ACHTUNG! Gefahr eines Strom schlags! Öffnen Sie nicht das Gehäuse. Keine vom Anwender zu wartenden Teile im Inneren. Gerät nur von qualifizierten Fachleuten reparieren lassen.

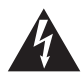

Dieses Symbol, ein Blitz in einem ausgefüllten<br>Dreieck, warnt vor nicht isolierten, hohen Span<br>im Inneren des Gehäuses, die zu einem gefähr<br>Stromschlag führen können Dreieck, warnt vor nicht isolierten, hohen Spannungen im Inneren des Gehäuses, die zu einem gefährlichen Stromschlag führen können.

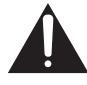

Dieses Symbol, ein Ausrufezeichen in einem ausge-<br>füllten Dreieck, weist auf wichtige Bedienungs- oder<br>Sicherheitshinweise in dieser Bedienungsanleitung<br>hin füllten Dreieck, weist auf wichtige Bedienungs- oder Sicherheitshinweise in dieser Bedienungsanleitung hin.

#### ACHTUNG! Zum Schutz vor Brand oder Stromschlag:

Setzen Sie das Gerät oder den als Zubehör erhältlichen Wechselstromadapter niemals Regen, anderen Flüssigkeiten oder erhöhter Luftfeuchtigkeit aus.

Bitte tragen Sie hier die Seriennummer ein, die Sie auf der Geräteunterseite finden, um sie mit Ihren Unterlagen aufzubewahren.

Seriennummer

#### **Informationen zur elektromagnetischen Verträglichkeit**

Dieses Gerät wurde auf die Einhaltung der Grenzwerte gemäß der EMV-Richtlinie 2004/108/EG der Europäischen Gemeinschaft hin geprüft. Diese Grenzwerte gewährleisten einen angemessenen Schutz vor schädlichen Störungen im Wohnbereich. Dieses Gerät erzeugt und nutzt Energie im Funkfrequenzbereich und kann solche ausstrahlen. Wenn es nicht in Übereinstimmung mit den Anweisungen der Dokumentation installiert und betrieben wird, kann es Störungen im Rundfunkbetrieb verursachen.

Grundsätzlich sind Störungen jedoch bei keiner Installation völlig ausgeschlossen. Sollte dieses Gerät Störungen des Rundfunk- und Fernsehempfangs verursachen, was sich durch Ein- und Ausschalten des Geräts überprüfen lässt, so kann der Benutzer versuchen, die Störungen durch eine oder mehrere der folgenden Maßnahmen zu beseitigen:

- • Richten Sie die Empfangsantenne neu aus, oder stellen Sie sie an einem anderen Ort auf.
- • Vergrößern Sie den Abstand zwischen dem Gerät und dem Empfänger.
- • Schließen Sie das Gerät an eine Steckdose an, die mit einem anderen Stromkreis verbunden ist als die Steckdose des Empfängers.
- Wenden Sie sich an Ihren Händler oder einen Fachmann für Rundfunkund Fernsehtechnik.

#### **Warnhinweis**

Änderungen oder Modifikationen am Gerät, die nicht ausdrücklich von der TEAC Corporation geprüft und genehmigt worden sind, können zum Erlöschen der Betriebserlaubnis führen.

#### **Information zum Stromverbrauch**

Dieses Gerät verbraucht auch dann etwas Strom, wenn es über den optionalen Wechselstromadapter mit dem Stromnetz verbunden und ausgeschaltet ist.

- Diese Anleitung ist Teil des Geräts. Bewahren Sie sie gut auf und geben Sie das Gerät nur mit dieser Anleitung weiter.
- • Lesen Sie diese Anleitung, um das Gerät fehlerfrei nutzen zu können und sich vor eventuellen Restgefahren zu schützen.
- • Beachten Sie alle Warnhinweise. Neben den hier aufgeführten allgemeinen Sicherheitshinweisen sind möglicherweise weitere Warnungen an entsprechenden Stellen dieses Handbuchs aufgeführt.
- Lassen Sie Wartungsarbeiten und Reparaturen nur von einem TEAC-Servicecenter ausführen. Bringen Sie das Gerät zu einem TEAC-Servicecenter, wenn es Regen oder Feuchtigkeit ausgesetzt war, wenn Flüssigkeit oder Fremdkörper hinein gelangt sind, wenn es heruntergefallen ist oder nicht normal funktioniert oder wenn das Netzkabel beschädigt ist. Benutzen Sie das Gerät nicht mehr, bis es repariert wurde.

#### **Bestimmungsgemäße Verwendung**

Benutzen Sie das Gerät nur zu dem Zweck und auf die Weise, wie in dieser Anleitung beschrieben.

## **M** WARNUNG

#### **Schutz vor Sach- und Personenschäden durch Stromschlag, Kurzschluss oder Brand**

- • Öffnen Sie nicht das Gehäuse.
- • Stellen Sie das Gerät in der Nähe einer gut erreichbaren Steckdose auf. Es muss jederzeit möglich sein, den Netzstecker zu ziehen, um das Gerät vom Stromnetz zu trennen.
- Verbinden Sie das Gerät nur dann mit dem Stromnetz, wenn die Angaben auf dem Gerät mit der örtlichen Netzspannung übereinstimmen. Fragen Sie im Zweifelsfall einen Elektrofachmann.
- Wenn der mitgelieferte Netzstecker nicht in Ihre Steckdose passt, ziehen Sie einen Elektrofachmann zu Rate.
- Verwenden Sie nur den mitgelieferten oder vom Hersteller empfohlene Wechselstromadapter. Verwenden Sie den Wechselstromadapter nicht mit anderen Geräten.
- Sorgen Sie dafür, dass das Netzkabel nicht gedehnt, gequetscht oder geknickt werden kann – insbesondere am Stecker und am Netzkabelausgang des Geräts – und verlegen Sie es so, dass man nicht darüber stolpern kann.
- Ziehen Sie den Netzstecker bei Gewitter oder wenn Sie das Gerät längere Zeit nicht benutzen.
- Wenn das Gerät raucht oder einen ungewöhnlichen Geruch verströmt, trennen Sie es sofort vom Stromnetz, entfernen Sie die Batterien/Akkus und bringen Sie es zu einem TEAC-Servicecenter.

- Stellen Sie das Gerät immer so auf, dass es nicht nass werden kann. Setzen Sie das Gerät niemals Regen, hoher Luftfeuchte oder anderen Flüssigkeiten aus.
- • Stellen Sie keine mit Flüssigkeit gefüllten Behälter (Vasen, Kaffeetassen usw.) auf das Gerät.
- Reinigen Sie das Gerät nur mit einem trockenen Tuch.

#### **Schutz vor Sach- und Personenschäden durch Überhitzung**

- • Versperren Sie niemals vorhandene Lüftungsöffnungen.
- • Stellen Sie das Gerät nicht in der Nähe von Hitze abstrahlenden Geräten (Heizlüfter, Öfen, Verstärker usw.) auf.
- • Stellen Sie dieses Gerät nicht an einem räumlich beengten Ort ohne Luftzirkulation auf.

#### **Schutz vor Sach- und Personenschäden durch falsches Zubehör**

• Verwenden Sie nur Zubehör oder Zubehörteile, die der Hersteller empfiehlt.

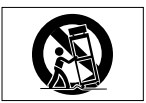

• Verwenden Sie nur Wagen, Ständer, Stative, Halter oder Tische, die vom Hersteller empfohlen oder mit dem Gerät verkauft werden.

#### **Schutz vor Hörschäden**

• Denken Sie immer daran: Hohe Lautstärkepegel können schon nach kurzer Zeit Ihr Gehör schädigen.

#### **Besonderer Schutz von Kleinkindern**

- • Halten Sie SD-Speicherkarten von kleinen Kindern fern. SD-Karten können beim Verschlucken innere Verletzungen verursachen. Suchen Sie umgehend einen Arzt auf, wenn eine SD-Karte verschluckt wurde.
- • Halten Sie Batterien/Akkus, insbesondere Knopfzellen, von kleinen Kindern fern. Beim versehentlichen Verschlucken besteht Lebensgefahr! Suchen Sie umgehend einen Arzt auf, wenn Batterien/Akkus verschluckt wurden.

#### **Schutz vor Sach- und Personenschäden durch Batterien/Akkus**

In diesem Produkt kommen Batterien/Akkus zum Einsatz. Unsachgemäßer Umgang mit Batterien/Akkus kann dazu führen, dass Säure austritt, die Batterien/Akkus explodieren oder in Brand geraten oder andere Sach- und Personenschäden auftreten. Befolgen Sie immer die hier aufgeführten Vorsichtsmaßnahmen beim Umgang mit Batterien/Akkus.

- Werfen Sie Batterien/Akkus nicht ins Feuer, erhitzen Sie sie nicht und schützen Sie sie vor direkter Sonneneinstrahlung.
- Nehmen Sie Batterien/Akkus nicht auseinander. Werfen Sie Batterien/Akkus nicht ins Feuer und halten Sie sie fern von Wasser und anderen Flüssigkeiten.
- Versuchen Sie nicht, Batterien aufzuladen, die nicht wiederaufladbar sind.
- Verwenden Sie keine andere Batterien/Akkus als angegeben. Verwenden Sie nur Batterien/Akkus des gleichen Typs.

<span id="page-4-0"></span>Verwenden Sie keine neue Batterien/Akkus zusammen mit alten.

- Schalten Sie das Gerät immer aus, bevor Sie Batterien/Akkus einlegen.
- Achten Sie beim Einlegen der Batterien/Akkus auf die richtige Polarität: Der Pluspol muss auf die jeweilige Plusmarkierung im Batteriefach (+) ausgerichtet sein.
- Nehmen Sie die Batterien/Akkus heraus, wenn Sie das Gerät längere Zeit nicht benutzen.
- • Transportieren oder lagern Sie Batterien/Akkus nicht zusammen mit metallenen Halsketten, Haarnadeln oder ähnlichen Gegenständen aus Metall.
- Wenn Batterien/Akkus ausgelaufen sind, wischen Sie austretende Säure vorsichtig aus dem Batteriefach, bevor Sie neue Batterien/Akkus einlegen. Berühren Sie die austretende Säure keinesfalls mit bloßer Haut. Verätzungsgefahr! Batteriesäure, die in die Augen gelangt, kann zum Erblinden führen. Waschen Sie das betroffene Auge sofort mit viel sauberem Wasser aus (nicht reiben) und wenden Sie sich umgehend an einen Arzt oder ein Krankenhaus. Batteriesäure auf Haut oder Kleidung kann Verätzungen hervorrufen. Auch hier gilt: Sofort mit reichlich klarem Wasser abwaschen und umgehend einen Arzt aufsuchen.
- • Wenn Sie Batterien/Akkus entsorgen, beachten Sie die Entsorgungshinweise auf den Batterien/Akkus sowie die örtlichen Gesetze und Vorschriften. Werfen Sie Batterien/Akkus niemals in den Hausmüll.

#### **Informationen zur Entsorgung von Altgeräten und Batterien**

Wenn dieses Symbol eines durchgestrichenen Abfalleimers auf einem Produkt angebracht ist, unterliegt dieses Produkt den europäischen Richtlinien 2002/96/EC, 91/157/EWG und/oder 93/86/EWG sowie nationalen Gesetzen zur Umsetzung dieser Richtlinien.

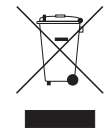

Richtlinien und Gesetze schreiben vor, dass Elektro- und Elektronik-Altgeräte sowie Batterien und Akkus nicht in den Hausmüll (Restmüll) gelangen dürfen. Um die fachgerechte Entsorgung, Aufbereitung und Wiederverwertung sicherzustellen, sind Sie verpflichtet, Altgeräte und entleerte Batterien/Akkus über staatlich dafür vorgesehene Stellen zu entsorgen.

Mit der ordnungsgemäßen Entsorgung von Altgeräten und Batterien/Akkus vermeiden Sie Umweltschäden und eine Gefährdung der persönlichen Gesundheit. Die Entsorgung ist für Sie kostenlos.

Weitere Informationen zur Entsorgung von Altgeräten und Batterien/Akkus erhalten Sie bei Ihrer Stadtverwaltung, beim Entsorgungsamt oder in dem Geschäft, in dem Sie das Produkt erworben haben.

# **Inhalt**

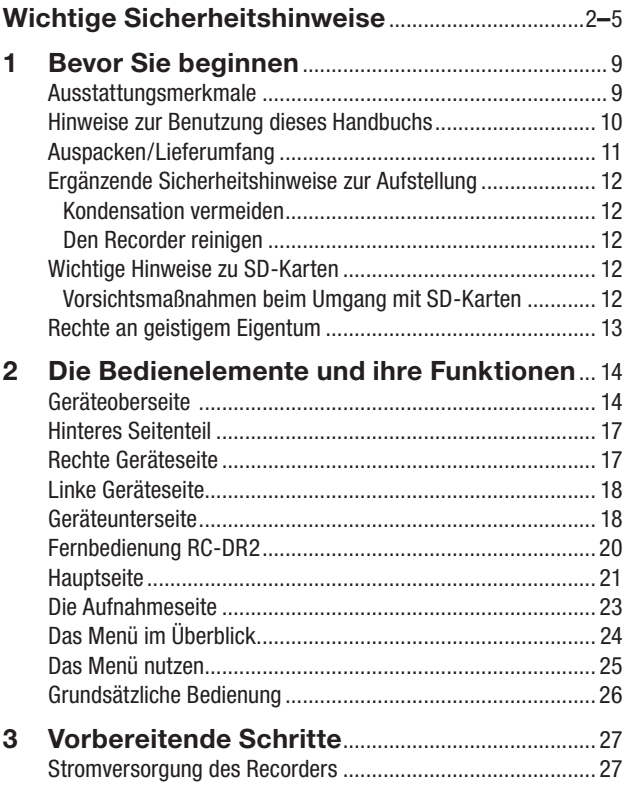

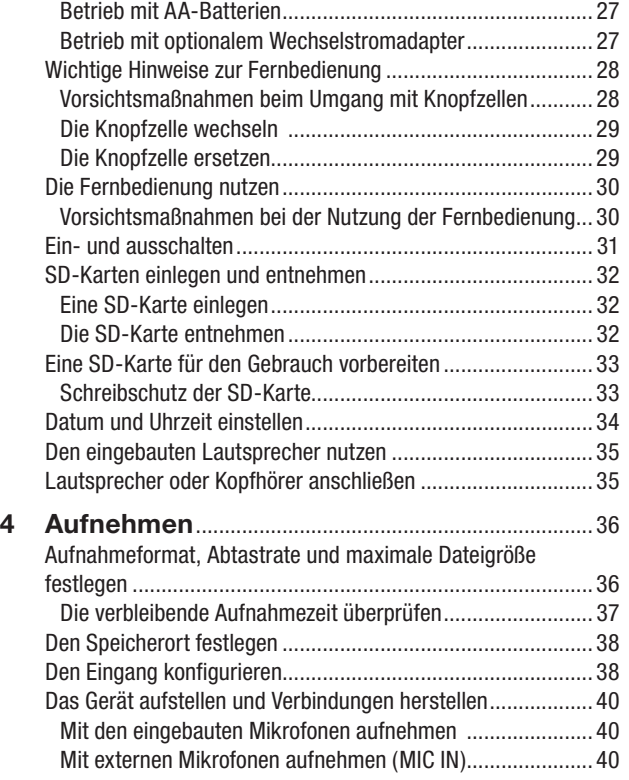

## **Inhalt**

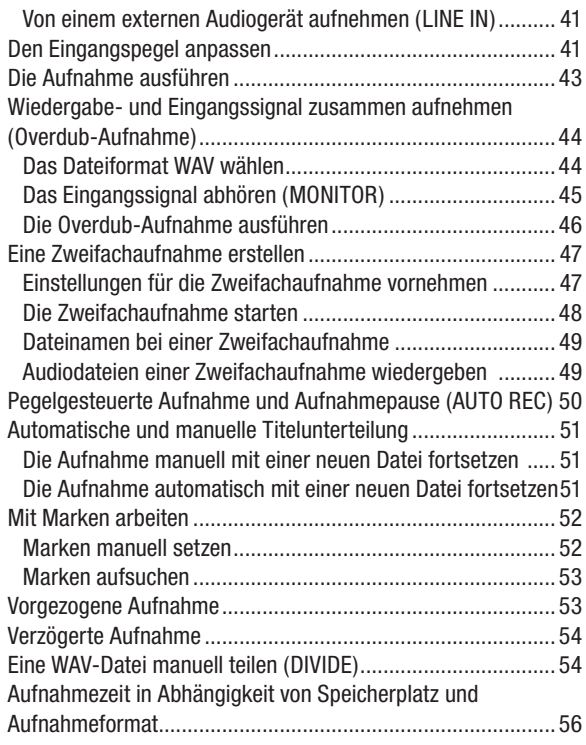

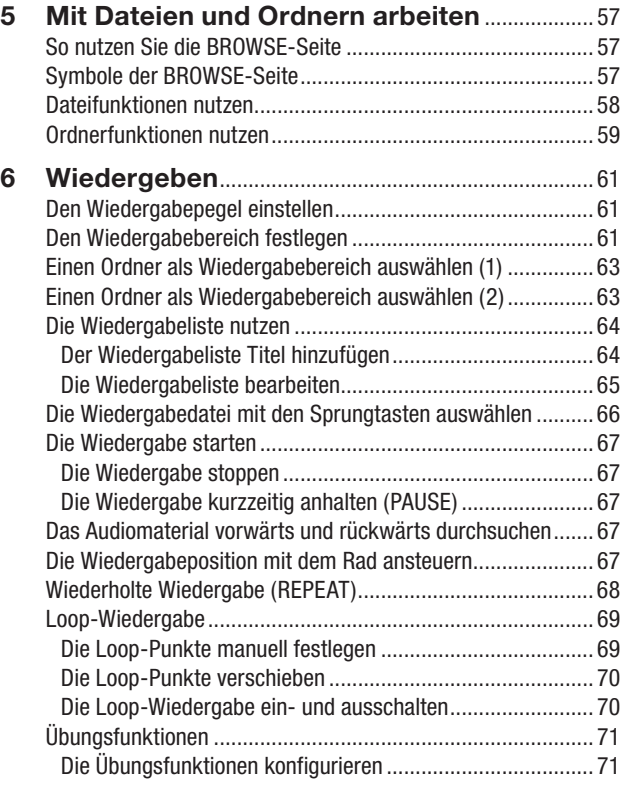

## **Inhalt**

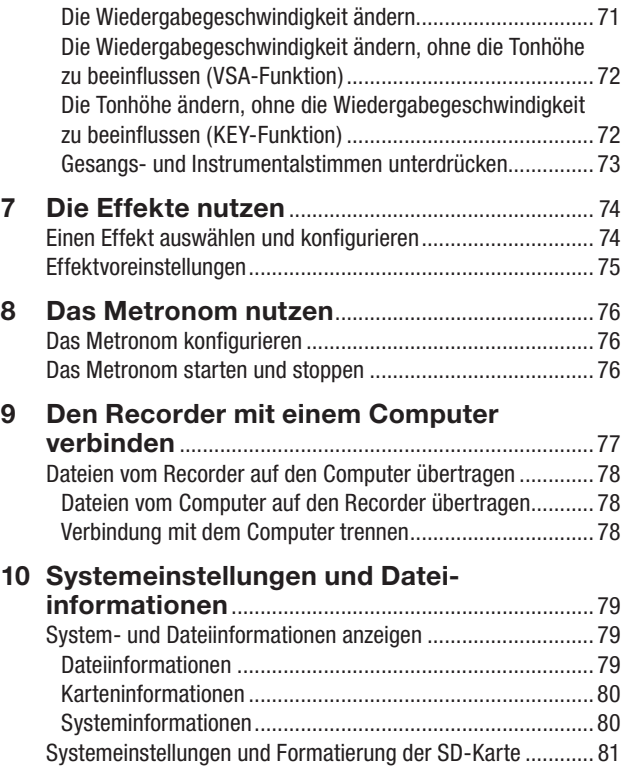

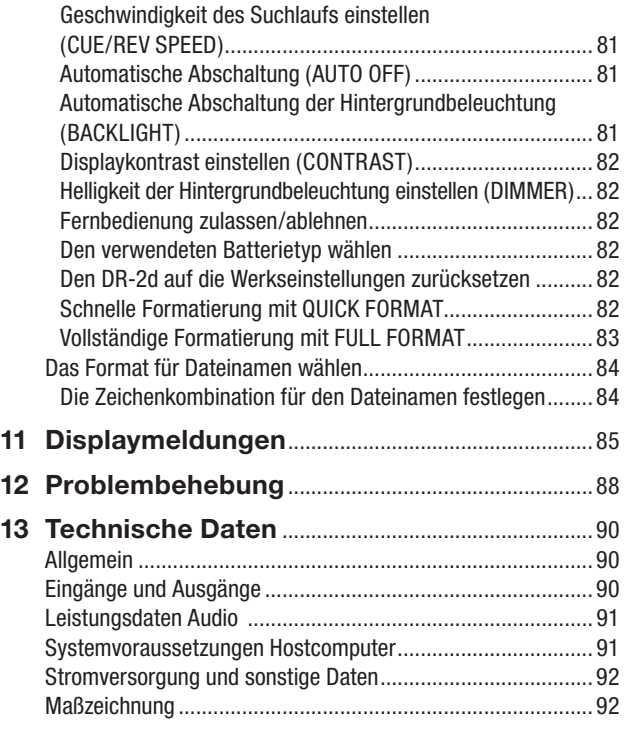

# **1 – Bevor Sie beginnen**

<span id="page-8-0"></span>Vielen Dank, dass Sie sich für den tragbaren Digitalrecorder DR-2d von Tascam entschieden haben. Bitte lesen Sie sich dieses Benutzerhandbuch sorgfältig durch, damit Sie den bestmöglichen Nutzen aus allen Funktionen des Recorders ziehen können. Wir hoffen, dass Ihnen der DR-2d viele Jahre lang Freude bereiten wird.

Heben Sie dieses Handbuch nach dem Durchlesen gut auf, weil es zum Gerät gehört. Außerdem können Sie so bei künftigen Fragen jederzeit darauf zurückgreifen.

Eine digitale Version steht auf unserer Website (http://tascam.de) zum Download bereit.

## **Ausstattungsmerkmale**

- • Kompakter Audiorecorder, der als Speichermedium SD- oder SDHC-Karten nutzt.
- • Eingebautes Richtmikrofon für hochwertige Stereoaufnahmen.
- Aufnahmen in linearem PCM (unkomprimiertes WAV-Format) bei Abtastraten von 44,1 kHz, 48 kHz, 96 kHz und einer Auflösung von 16 bzw. 24 Bit.
- Aufnahmen im komprimierten MP3-Format mit Bitraten von 32–320 kbit/s (kompatibel mit ID3-Tags der Version 2.4).
- Erstellen Sie mittels eingebautem oder externem Stereomikrofon gleichzeitig zwei Aufnahmen (zwei Audiodateien) von derselben Quelle mit unterschiedlichem Pegel.
- Nehmen Sie eine Mischung aus dem Wiedergabesignal und einem Eingangssignal als neue Datei auf (Overdub-Funktion).
- Eingebauter Monolautsprecher.
- Nutzen Sie den eingebauten Halleffekt, um dem Material während der Aufnahme oder Wiedergabe mehr Räumlichkeit zu verleihen.
- • Lassen Sie eine Aufnahme abhängig vom Eingangspegel automatisch starten.
- Der Recorder kann während der Aufnahme automatisch eine neue Datei erstellen, sobald eine festgelegte Dateigröße überschritten wird. Die Aufnahme wird hierdurch nicht unterbrochen.
- • Sie können eine laufende Aufnahme jederzeit von Hand teilen, um so mit einer neuen Aufnahmedatei fortzufahren.
- • Die vorgezogene Aufnahme ermöglicht es mithilfe eines Zwischenspeichers, die Aufnahme bereits zwei Sekunden vor dem Drücken der Aufnahmetaste zu starten.
- Aktivieren Sie die automatische Pegelkontrolle, um Schwankungen im Aufnahmepegel auszugleichen.
- Ein zuschaltbarer Limiter sorgt dafür, dass zu hohe Eingangspegel entsprechend begrenzt werden.
- Aktivieren Sie das schaltbare Trittschallfilter, um unerwünschte Tiefenanteile zu unterdrücken.
- Die VSA-Funktion erlaubt es, die Wiedergabegeschwindigkeit zwischen 50 Prozent (halbe Geschwindigkeit) und 200 Prozent (doppelte Geschwindigkeit) zu verändern, ohne die Tonhöhe zu beeinflussen.

## <span id="page-9-0"></span>**1 – Bevor Sie beginnen**

- Verschieben Sie die Tonhöhe der Wiedergabe (und damit die Tonart) in sechs Halbtonschritten nach oben oder unten, ohne die Wiedergabegeschwindigkeit zu beeinflussen (KEY-Funktion).
- • Verringern Sie die Lautstärke von Einzelstimmen oder Instrumenten in einem vorhandenen Titel (Part Cancel).
- Das eingebaute Metronom unterstützt Sie beispielsweise beim Üben.
- • Mithilfe der verzögerten Aufnahme können Sie verhindern, dass das beim Drücken der RECORD-Taste entstehende Geräusch mit aufgezeichnet wird.
- • Geben Sie ganze Titel oder Abschnitte wiederholt wieder.
- Erstellen Sie Wiedergabelisten.
- • Audiodateien im WAV-Format können an beliebigen Stellen geteilt werden.
- Setzen Sie Marken, um bestimmte Stellen im Audiomaterial schnell ansteuern zu können.
- Bestimmen Sie, ob Dateinamen aus dem Datum oder einer festegelegten Zeichenfolge erzeugt werden sollen.
- Schließen Sie ein anderes Mikrofon an den Stereo-Mikrofoneingang an (Mini-Klinkenbuchse mit Stromversorgung für Multimediamikrofone)
- Nutzen Sie den Stereo-Lineeingang, um von einer anderen Audioquelle aufzunehmen (Mini-Klinkenbuchse)
- • Line-/Kopfhörerausgang (Mini-Klinkenbuchse)
- Grafisches Display (128 x 64 Pixel) mit Beleuchtung
- USB-2.0-Schnittstelle (Mini-B-Buchse)
- Stromversorgung mittels zweier AA-Batterien oder optionalem Wechselstromadapter PS-P520
- Stativgewinde (¼ Zoll)

## **Hinweise zur Benutzung dieses Handbuchs**

Wir verwenden in diesem Handbuch die folgenden Konventionen:

- Die SD-Speicherkarte bezeichnen wir zumeist als "SD-Karte" oder kurz "Karte".
- • Wenn wir uns auf eine Taste, einen Regler oder einen Anschluss des DR-2d beziehen, verwenden wir die folgende Schriftart: MENU.
- • Wenn wir uns auf eine Taste, einen Regler oder einen Anschluss des DR-2d beziehen, verwenden wir die folgende Schriftart: SONG LOAD.
- • Ergänzende Informationen oder wichtige Hinweise kennzeichnen wir wie folgt:

## **Tipp**

*Tipps sind nützliche Hinweise für die Praxis.*

#### **Anmerkung**

*Hierunter finden Sie ergänzende Erklärungen und Hinweise zu besonderen Situationen.*

## <span id="page-10-0"></span>**Wichtig**

*So werden Besonderheiten hervorgehoben, die bei Nichtbeachtung zu Funktionsstörungen oder unerwartetem Verhalten des Geräts führen können.*

### **VORSICHT**

*Wenn Sie so gekennzeichnete Hinweise nicht beachten, besteht die Gefahr von leichten bis mittelschweren Verletzungen oder Sachschäden sowie das Risiko von Datenverlust.*

## m **WARNUNG**

*So gekennzeichnete Warnungen sollten Sie sehr ernst nehmen. Andernfalls besteht die Gefahr von schweren Verletzungen.*

## **Auspacken/Lieferumfang**

Zum Lieferumfang des DR-2d gehören folgende Bestandteile. Achten Sie beim Öffnen der Verpackung darauf, dass Sie nichts beschädigen. Bewahren Sie das Verpackungsmaterial für einen eventuellen Transport auf.

Sollte etwas fehlen oder auf dem Transport beschädigt worden sein, wenden Sie sich bitte an Ihren Händler.

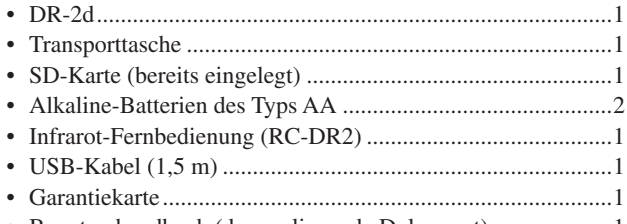

• Benutzerhandbuch (das vorliegende Dokument) ..................................

## <span id="page-11-0"></span>**Ergänzende Sicherheitshinweise zur Aufstellung**

Der zulässige Betriebstemperaturbereich für dieses Gerät liegt zwischen  $0^{\circ}$ C und 40 °C.

## **Kondensation vermeiden**

### **VORSICHT**

*Wenn Sie das Gerät aus einer kalten Umgebung in eine warme Umgebung bringen, besteht die Gefahr, dass sich Kondenswasser bildet; Wenn Sie das Gerät aus einer kalten Umgebung in eine warme Umgebung bringen, besteht die Gefahr, dass sich Kondenswasser bildet; Um dies zu vermeiden, lassen Sie das Gerät ein bis zwei Stunden stehen, bevor Sie es einschalten.*

## **Den Recorder reinigen**

Verwenden Sie zum Reinigen des Recorders ein trockenes, weiches Tuch.

### **VORSICHT**

*Reinigen Sie das Gerät nicht mit chemisch imprägnierten Tüchern oder Mitteln wie Reinigungsbenzin, Verdünner und Alkohol. Diese könnten die Oberfläche des Gehäuses beschädigen.*

## <span id="page-11-1"></span>**Wichtige Hinweise zu SD-Karten**

Für die Aufnahme und Wiedergabe nutzt dieses Gerät SD-Karten. Der Recorder unterstützt SD-Karten mit einer Speicherkapazität von 64 MB bis 2 GB sowie SDHC-Karten von 4 GB bis 32 GB. Eine Liste mit SD-Karten, die mit diesem Gerät getestet wurden, finden Sie auf der Tascam-Website unter http:/[/tascam.de](http://www.tascam.com/) bzw. http:/[/tascam.c](http://www.tascam.de/)om.

## **Vorsichtsmaßnahmen beim Umgang mit SD-Karten**

SD-Karten sind empfindliche Speichermedien. Um eine Beschädigung der Karte oder des Kartenschachts zu vermeiden, beachten Sie bitte die folgenden Vorsichtsmaßnahmen:

## m **WARNUNG**

*Halten Sie SD-Speicherkarten von kleinen Kindern fern. SD-Karten können beim Verschlucken innere Verletzungen verursachen. Suchen Sie umgehend einen Arzt auf, wenn eine SD-Karte verschluckt wurde.*

## **VORSICHT**

- • *Setzen Sie SD-Karten keinen extremen Temperaturen aus.*
- • *Halten Sie sie von Orten mit extremer Luftfeuchtigkeit fern.*
- • *Verhindern Sie den Kontakt der Karte mit Flüssigkeiten.*
- • *Stellen oder legen Sie keine Gegenstände darauf, und verbiegen Sie sie nicht.*
- • *Setzen Sie die Karte keinen starken Erschütterungen aus.*

## <span id="page-12-0"></span>**Rechte an geistigem Eigentum**

- Tascam ist eine eingetragene Marke der TEAC Corporation.
- • Das SDHC-Logo ist eine Marke der SD-3C LLC.

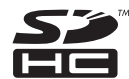

- Microsoft, Windows, Windows XP, Windows Vista und Windows 7 sind eingetragene Marken oder Marken der Microsoft Corporation in den USA und/oder anderen Ländern.
- • Apple, Macintosh, iMac, Mac OS und Mac OS X sind Marken der Apple Inc.
- MPEG Layer-3-Audiokodierungstechnologie unter Lizenz von Fraunhofer IIS und Thomson.
- Die Bereitstellung dieses Produkts beinhaltet weder eine Lizenz noch impliziert sie ein Recht zur Verbreitung von mit diesem Produkt erzeugten MPEG Layer-3-konformen Inhalten über kommerzielle Ausstrahlungssysteme (terrestrisch, via Satellit, Kabel und/oder andere Übertragungswege), Streaming-Anwendungen (über das Internet, Firmen- und/oder andere Netzwerke), sonstige Verbreitungssysteme für elektronische Inhalte (Pay-Audio- oder Audio-on-demand-Anwendungen und dergleichen) oder physische Datenträger (Compact Discs, DVDs, Halbleiterchips, Festplatten, Speicherkarten und dergleichen). Für eine solche Verwendung ist eine gesonderte Lizenz erforderlich. Nähere Einzelheiten hierzu finden Sie unter http://mp3licensing.com.
- • Andere in diesem Dokument genannte Firmenbezeichnungen, Produktnamen und Logos sind als Marken bzw. eingetragenen Marken das Eigentum ihrer jeweiligen Inhaber.

Sämtliche in diesem Dokument beschriebenen Daten einschließlich aller Informationen dienen lediglich dem Zweck der Veranschaulichung dieser Daten und/oder Informationen und sind nicht als technische Beschreibung dieser Daten und/oder Informationen zu verstehen. TEAC CORPORATION übernimmt keinerlei Gewähr dafür, dass mit einer Verwendung dieser Daten und/oder Informationen die Nichtverletzung von Rechten am geistigen Eigentum oder von anderen Eigentumsrechten Dritter gegeben ist und lehnt darüber hinaus sämtliche Haftungsansprüche ab, die sich aus dem Eintreten einer solchen Verletzung oder aus der Verwendung dieser Daten und/oder Informationen in irgendeiner Weise ergeben könnten.

Dieses Gerät wurde entwickelt, um Ihnen die Vervielfältigung von Werken zu ermöglichen, für die Sie die Nutzungsrechte oder eine entsprechende Erlaubnis des Urhebers oder des Nutzungsberechtigten besitzen. Wenn Sie ein Werk ohne Einwilligung des Urhebers oder des Nutzungsberechtigten vervielfältigen, verbreiten oder öffentlich wiedergeben, verletzen Sie das deutsche Urheberrechtsgesetz sowie verschiedene internationale Schutzabkommen und können mit Freiheitsentzug bis zu fünf Jahren bestraft werden. Wenn Sie nicht sicher sind, über welche Rechte Sie verfügen, fragen Sie einen kompetenten Rechtsberater. TEAC Corporation haftet unter keinen Umständen für die Folgen unberechtigter Kopien mit diesem Recorder.

## <span id="page-13-0"></span>**Geräteoberseite**

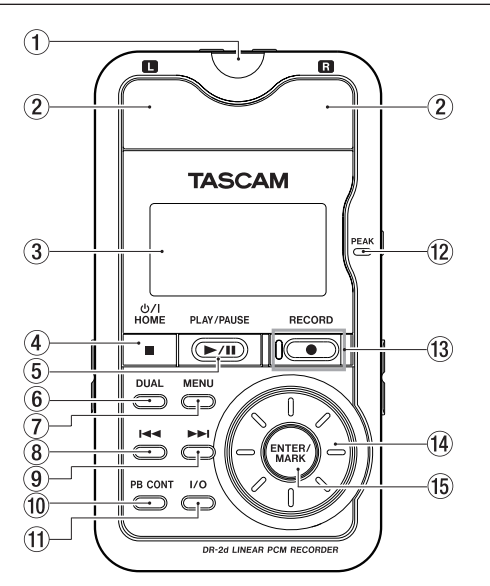

1 Empfangssensor für die Fernbedienung Empfängt die Steuersignale der mitgelieferten Fernbedienung RC-DR2. Richten Sie die Fernbedienung bei Gebrauch auf diesen Sensor aus. (Siehe ["Die](#page-29-1) [Fernbedienung](#page-29-1) nutzen" auf Seite 30.)

### 2 Eingebautes Stereomikrofon

Um dieses Stereo-Elektret-Kondensatormikrofon als Eingangsquelle zu nutzen, wählen Sie auf der INPUT SETTING-Seite die Option MIC. Sobald Sie ein externes Mikrofon an die MIC IN-Buchse auf der Oberseite anschließen, wird das eingebaute Mikrofon abgeschaltet.

### 3 Display

Zeigt verschiedene Informationen an.

### $(4)$   $0/$  | /HOME-Taste ( $\blacksquare$ )

Mit dieser Taste beenden Sie eine Aufnahme oder die Wiedergabe oder brechen die Aufnahmebereitschaft ab.

Drücken Sie die Taste auf einer der Einstellungsseiten, um zur Hauptseite zurückzukehren.

Drücken Sie diese Taste, um einen Bestätigungsdialog auf einer Einstellungsseite mit Nein zu beantworten.

Halten Sie diese Taste gedrückt, um den DR-2d einzuschalten oder in Standby zu versetzen.

### (5) PLAY/PAUSE-Taste (►/II)

Mit dieser Taste starten Sie von der Hauptseite aus die Wiedergabe. Drücken Sie die Taste erneut, um die Wiedergabe (oder die Aufnahme) an der aktuellen Position vorübergehend anzuhalten (Pause).

Auf der METRONOME-Seite nutzen Sie diese Taste, um das Metronom zu starten oder zu stoppen.

#### 6 DUAL-Taste

Halten Sie diese Taste etwas länger gedrückt, um die Seite für die Zweifachaufnahme (DUAL REC) aufzurufen.

Wenn die aktuell ausgewählte Datei mithilfe der Zweifachaufnahme erstellt wurde, wählen Sie mit dieser Taste die jeweils andere Aufnahmedatei aus.

Während einer Zweifachaufnahme können Sie mit dieser Taste die Displayanzeige zwischen dem Aufnahmepegel der einen und der anderen Datei umschalten.

#### 7 MENU-Taste

Wenn auf dem Display die Hauptseite angezeigt wird, rufen Sie mit dieser Taste die MENU-Seite auf.

Wenn eine der verschiedenen Einstellungsseiten angezeigt wird, kehren Sie mit dieser Taste zur MENU-Seite zurück.

Von der MENU-Seite selbst kehren Sie mit dieser Taste oder mit der **∪/ |/HOME-Taste** (■) zur Hauptseite zurück.

#### $\otimes$   $\vdash\blacktriangleleft$  -Taste (Sprungtaste links)

Mit dieser Taste springen Sie zum Beginn des aktuellen **Titels** 

Wenn sich die Wiedergabeposition bereits am Beginn des Titels befindet, springen Sie mit dieser Taste zum Beginn des vorhergehenden Titels.

Halten Sie die Taste gedrückt, um den Titel rückwärts zu durchsuchen.

Auf den Einstellungsseiten nutzen Sie diese Taste, um die Markierung nach links zu bewegen. Auf der BROWSE-Seite gehen Sie mit dieser Taste eine Ebene nach oben.

#### $\circledcirc$   $\blacktriangleright$   $\blacktriangleright$   $\dashv$  -Taste

Mit dieser Taste springen Sie zum Beginn des nachfolgenden Titels.

Halten Sie die Taste gedrückt, um den Titel vorwärts zu durchsuchen.

Auf den Einstellungsseiten nutzen Sie diese Taste, um die Markierung nach rechts zu bewegen.

Auf der BROWSE-Seite gehen Sie mit dieser Taste eine Ebene nach unten.

Drücken Sie diese Taste, um während der Aufnahme eine neue Datei zu erstellen. Die Aufnahme fährt mit dieser Datei fort, beginnend mit der Nullposition.

#### PB CONT-Taste

Halten Sie diese Taste etwas länger gedrückt, um die PB CONTROL-Seite mit den Übungsfunktionen aufzurufen. Um von der PB CONTROL-Seite zur Hauptseite zurückzukehren, drücken Sie die  $\mathcal{O}/\mathcal{V}$  /HOME-Taste ( $\blacksquare$ ).

Drücken Sie diese Taste kurz, um die auf der PB CONTROL-Seite gewählte Übungsfunktion (VSA und/ oder Geschwindigkeitsänderung) ein- oder auszuschalten. Wenn die Funktion eingeschaltet ist, erscheint am oberen Rand der Hauptseite das Displayzeichen **SPEED** in inverser Darstellung.

### $(f)$  I/O-Taste

Mit dieser Taste legen Sie den Beginn (IN) und das Ende (OUT) der Wiedergabeschleife fest. Wenn bereits ein INund ein OUT-Punkt vorhanden sind, beenden Sie mit dieser Taste die Loop-Wiedergabe.

Halten Sie diese Taste gedrückt, um ein Dialogfeld aufzurufen, in dem Sie den IN- und den OUT-Punkt von Hand setzen können.

#### (12 PEAK-Lämpchen

Leuchtet auf, wenn der Eingangspegel zu hoch ist.

#### <sup>(13)</sup> RECORD-Taste (●) und -Lämpchen

Mit dieser Taste versetzen Sie den Recorder in Aufnahmebereitschaft. Während der Aufnahmebereitschaft blinkt das Lämpchen. Wenn auf der MONITOR-Seite die Option INPUT eingeschaltet (ON) ist, erscheint auf dem Display ein Dialogfeld, in dem Sie bestimmen können, ob eine Overdub-Aufnahme erstellt werden soll. Um die Aufnahme aus der Aufnahmebereitschaft heraus zu starten, drücken Sie die Taste erneut. Während der Aufnahme leuchtet das Lämpchen stetig. Drücken Sie diese Taste (oder die PLAY/PAUSE-Taste ►/II) während der Aufnahme, um die Aufnahme vorübergehend anzuhalten.

#### (14) Das Rad

Mit dem Rad ändern Sie auf den Einstellungsseiten den Wert des ausgewählten Parameters.

Auf der Hauptseite dient das Rad dazu, die Wiedergabeposition zu verschieben.

#### (6) FNTFR/MARK-Taste

Drücken Sie die Taste auf einer der Einstellungsseiten, um eine Auswahl zu bestätigen.

Während der Aufnahme können Sie mit der Taste manuell Marken setzen.

## <span id="page-16-0"></span>**Hinteres Seitenteil**

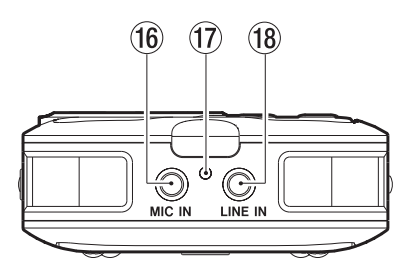

#### (16) MIC IN-Buchse

An diese Eingangsbuchse können Sie ein Stereomikrofon mit Miniklinkenstecker anschließen. Mit der entsprechenden Einstellung auf der INPUT SETTING-Seite liefert diese Buchse Strom für die Versorgung von Multimedia-Mikrofonen.

#### 17 RECORD-Lämpchen

Gleiche Funktion wie das RECORD-Lämpchen auf der Oberseite des Recorders. Während der Aufnahmebereitschaft blinkt es, während der Aufnahme leuchtet es stetig.

#### $\widehat{18}$  LINE IN-Buchse

An diese Stereo-Miniklinkenbuchse können Sie eine Linequelle anschließen.

## **Rechte Geräteseite**

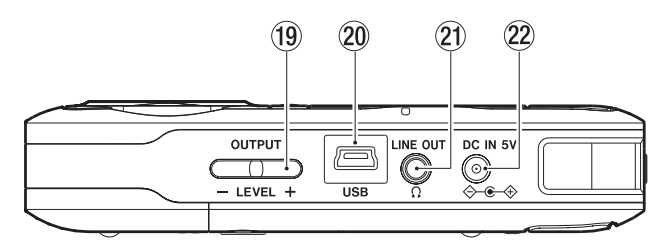

### (19) OUTPUT LEVEL-Tasten (+/-)

Mit diesen Tasten regeln Sie den Ausgangspegel der LINE OUT/ -Buchse. Der gewählte Pegelwert wird kurz auf dem Display angezeigt.

#### p USB-Schnittstelle

An diese Schnittstelle schließen Sie das zum Lieferumfang gehörende USB-Kabel an, um den DR-2d mit einem Computer zu verbinden.

#### $(2)$  LINE OUT/ $\Omega$ -Buchse

An diese Buchse können Sie einen Kopfhörer anschließen. Außerdem kann sie dazu genutzt werden, den DR-2d mit dem Line-Eingang eines Verstärkers oder anderen Audiogeräts zu verbinden.

#### <span id="page-17-0"></span>22 DC IN 5V-Buchse

An diese Buchse schließen Sie den separat erhältlichen Wechselstromadapter Tascam PS-P520 an.

## **Linke Geräteseite**

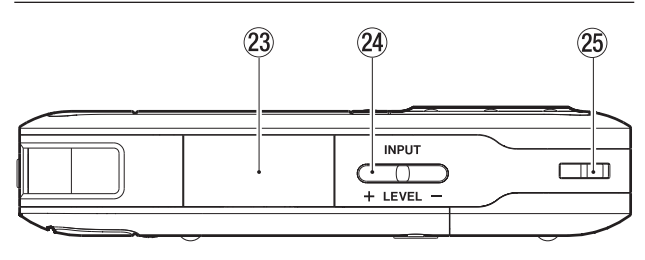

- 23 SD-Kartenschacht mit Abdeckung In diesen Kartenschacht legen Sie die SD-Speicherkarte ein.
- f INPUT LEVEL-Tasten (+/–)

Mit diesen Tasten passen Sie den Eingangspegel an. Der gewählte Pegelwert wird kurz auf dem Display angezeigt.

g Halterung für Trageschlaufe

Hier können Sie eine Trageschlaufe befestigen.

## **Geräteunterseite**

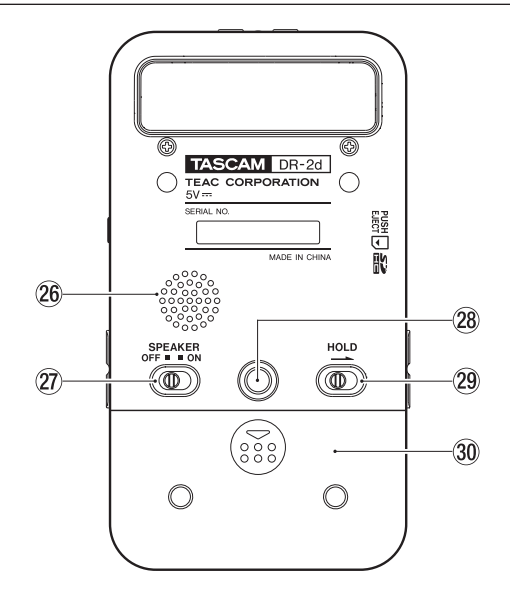

#### 26 Monolautsprecher

Dieser eingebaute Lautsprecher ermöglicht Ihnen, Ihre Aufnahmen abzuhören. Während der Aufnahme, Aufnahmebereitschaft, bei angeschlossenem Kopfhörer

oder bei aktiviertem Eingangsmonitor ist der Lautsprecher stummgeschaltet.

#### SPEAKER-Schalter

Schieben Sie diesen Schalter in die Stellung ON, um den eingebauten Lautsprecher einzuschalten.

### **Wichtig**

*Während der Aufnahme, der Aufnahmebereitschaft, bei angeschlossenem Kopfhörer oder bei aktiviertem Eingangsmonitor wird der Lautsprecher auch in der Einstellung ON stummgeschaltet.*

28 Stativgewinde (1/4 Zoll)

Mit diesem Gewinde lässt sich der Recorder auf einem Stativ befestigen.

## **VORSICHT**

- • *Achten Sie darauf, dass das Gerät sicher befestigt ist und nicht herunterfallen kann.*
- • *Stellen Sie das Stativ auf eine ebene Fläche.*
- • *Die Befestigungsschraube mancher Stative weist eine andere Größe auf, wodurch eine direkte Befestigung unter Umständen nicht möglich ist. Verwenden Sie in einem solchen Fall einen geeigneten Adapter.*

### 29 HOLD-Schalter

Indem Sie diesen Schalter in Pfeilrichtung schieben, aktivieren Sie die Tastensperre, die ein unbeabsichtigtes Betätigen von Bedienelementen verhindert.

Wenn die Tastensperre aktiviert ist, sind alle Bedienelemente blockiert und gegen unbeabsichtigtes Auslösen geschützt.

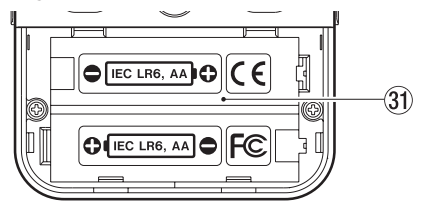

- **Batteriefachabdeckung**
- **Batteriefach**

## <span id="page-19-0"></span>**Fernbedienung RC-DR2**

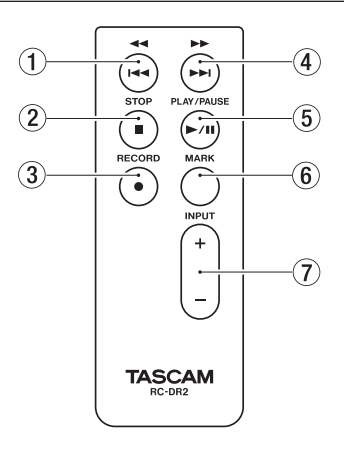

#### 14/144-Taste

Durch kurzes Drücken dieser Taste springen Sie an den Anfang der aktuellen Datei. Falls sich die Wiedergabeposition bereits in der Nähe des Dateianfangs befindet, springen Sie an den Anfang der vorhergehenden Datei.

Halten Sie die Taste gedrückt, um die Datei rückwärts zu durchsuchen.

## $(2)$  STOP-Taste ( $\blacksquare$ )

Mit dieser Taste stoppen Sie die Aufnahme und Wiedergabe.

### $(3)$  RECORD-Taste ( $\bullet$ )

Mit dieser Taste versetzen Sie den Recorder in Aufnahmebereitschaft. Durch erneutes Drücken starten Sie die Aufnahme. Mit nochmaligem Drücken können Sie die Aufnahme vorübergehend unterbrechen.

#### $(4)$   $\blacktriangleright\blacktriangleright$ / $\blacktriangleright\blacktriangleright\blacktriangleright$ -Taste

Durch kurzes Drücken dieser Taste springen Sie an den Anfang der nachfolgenden Datei.

Halten Sie die Taste gedrückt, um die Datei vorwärts zu durchsuchen.

#### $(5)$  PLAY/PAUSE-Taste ( $\blacktriangleright$ / $(1)$ )

Mit dieser Taste starten Sie die Wiedergabe. Durch erneutes Drücken schalten Sie die Wiedergabe auf Pause.

#### 6 MARK-Taste

Während der Aufnahme können Sie mit der Taste manuell Marken setzen.

#### $(7)$  INPUT LEVEL-Taste  $(+/-)$

Mit diesen Tasten passen Sie den Eingangspegel an.

## <span id="page-20-0"></span>**Hauptseite**

Diese Seite erscheint nach dem Einschalten des Geräts. Sie können jederzeit zu dieser Seite zurückkehren, indem Sie die /HOME-Taste (ª) drücken.

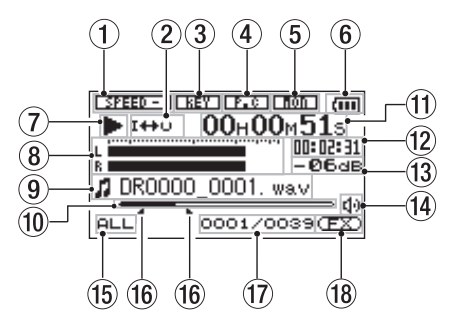

1 Statusanzeige der Wiedergabegeschwindigkeit

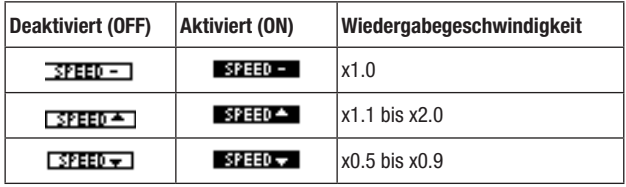

- 2 Symbole für Loop-Wiedergabe/wiederholte Wiedergabe
	- Einzeltitelwiedergabe
	- Wiederholte Wiedergabe (einzelne Datei)
	- CORLL Wiederholte Wiedergabe (alle Dateien)
	- Loop-Wiedergabe
- 3 Statusanzeige der Tonartverschiebung **Deaktiviert** 
	- **BER** Aktiviert
- 4 Statusanzeige der Unterdrückungsfunktion Funktion deaktiviert
	- **Funktion aktiviert**
- 5 Statusanzeige der Abhörfunktion für den Eingang **Deaktiviert** 
	- **MM** Aktiviert

#### 6 Statusanzeige der Stromversorgung

Im Batteriebetrieb können Sie die verbleibende Kapazität anhand der Balken im Batteriesymbol abschätzen ( $\overline{m}$ ,  $\overline{m}$ , ). Wenn das Batteriesymbol keine Balken mehr enthält ( ), sind die Batterien nahezu entleert und das Gerät wird in Kürze abschalten. Wenn Sie den separat erhältlichen Wechselstromadapter verwenden, erscheint hier das Symbol  $\mathop{\text{R}\ell\bullet}$ .

## **Wichtig**

*Während der Aufnahme oder anderen rechenintensiven Vorgängen kann es vorkommen, dass die Batteriestandsanzeige nahezu entleerte Batterien anzeigt, obwohl noch eine ausreichende Kapazität vorhanden ist.*

- Statusanzeige des Audiotransports
	- Gestoppt
	- **II** Aufnahmepause
	- $\blacktriangleright$  Wiedergabe
	- $\blacktriangleright$  Schneller Vorlauf
	- **E** Schneller Rücklauf
	- $ightharpoonup$  Sprung zur nächsten Datei
	- **E** Sprung zur vorhergehenden Datei

#### 8 Pegelanzeigen

Wenn Sie das Eingangsmonitoring ausgeschaltet haben, zeigen die Pegelanzeigen den Wiedergabepegel an.

Ist das Eingangsmonitoring eingeschaltet, zeigen sie den Summenpegel aus Eingangs- und Wiedergabesignal an.

#### 9 Dateiinformationen

Hier erscheinen der Dateiname oder die Dateiinformationen der aktuell wiedergegebenen Datei.

Bei MP3-Dateien werden, soweit verfügbar, ID3-Tag-Informationen angezeigt.

### **Anmerkung**

*ID3-Tag-Informationen beinhalten Informationen wie den Namen des Titels, des Künstlers oder des Albums.*

#### 0 Wiedergabepositionsanzeige

Die aktuelle Wiedergabeposition können Sie anhand dieses Balkens abschätzen. Mit fortschreitender Wiedergabe wandert der Balken nach rechts.

#### **11** Verstrichene Spielzeit

Zeigt die verstrichene Spielzeit des aktuellen Titels im Format Stunden:Minuten:Sekunden an.

#### (12) Verbleibende Spielzeit

Zeigt die verbleibende Spielzeit des aktuellen Titels im Format Stunden:Minuten:Sekunden an.

#### (13) Spitzenpegel in Dezibel (dB)

Hier erscheint eine numerische Anzeige des innerhalb eines festgelegten Zeitraums gemessenen Spitzenpegels.

#### 14 Ausgang für das Abhörsignal

- : Kopfhörer
- Lautsprecher

#### (15) Wiedergabebereich

Alle Dateien im MUSIC-Ordner. FOLDER Alle Dateien im aktuellen Ordner. P.LIST Alle Dateien der Wiedergabeliste.

#### <span id="page-22-0"></span>IN- und OUT-Punkt der Loop-Wiedergabe

Diese Symbole zeigen den Beginn und das Ende der gewählten Wiedergabeschleife an.

Das Symbol **e**rscheint am Beginn der Wiedergabeschleife.

Das Symbol erscheint am Ende der Wiedergabeschleife.

 $\omega$  Nummer der wiedergegebenen Datei/Gesamtzahl der Dateien

Die Gesamtzahl der Dateien im Wiedergabebereich und die Nummer der aktuellen Datei.

#### Statusanzeige des Effektprozessors

Zeigt an, ob der eingebaute Effekt eingeschaltet ist.

Effekt deaktiviert

Effekt aktiviert

## **Die Aufnahmeseite**

Diese Seite erscheint, sobald Sie den Recorder mit der RECORD-Taste in Aufnahmebereitschaft versetzen. Sie bleibt sichtbar, wenn Sie die Aufnahme durch erneutes Drücken der RECORD-Taste starten.

Wie auf der Hauptseite finden Sie auch hier die Akkustandsund die Effektanzeige. Daneben zeigt die Aufnahmeseite die folgenden Informationen an:

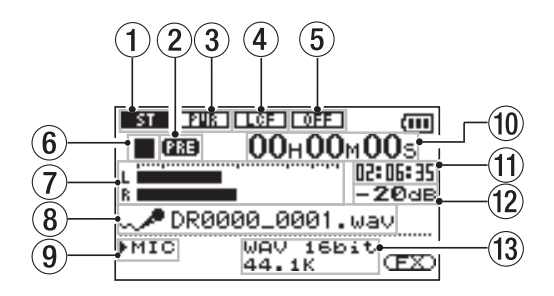

1 Statusanzeige des Aufnahmemodus

Stereoaufnahme

**ST** Monoaufnahme

- 2 Statusanzeige der vorgezogenen Aufnahme Wenn die Funktion aktiviert ist, erscheint hier das Displayzeichen PRE.
- 3 Statusanzeige der Stromversorgung für Multimediamikrofone

**DEE** Deaktiviert

**FIR** Aktiviert

4 Statusanzeige des Trittschallfilters

**Deaktiviert** 

 Aktiviert (eine der Einstellungen 40 Hz, 80 Hz oder 120 Hz ist gewählt)

#### <span id="page-23-0"></span>5 Status der automatischen Pegelkontrolle und des Limiters

 Alle Funktionen deaktiviert

- Automatische Pegelkontrolle ist aktiviert
- Limiter ist aktiviert
- 6 Statusanzeige des Audiotransports
	- Gestoppt
	- **Π** Aufnahmepause
	- Aufnahme

### 7 Aufnahmepegelanzeigen

Wenn die Overdub-Funktion ausgeschaltet ist, zeigen die Pegelanzeigen den Eingangspegel an.

Ist die Overdub-Funktion aktiviert, zeigen sie den Summenpegel aus Eingangs- und Wiedergabesignal an.

### 8 Dateiname

Hier erscheint der automatisch vergebene Name der Aufnahmedatei.

## 9 Eingangsquelle

Zeigt die gewählte Eingangsquelle an.

### 0 Verstrichene Aufnahmezeit

Die verstrichene Aufnahmezeit der aktuellen Aufnahme wird im Format Stunden:Minuten:Sekunden dargestellt.

Während der Aufnahmebereitschaft wird die insgesamt verbleibende Aufnahmezeit angezeigt.

#### $(n)$  Verbleibende Aufnahmezeit

Die verbleibende Aufnahmezeit wird im Format Stunden:Minuten:Sekunden dargestellt.

(12) Spitzenpegel in Dezibel (dB) Numerische Anzeige des bisherigen Spitzenpegels.

#### (13) Aufnahmeformat/Abtastrate

Zeigt das Dateiformat und die Abtastrate der Aufnahme an.

## **Das Menü im Überblick**

Die folgende Tabelle gibt einen Überblick über die verschiedenen Einstellungsseiten.

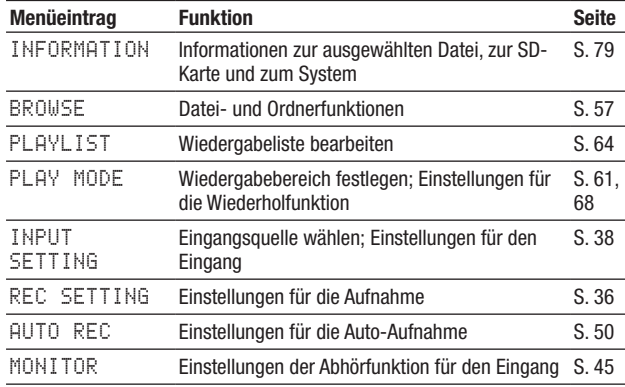

<span id="page-24-0"></span>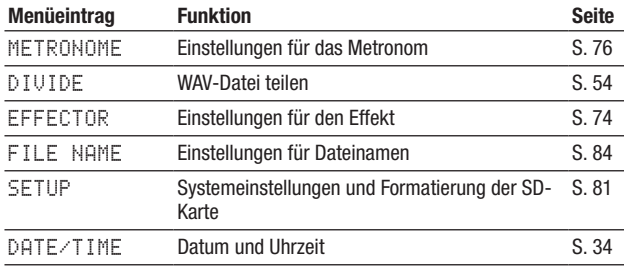

Während der Aufnahmebereitschaft werden nur die folgenden Menüeinträge angezeigt:

INPUT SETTING, AUTO REC, MONITOR, EFFECTOR

## **Das Menü nutzen**

Die MENU-Seite bietet Ihnen Zugriff auf verschiedene Einstellungsseiten.

**1 Drücken Sie die** MENU**-Taste.**

Die MENU-Seite erscheint.

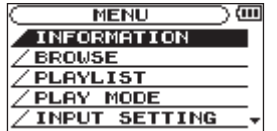

**2 Markieren Sie den gewünschten Eintrag mit dem Rad (ausgewählte Einträge erscheinen in inverser Darstellung), und drücken Sie** ENTER/MARK**.** 

Die entsprechende Einstellungsseite erscheint. Beispiel: REC SETTING-Seite

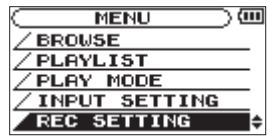

**3 Markieren Sie mit dem Rad eine Option.**

Beispiel: Sie wollen die Abtastrate ändern

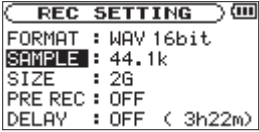

**4 Drücken Sie die** ¯**-Taste (oder die** ENTER/MARK**-Taste), um die zugehörige Einstellung zu markieren.** 

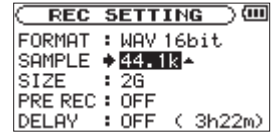

**5 Ändern Sie den Parameter mit dem Rad.** 

- <span id="page-25-0"></span>**6 Um auf derselben Seite eine andere Einstellung zu ändern, drücken Sie die Sprungtaste links** Â**. Wählen Sie dann den gewünschten Eintrag wie zuvor mit dem Rad aus.**
- **7 Um weitere Einstellungen vorzunehmen, wiederholen Sie die Schritte 3 bis 6.**
- **8 Um von einer beliebigen Einstellungsseite zur** MENU**-Seite zurückzukehren, drücken Sie die** MENU**-Taste.**

**Um zur Hauptseite zurückzukehren, drücken Sie die** / HOME**-Taste (**ª**).** 

## **Grundsätzliche Bedienung**

Nutzen Sie die folgenden Bedienelemente, um die verschiedenen Einstellungsseiten des Menüs zu bedienen.

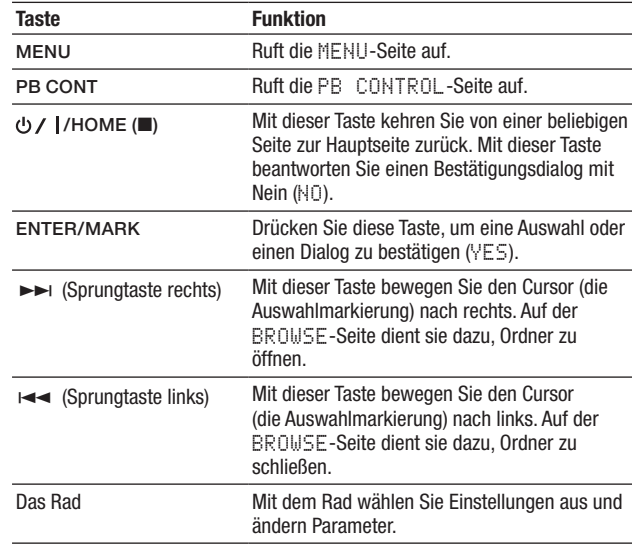

"Betrieb mit optionalem [Wechselstromadapter"](#page-26-1) auf Seite 27

## <span id="page-26-0"></span>**Stromversorgung des Recorders**

Der DR-2d kann mit zwei Batterien des Typs AA oder dem separat erhältlichen Wechselstromadapter PS-P520 betrieben werden. Sie können Alkaline-Batterien oder NiMH-Akkus verwenden.

## **Betrieb mit AA-Batterien**

**1 Öffnen Sie die Batteriefachabdeckung auf der Geräteunterseite und legen Sie die Batterien ein.** 

Achten Sie dabei auf korrekte Polung (+/–).

**2 Schließen Sie die Batteriefachabdeckung.**

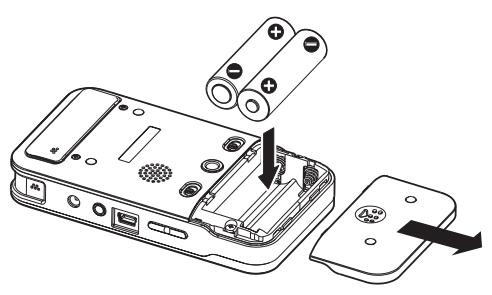

**3 Wählen Sie im Menü, ob Sie Alkaline-Batterien oder NiMH-Akkus verwenden, damit das Gerät die Batteriestandsanzeige und die für den Betrieb erforderliche Restkapazität korrekt berechnen kann. (Siehe ["Den ver](#page-81-1)[wendeten Batterietyp wählen" auf Seite 82.](#page-81-1))**

## **Wichtig**

- • *Die Verwendung von Zink-Kohle-Batterien (R6) ist bei diesem Gerät nicht möglich.*
- • *NiMH-Akkus können mit dem Recorder selbst nicht aufgeladen werden. Verwenden Sie hierfür ein handelsübliches Ladegerät.*
- • *Die beiliegenden Alkaline-Batterien sind dazu gedacht, die Funktionsfähigkeit des Geräts zu überprüfen. Ihre Kapazität ist daher möglicherweise begrenzt.*

## <span id="page-26-1"></span>**Betrieb mit optionalem Wechselstromadapter**

## **VORSICHT**

*Verwenden Sie niemals einen anderen Adapter als den für das Gerät ausgelegten Wechselstromadapter PS-P520. Die Verwendung eines anderen Adapters kann zu Fehlfunktionen führen, und es besteht Brand- oder Stromschlaggefahr.*

## **Wichtig**

*Wenn sowohl Batterien eingelegt sind als auch der Wechselstromadapter angeschlossen ist, erfolgt die Stromversorgung über den Adapter.*

<span id="page-27-0"></span>**Verbinden Sie einen Wechselstromadapter vom Typ PS-PS520 (als Zubehör erhältlich) wie in der Abbildung gezeigt mit dem Anschluss** DC IN 5V **und mit einer Steckdose.**

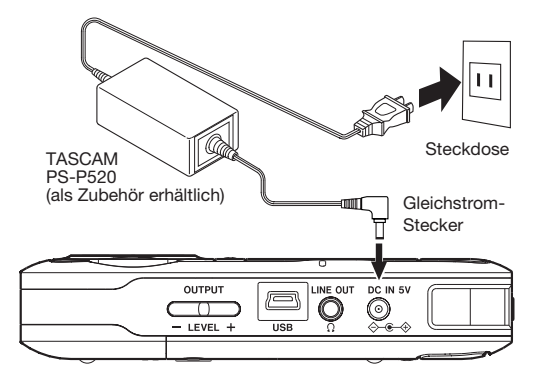

## **Wichtige Hinweise zur Fernbedienung**

## **Wichtig**

*Die Fernbedienung wird mit einer Batterie (Knopfzelle) ausgeliefert, die bereits eingelegt ist. Sie müssen zunächst die Schutzfolie auf der Knopfzelle entfernen, um die Fernbedienung nutzen zu können.* 

## **Vorsichtsmaßnahmen beim Umgang mit Knopfzellen**

## m **WARNUNG**

*Knopfzellen stellen eine ernste Gefahr für Säuglinge und Kleinkinder dar, da diese solche Batterien leicht verschlucken können. Bewahren Sie Knopfzellen und die Fernbedienung außerhalb der Reichweite von Kindern auf. Suchen Sie bei Verschlucken einer Knopfzelle sofort einen Arzt auf.* 

## **VORSICHT**

*Bei unsachgemäßem Gebrauch einer Knopfzelle kann diese auslaufen, bersten oder anderweitig beschädigt werden. Lesen und befolgen Sie die folgenden Vorsichtsmaßnahmen beim Umgang mit Knopfzellen.*

- • *Achten Sie beim Einlegen der Knopfzelle auf die korrekte Polung.*
- • *Versuchen Sie nicht, Knopfzellen aufzuladen.*

- <span id="page-28-0"></span>• *Erhitzen Sie die Knopfzelle nicht, nehmen Sie sie nicht auseinander, werfen Sie sie nicht ins Feuer, und verhindern Sie den Kontakt mit Flüssigkeiten.*
- • *Lagern oder transportieren Sie Knopfzellen nicht zusammen mit kleinen metallischen Gegenständen. Hierdurch könnte es zu einem Kurzschluss und zu einem Auslaufen oder Bersten der Knopfzelle kommen.*
- • *Decken Sie die Kontakte mit Klebeband ab, wenn Sie die Knopfzelle lagern oder entsorgen wollen. Auf diese Weise verhindern sie, dass sie an anderen Batterien oder metallischen Gegenständen kurzgeschlossen wird.*
- • *Wenn die Knopfzelle verbraucht ist, befolgen Sie die Hinweise zur Entsorgung. Sie finden sie auf der Verpackung oder erhalten sie von Ihrer Kommune.*

### **Die Knopfzelle wechseln**

**1 Drücken Sie auf die seitliche Lasche**  $\textcircled{1}$ **, und ziehen Sie den Batteriehalter heraus <sup>(2)</sup>.** 

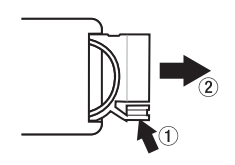

**2 Legen Sie die Knopfzelle (Typ CR2025) in den Batteriehalter ein. Achten Sie auf korrekte Polung (+/–).** 

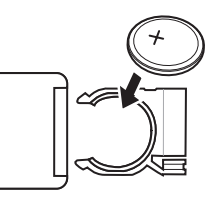

**3 Führen Sie den Batteriehalter wieder in die Fernbedienung ein.** 

### **Die Knopfzelle ersetzen**

Ersetzen Sie die Knopfzelle durch eine neue, wenn die Reichweite der Fernbedienung abnimmt oder das Gerät nicht mehr richtig auf Tastatureingaben reagiert.

Verwenden Sie eine Lithium-Ionen-Knopfzelle des Typs CR2025.

## <span id="page-29-1"></span><span id="page-29-0"></span>**Die Fernbedienung nutzen**

Richten Sie die Fernbedienung auf den Empfangssensor des Recorders aus.

Vergewissern Sie sich, dass auf der SETUP-Seite unter REMOTE die Einstellung ON gewählt ist. Andernfalls kann der Recorder auf Befehle der Fernbedienung nicht reagieren. (Siehe "Fernbedienung [zulassen/ablehnen"](#page-81-2) auf Seite 82.)

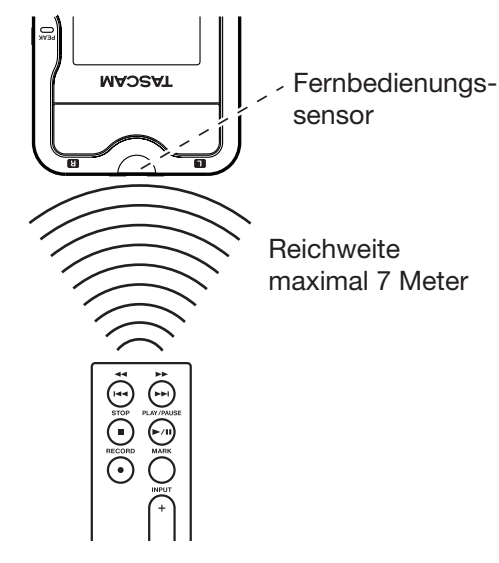

## **Vorsichtsmaßnahmen bei der Nutzung der Fernbedienung**

## **VORSICHT**

- • *Um das Auslaufen von Batteriesäure zu vermeiden, entnehmen Sie die Knopfzelle, wenn Sie die Fernbedienung längere Zeit nicht gebrauchen (einen Monat oder länger).*
- • *Sollte die Knopfzelle auslaufen, reinigen Sie das Batteriefach gründlich von etwaigen Rückständen der Batterieflüssigkeit, bevor Sie eine neue Knopfzelle einlegen.*

## **Wichtig**

- • *Die Reichweite der Fernbedienung ist abhängig vom Winkel zum Empfangssensor des Recorders und von der Entfernung.*
- • *Hindernisse zwischen der Fernbedienung und dem Sensor können die Funktion beeinträchtigen.*
- • *Falls sich weitere infrarotgesteuerte Geräte in der Umgebung befinden, kann es passieren, dass die Fernbedienung an diesen ungewollte Funktionen auslöst.*

## <span id="page-30-0"></span>**Ein- und ausschalten**

#### **Den Recorder einschalten**

Um den Recorder einzuschalten, halten Sie die **○/** |/HOME-Taste **(**ª**) solange gedrückt, bis auf dem Display** TASCAM DR-2d **erscheint.**

Sobald der Recorder betriebsbereit ist, erscheint auf dem Display die Hauptseite.

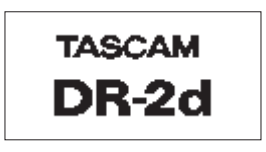

Startseite

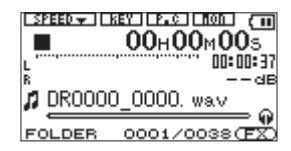

Hauptseite

#### **Den Recorder ausschalten**

Um den Recorder auszuschalten, halten Sie die **少/I/HOME**-**Taste (**ª**) solange gedrückt, bis auf dem Display** LINEAR PCM RECORDER **erscheint.**

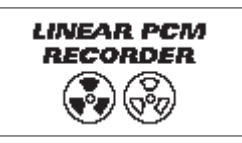

Der Recorder fährt herunter und schaltet anschließend ab.

## **VORSICHT**

- *Schalten Sie das Gerät immer mit der*  $\bigcirc$  / |/HOME-Taste ( $\blacksquare$ ) *aus.*
- • *Achten Sie darauf, während des Betriebs nicht versehentlich die Batterien oder das Netzkabel zu entfernen. Andernfalls wird das Gerät nicht ordnungsgemäß heruntergefahren und alle nicht gespeicherten Daten gehen verloren. Verlorene Daten lassen sich nicht wiederherstellen. Wir raten Ihnen außerdem, Ihre Daten möglichst oft selbst zu speichern.*

## <span id="page-31-0"></span>**SD-Karten einlegen und entnehmen**

Falls noch nicht geschehen, lesen Sie bitte den Abschnitt "Wichtige Hinweise zu [SD-Karten"](#page-11-1) auf Seite 12.

## **Eine SD-Karte einlegen**

- **1 Öffnen Sie die SD-Kartenschachtabdeckung auf der linken Geräteseite.**
- **2 Führen Sie die SD-Karte wie in der Abbildung gezeigt in den Kartenschacht ein, bis sie mit einem Klicken einrastet.**

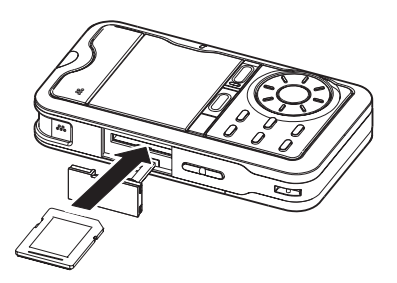

#### **Anmerkung**

*Im Auslieferungszustand ist die mitgelieferte SD-Karte bereits eingelegt. Wenn Sie diese Karte zur Aufnahme und Wiedergabe verwenden wollen, ist dieser Schritt daher nicht erforderlich.*

## **Die SD-Karte entnehmen**

- **1 Öffnen Sie die SD-Kartenschachtabdeckung auf der linken Geräteseite.**
- **2 Drücken Sie leicht auf die SD-Karte, bis sich diese löst und entnommen werden kann.**

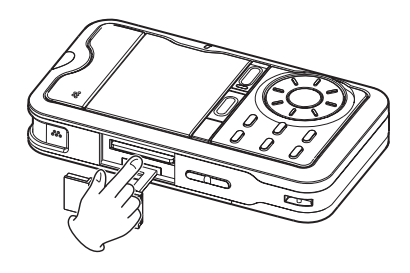

### **VORSICHT**

- • *Entnehmen Sie die Karte keinesfalls, während der Recorder via USB mit einem Computer verbunden ist.*
- • *Der DR-2d arbeitet sowohl mit SD-Karten als auch mit SDHC-Karten.*
- • *Eine Liste der mit dem DR-2d erfolgreich getesteten SD-Karten finden Sie auf unserer Website unter http://tascam.de.*

## <span id="page-32-0"></span>**Eine SD-Karte für den Gebrauch vorbereiten**

Bevor Sie eine SD-Karte mit dem DR-2d verwenden können, müssen Sie sie formatieren.

**1 Vergewissern Sie sich, dass eine SD-Karte eingelegt ist, und schalten Sie dann das Gerät ein.** 

Wenn Sie eine neue oder eine von einem anderen Gerät formatierte Karte einlegen, erscheint die folgenden Displaymeldung ("Karte formatieren – Sind Sie sicher?"):

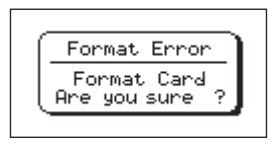

**2 Drücken Sie die** ENTER/MARK**-Taste, um die Karte zu formatieren.** 

Wenn die Formatierung abgeschlossen ist, erscheint auf dem Display wieder die Hauptseite.

Auf die gleiche Weise können Sie die Karte auch später jederzeit neu formatieren. (Siehe ["Systemeinstellungen](#page-80-1) und [Formatierung](#page-80-1) der SD-Karte" auf Seite 81.)

### **VORSICHT**

- • *Verwenden Sie beim Formatieren den Wechselstromadapter PS-P520 oder stellen Sie sicher, dass die verwendete Batteriestromquelle über genügend Kapazität verfügt. Andernfalls kann der Vorgang möglicherweise nicht ordnungsgemäß abgeschlossen werden.*
- • *Durch das Formatieren werden sämtliche Daten auf der Karte unwiderruflich gelöscht.*

## **Schreibschutz der SD-Karte**

SD-Karten sind mit einem Schreibschutzschalter ausgestattet, mit dem ein versehentliches Überschreiben der Daten verhindert werden kann.

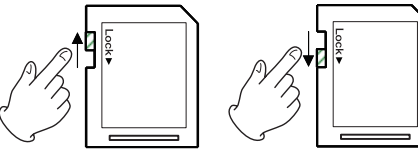

Ungeschützt Geschützt

Wenn Sie den Schalter in die Position "LOCK" schieben, ist kein Aufnehmen oder Bearbeiten der Daten möglich. Wenn Sie aufnehmen und Daten löschen oder anderweitig bearbeiten wollen, schieben Sie den Schalter wieder in die andere Position.

## <span id="page-33-0"></span>**Datum und Uhrzeit einstellen**

Durch die eingebaute Uhr ist der Recorder in der Lage, Dateien mit dem Datum und der Uhrzeit der Aufnahme zu versehen.

**1 Drücken Sie die** MENU**-Taste.** 

Die MENU-Seite erscheint.

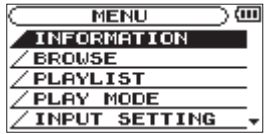

**2 Wählen Sie mit dem Rad den Eintrag** DATE/TIME**, und drücken Sie die** ENTER/MARK**-Taste.** 

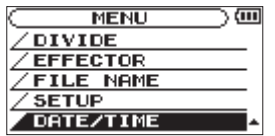

Die DATE/TIME-Seite erscheint.

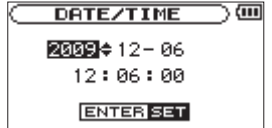

- **3 Bewegen Sie den Cursor mit den Sprungtasten** Â/¯ **an die gewünschte Stelle, und ändern Sie den Wert mit dem Rad.**
- **4 Drücken Sie die** ENTER/MARK**-Taste, um die Einstellungen zu bestätigen und zur** MENU**-Seite zurückzukehren.**

#### **Anmerkung**

*Sie können festlegen, dass Dateinamen automatisch mit Datum und Uhrzeit versehen werden. (Siehe "Das Format für Dateinamen wählen" auf Seite 84.)* 

### **Wichtig**

*Wenn keine Batterien eingelegt sind oder kein Wechselstromadapter angeschlossen ist, bleiben Datum und Uhrzeit nur wenige Minuten gespeichert. Wenn Sie den Recorder mit einer Batteriestromquelle betreiben, empfehlen wir Ihnen daher, diese aufzuladen oder zu ersetzen, bevor sie völlig entleert ist.*

## <span id="page-34-0"></span>**Den eingebauten Lautsprecher nutzen**

**Um eine Datei über den eingebauten Lautsprecher abzuhören, schieben Sie den** SPEAKER**-Schalter in die Stellung** ON**.**

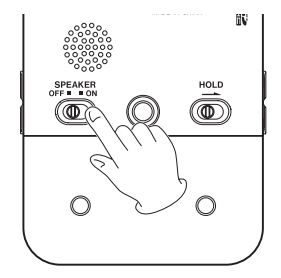

### **Wichtig**

*Während der Aufnahme, der Aufnahmebereitschaft, bei angeschlossenem Kopfhörer oder bei aktiviertem Eingangsmonitor wird der Lautsprecher auch in der Einstellung* ON *stummgeschaltet.*

## **Lautsprecher oder Kopfhörer anschließen**

**Um mit einem Kopfhörer abzuhören, verbinden Sie diesen**   $m$ **it dem Anschluss LINE OUT/** $\Omega$ **.** 

**Um mit Aktivlautsprechern oder einer Stereoanlage abzuhören, verbinden Sie diese ebenfalls mit dem Anschluss**   $L$ INE OUT/ $\Omega$ .

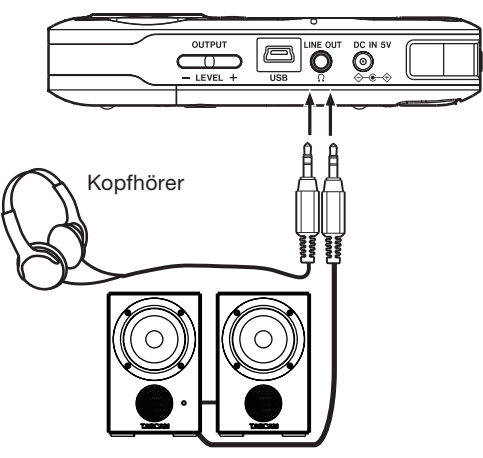

Aktivlautsprecher oder Verstärker mit Lautsprechern

# <span id="page-35-0"></span>**4 – Aufnehmen**

Neben dem eingebauten Mikrofon können Sie auch ein externes Mikrofon für die Aufnahme verwenden oder das Ausgangssignal eines Mischpults oder einer anderen Quelle aufzeichnen. Dabei haben Sie die Wahl zwischen den Audioformaten MP3 (44,1/48 kHz bei 32–320 kbit/s) und WAV (44,1/48 kHz bei 16 oder 24 Bit).

Die Misch- und Aufnahmefunktionen des Recorders ermöglichen Ihnen außerdem, mit dem eingebauten Mikrofon oder über einen der Audioeingänge eine neue Klangquelle aufzunehmen und mit einer bereits vorhandenen Aufnahme zu mischen (Overdub-Funktion).

Eines der herausragendsten Merkmale des DR-2d ist seine Fähigkeit, über den Mikrofoneingang gleichzeitig zwei Aufnahmedateien mit unterschiedlichen Pegeleinstellungen zu erstellen (Zweifachaufnahme). Sie können aber auch über den Lineeingang und das eingebaute Mikrofon zugleich aufnehmen und dabei eine Mischung aus beiden Signalen in einer Datei oder beide Signale in getrennten Dateien aufzeichnen (siehe "Eine [Zweifachaufnahme](#page-46-1) erstellen" auf Seite 47).

## **Aufnahmeformat, Abtastrate und maximale Dateigröße festlegen**

Bevor Sie mit einer Aufnahme beginnen, müssen Sie das gewünschte Dateiformat und die Abtastrate festlegen.

## **Anmerkung**

- • *Eine höhere Auflösung/Bitrate und Abtastrate bewirkt eine höhere Qualität der Aufnahme.*
- • *WAV-Dateien haben eine bessere Klangqualität als MP3-Dateien, benötigen jedoch deutlich mehr Speicherplatz. Das MP3-Format ermöglicht daher längere Aufnahmen.*
- **1 Drücken Sie die** MENU**-Taste.**

Die MENU-Seite erscheint.

- **2 Wählen Sie mit dem Rad den Eintrag** REC SETTING**, und drücken Sie die** ENTER/MARK**-Taste.**
	- Die REC SETTING-Seite erscheint.

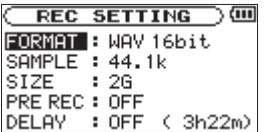

**3 Wählen Sie mit dem Rad den Eintrag** FORMAT**, und drücken Sie die** ¯**- oder die** ENTER/MARK**-Taste.**

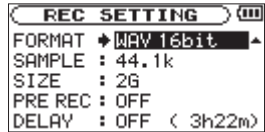

**4 Wählen Sie eines der unten aufgeführten Aufnahmeformate aus.**
WAV mit 16 Bit (Voreinstellung) oder 24 Bit

MP3 mit 32 kbit/s, 64 kbit/s, 96 kbit/s, 128 kbit/s, 192 kbit/s, 256 kbit/s oder 320 kbit/s

- **5 Drücken Sie die 144-Taste, um wieder in die linke Spalte zu gelangen.**
- **6 Wählen Sie mit dem Rad den Eintrag** SAMPLE**, und drücken Sie die** ¯**- oder die** ENTER/MARK**-Taste.**

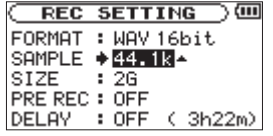

**7 Wählen Sie einen der aufgeführten Abtastraten aus.**

44,1k (Voreinstellung), 48k, 96k

- **8 Drücken Sie die** Â**-Taste, um wieder in die linke Spalte zu gelangen.**
- **9 Wählen Sie mit dem Rad den Eintrag** SIZE**, und drücken Sie die** ¯**- oder die** ENTER/MARK**-Taste.**

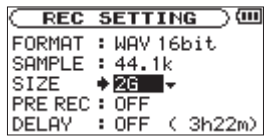

#### **10 Wählen Sie die maximale Dateigröße.**

Folgende Optionen sind verfügbar ( $M = Me$ gabyte,  $G =$ Gigabyte): 64M, 128M, 256M, 512M, 1G, 2G (Voreinstellung) **11 Drücken Sie die ◊/ I/HOME-Taste (■), um zur Hauptseite zurückzukehren.** 

#### **Anmerkung**

- • *Sobald bei einer Aufnahme die maximale Dateigröße überschritten wird, setzt der Recorder die Aufnahme automatisch mit einer neuen Datei fort.*
- • *Je nach gewähltem Dateiformat variiert die Aufnahmezeit bei gleicher Dateigröße.*
- • *Die Aufnahme endet automatisch, sobald sie eine Dauer von 24 Stunden überschreitet.*

### **Die verbleibende Aufnahmezeit überprüfen**

Die maximal mögliche Aufnahmezeit hängt einerseits von der Kapazität der SD-Karte und andererseits vom Dateiformat und der gewählten Abtastrate ab. (Siehe ["Aufnahmezeit](#page-55-0) in Abhängigkeit von Speicherplatz und [Aufnahmeformat"](#page-55-0) auf [Seite](#page-55-0) 56.)

Sie können die voraussichtliche maximale Aufnahmezeit, die anhand der eingelegten SD-Karte und der Aufnahmeeinstellungen ermittelt wird, auf der REC SETTING-Seite überprüfen.

Verbleibende Aufnahmezeit

# **Den Speicherort festlegen**

Wählen Sie den Ordner aus, in dem die Aufnahmedateien gespeichert werden sollen. Wenn Sie keine Auswahl treffen, werden neue Aufnahmen im MUSIC-Ordner gespeichert. (Siehe ["Ordnerfunktionen](#page-58-0) nutzen" auf Seite 59.)

# <span id="page-37-0"></span>**Den Eingang konfigurieren**

#### **1 Drücken Sie die** MENU**-Taste.**

Die MENU-Seite erscheint.

**2 Wählen Sie mit dem Rad den Eintrag** INPUT SETTING**, und drücken Sie die** ENTER/MARK**-Taste.**

Die INPUT SETTING-Seite erscheint.

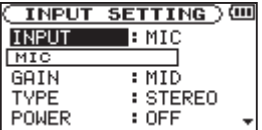

Auf dieser Seite gibt es die nachfolgend aufgeführten Einstellungen.

- **3 Benutzen Sie die Tasten <del>↑</del> und ▶▶ und das Rad, um den jeweiligen Parameter zu ändern.**
- **4 Drücken Sie die** /HOME**-Taste (**ª**), um zur Hauptseite zurückzukehren.**

#### **INPUT**

Wählen Sie hier die Eingangsquelle aus (MIC oder LINE). Die Voreinstellung ist MIC.

In der Einstellung MIC dient das eingebaute Mikrofon als Eingangsquelle, sofern an der MIC IN-Buchse kein Mikrofon angeschlossen ist. Ist an der MIC IN-Buchse ein Mikrofon angeschlossen, so dient dessen Signal als Eingangsquelle.

In der Einstellung LINE dient das an der LINE IN-Buchse (linke Geräteseite) anliegende Linesignal als Eingangsquelle.

#### **GAIN**

Wählen Sie hier für den Mikrofoneingang eine hohe (HIGH), mittlere (MID) oder niedrige (LOW) Eingangsempfindlichkeit.

Die Voreinstellung ist MID . Sollte der Eingangspegel zu niedrig sein, wählen Sie die Einstellung HIGH. Bei zu hohem Eingangspegel wählen Sie LOW.

#### **TYPE**

Wählen Sie die Art des angeschlossenen Mikrofons: STEREO oder MONO. Die Voreinstellung ist STEREO.

In der Einstellung MONO werden die Signale des linken und rechten Kanals zu einem Monosignal summiert und auf beiden Kanälen zugleich aufgezeichnet.

#### **POWER**

Aktivieren Sie diese Option (ON), wenn Ihr Mikrofon eine Versorgungsspannung erfordert. Die Voreinstellung ist OFF (ausgeschaltet).

### **VORSICHT**

- • *Wählen Sie die Einstellung* OFF*, wenn Sie das eingebaute Mikrofon nutzen oder ein dynamisches Mikrofon (bzw. ein batteriegespeistes Kondensatormikrofon) angeschlossen haben. Mikrofone, die keine Stromversorgung benötigen, können beschädigt werden, wenn Sie die Funktion* POWER *eingeschaltet (*ON*) lassen.*
- • *Um Schäden zu vermeiden: Verbindungen mit Mikrofonen immer nur bei ausgeschalteter Phantomspeisung herstellen oder trennen.*
- • *Verwenden Sie zum Abhören einen Kopfhörer, wenn Sie über Mikrofon aufnehmen. Wenn Sie zum Abhören Lautsprecher einsetzen, wird unter Umständen das Signal der Lautsprecher mit aufgenommen, was die Aufnahmequalität beeinträchtigen oder Rückkopplungen verursachen kann.*

#### **LOW CUT**

Wählen Sie hier die Grenzfrequenz des Trittschallfilters (40Hz, 80Hz, 120Hz oder OFF). Frequenzanteile unterhalb der gewählten Einstellung werden unterdrückt. Die Voreinstellung ist OFF (ausgeschaltet).

#### **Anmerkung**

- • *Um bei Außenaufnahmen oder in anderen Umgebungen zu verhindern, dass tieffrequente Störgeräusche wie zum Beispiel Wind aufgezeichnet werden, können Sie versuchsweise eine der Einstellungen des Trittschallfilters verwenden.*
- • *Bei der Aufnahme von Livekonzerten oder in anderen Situationen, in denen plötzliche laute Geräusche auftreten können, wählen Sie*

*die Einstellung* LMT*. Auf diese Weise verhindern Sie, dass das Eingangssignal übersteuert und Verzerrungen auftreten.*

#### **LEVEL CTRL**

Mit dieser Option können Sie die automatische Pegelanpassung beeinflussen.

In der Einstellung AUTO passt der DR-2d die Eingangsverstärkung je nach dem Pegel des Eingangssignals automatisch an. Laute und leise Signale werden auf diese Weise mit ähnlichem Pegel aufgenommen.

In der Einstellung LMT begrenzt der DR-2d bei lauten Signalen automatisch den Eingangspegel, um so Übersteuerungen zu verhindern.

Die Voreinstellung ist OFF (Funktion ausgeschaltet) .

### **Tipp**

*Wenden Sie bei Bedarf die eingebauten Effekte des DR-2d auf die Eingangsquelle an. Näheres hierzu siehe Kapitel ["7 – Die Effekte](#page-73-0)  [nutzen" auf Seite 74.](#page-73-0)*

### **Das Gerät aufstellen und Verbindungen herstellen**

#### **Mit den eingebauten Mikrofonen aufnehmen**

- **1 Stellen Sie den Recorder auf einen festen, möglichst erschütterungsfreien Untergrund.**
- **2 Richten Sie den Recorder so auf die Klangquelle aus, dass das hintere Seitenteil mit den beiden Mikrofonen, den Anschlussbuchsen und dem zweiten** RECORD**-Lämpchen zur Klangquelle weist.**

**Sollten Störgeräusche durch Wind auftreten, bringen Sie den als Zubehör erhältlichen Windschutz (WS-DR2) an.** 

### **Mit externen Mikrofonen aufnehmen (MIC IN)**

- **1 Verbinden Sie Ihre Mikrofon mit der** MIC IN**-Buchse.**
- **2 Stellen Sie den Recorder auf einen festen, möglichst erschütterungsfreien Untergrund und richten Sie die Mikrofone auf die Klangquelle aus.**

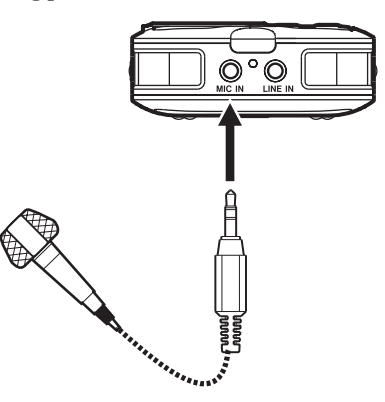

### **Von einem externen Audiogerät aufnehmen (LINE IN)**

**Nutzen Sie ein Stereokabel mit Miniklinkenstecker, um den Recorder mit dem Line-Ausgang eines anderen Geräts zu verbinden.** 

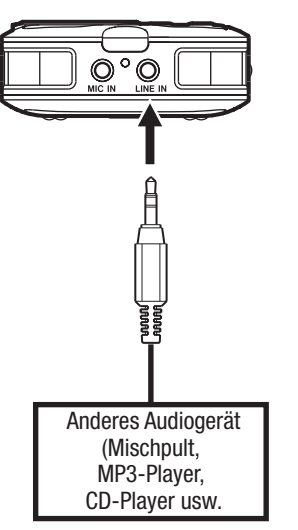

# **Den Eingangspegel anpassen**

Im Folgenden erfahren Sie, wie Sie den Pegel der Mikrofoneingänge auf der Aufnahmeseite anpassen.

**1 Drücken Sie die** RECORD**-Taste.** 

Der Recorder geht in Aufnahmebereitschaft. Die RECORD-Lämpchen beginnen zu blinken und die Aufnahmeseite erscheint.

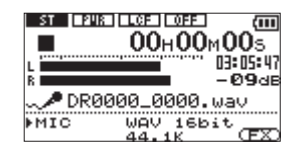

**2 Verwenden Sie die** INPUT LEVEL**-Tasten (+/–) auf der linken Geräteseite, um den Eingangspegel anzupassen.** 

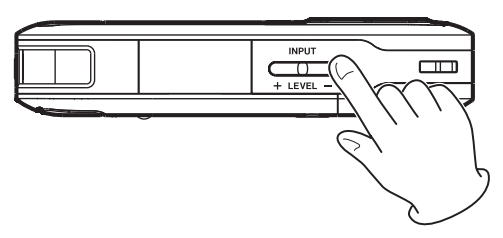

Überprüfen Sie den Pegel mithilfe der L/R-Pegelanzeige auf dem Display.

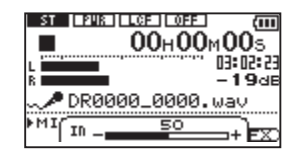

Ist der Pegel zu hoch, leuchtet das PEAK-Lämpchen rechts neben dem Display auf, und am rechten Anschlag der Pegelanzeige bleibt ein kleiner Balken zurück.

Stellen Sie den Pegel möglichst hoch ein, wobei jedoch das PEAK-Lämpchen während der lautesten Passagen nicht aufleuchten darf.

Wenn Sie das eingebaute Mikrofon oder die MIC IN-Buchse nutzen und der Eingangspegel ist selbst in maximaler INPUT-Einstellung noch zu gering, wählen Sie auf der INPUT SETTING-Seite unter GAIN die Option MID oder HIGH. (Siehe hierzu "Den Eingang [konfigurieren"](#page-37-0) auf Seite 38.)

#### **VORSICHT**

*Wenn Sie für Ihre Aufnahme ein Mikrofon verwenden, machen Sie sich Folgendes bewusst:* 

*In der oben erwähnten* GAIN*-Einstellung* MID *oder* HIGH *kann es vorkommen, dass die Aufnahme verzerrt, obwohl das* PEAK*-Lämpchen nicht leuchtet.* 

*Beginnen Sie deshalb beim Anpassen des Eingangspegels stets mit der Einstellung* LOW *und versuchen Sie mit den* INPUT LEVEL*-Tasten (+/–) eine befriedigende Einstellung zu finden.* 

*Wählen Sie erst dann die* GAIN*-Einstellung* MID*, wenn die maximale Anhebung des Pegels mit der* INPUT LEVEL*-Taste nicht ausreicht.* 

*Sollte sich der Eingangspegel auch in der Einstellung* MID *nicht ausreichend anheben lassen, wählen Sie schließlich die* GAIN*-Einstellung* HIGH*.* 

#### **Anmerkung**

- Um die Aufnahmebereitschaft zu beenden, drücken Sie die  $\cup$  / | / HOME*-Taste (*ª*).*
- • *Wenn sich der* INPUT*-Schalter in der Position* LINE *befindet, hat die*  MIC GAIN*-Einstellung keine Auswirkung.*
- • *Während der Aufnahmebereitschaft oder Aufnahme ist der Lautsprecher unabhängig von der Einstellung des SPEAKER-Schalters stummgeschaltet. Wenn Sie das Eingangssignal während der Aufnahme abhören möchten, verbinden Sie einen Kopfhörer mit dem Kopfhöreranschluss. Den Abhörpegel stellen Sie mit den*  OUTPUT LEVEL*-Tasten (+/–) ein. Die Aufnahme selbst wird durch diese Einstellung nicht beeinflusst.*

### **Tipp**

- • *Neben den oben beschriebenen Möglichkeiten können Sie den Eingangspegel auch beeinflussen, indem Sie den Abstand und Einfallswinkel zwischen Mikrofon und Klangquelle verändern. Der Einfallswinkel des Signals und der Abstand zum Mikrofon können sich auch auf den Klangcharakter auswirken.*
- • *Um Übersteuerungen durch laute Klangquellen zu verhindern, nutzen Sie die automatische Pegelkontrolle und den Limiter. (Siehe hierzu ["Den Eingang konfigurieren" auf Seite 38.](#page-37-0))*

# **Die Aufnahme ausführen**

Bevor Sie die folgenden Schritte ausführen, vergewissern Sie sich, dass der gewünschte Eingang gewählt ist und Sie den Pegel angepasst haben. Das Display sollte die Hauptseite zeigen.

**1 Drücken Sie die** RECORD**-Taste.** 

Der Recorder geht in Aufnahmebereitschaft.

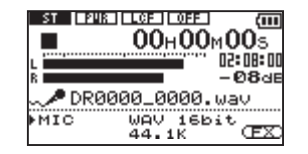

Auf dem Display erscheinen der Name, das Format und die Abtastrate der Aufnahmedatei sowie die Eingangsquelle. Vergewissern Sie sich, dass diese Einstellungen korrekt sind, bevor Sie mit der Aufnahme beginnen.

#### **Anmerkung**

*Wenn Sie den Eingang immer abhören wollen und daher auf der*  MONITOR*-Seite die Option* INPUT *eingeschaltet haben (*ON*), erscheint ein Einblendmenü. Hier haben Sie die Wahl, die Overdub-Funktion ein- (*ON*) oder auszuschalten (*OFF*).*

*Für eine normale Aufnahme wählen Sie die Einstellung* OFF *und fahren mit Schritt 2 fort.*

**2 Drücken Sie erneut die** RECORD**-Taste.** 

Die Aufnahme startet.

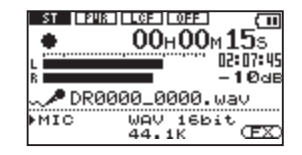

Sobald die Aufnahme beginnt, leuchten die RECORD-Lämpchen konstant, und auf dem Display erscheinen die verstrichene und die verbleibende Aufnahmezeit.

3 *Um die Aufnahme zu beenden, drücken Sie die*  $\theta$ */ |/HOME-***Taste (**ª**), worauf der DR-2d die Audiodatei erstellt.** 

**Um die Aufnahme vorübergehend anzuhalten, drücken Sie die** RECORD**- oder die** PLAY/PAUSE**-Taste (**Á/π**).** 

**Drücken Sie erneut auf** RECORD**, um die Aufnahme in derselben Datei fortzusetzen.** 

Wenn Sie nach dem Anhalten der Aufnahme die 0/HOME-Taste drücken, wird die Aufnahme beendet und ebenfalls eine Datei mit dem bis zu diesem Zeitpunkt aufgezeichneten Material erstellt.

### **Wiedergabe- und Eingangssignal zusammen aufnehmen (Overdub-Aufnahme)**

Bei einer Overdub-Aufnahme können Sie ein Instrument spielen oder singen, während Sie einen gespeicherten Titel wiedergeben, und beide Quellen zu einer neuen Datei zusammenmischen.

#### **Wichtig**

- • *Wenn das Eingangsmonitoring ausgeschaltet oder die vorgezogene Aufnahme eingeschaltet ist, können Sie keine Overdub-Aufnahmen erstellen.*
- • *Während einer Overdub-Aufnahme steht die automatische Aufnahme nicht zur Verfügung. Ebenso können Sie während einer Overdub-Aufnahme keine neue Aufnahmedatei erstellen.*
- • *Während der Overdub-Aufnahme können Sie nicht auf Pause schalten.*
- • *Die Abtastrate der Wiedergabedatei bleibt unverändert, egal, welche Abtastrate Sie für die Overdub-Aufnahme wählen.*
- • *Overdub-Aufnahme und Zweifachaufnahme sind nicht gleichzeitig nutzbar.*

# **Das Dateiformat WAV wählen**

**1 Drücken Sie die** MENU**-Taste.**

Die MENU-Seite erscheint.

**2 Wählen Sie mit dem Rad den Eintrag** REC SETTING**, und drücken Sie die** ENTER/MARK**-Taste.**

Die REC SETTING-Seite erscheint.

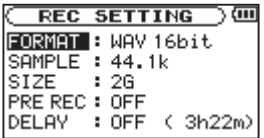

**3 Wählen Sie mit dem Rad den Eintrag** FORMAT**, und drücken Sie die** ¯**- oder die** ENTER/MARK**-Taste.**

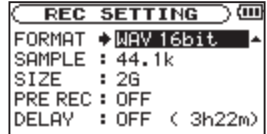

- **4 Wählen Sie mit dem Rad die gewünschte Auflösung:**  WAV 16bit **oder** WAV 24bit**.**
- **5 Drücken Sie die** /HOME**-Taste (**ª**), um zur Hauptseite zurückzukehren.**

### **Das Eingangssignal abhören (MONITOR)**

**1 Drücken Sie die** MENU**-Taste.** 

Die MENU-Seite erscheint.

**2 Wählen Sie mit dem Rad den Eintrag** MONITOR**, und drücken Sie die** ENTER/MARK**-Taste.**

Die MONITOR -Seite erscheint.

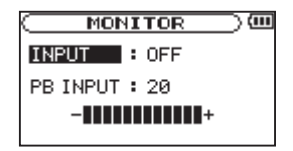

- **3 Wählen Sie mit dem Rad den Eintrag** INPUT**, und drücken Sie die** ¯**- oder die** ENTER/MARK**-Taste.**
- **4 Wählen Sie mit dem Rad die Einstellung** ON**.**

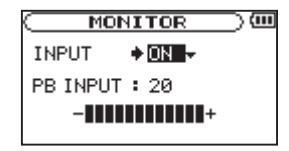

Der Eingangsmonitor ist nun aktiviert.

- **5 Drücken Sie die <del>∣∢</del> Taste, um wieder in die linke Spalte zu gelangen**
- **6 Wählen Sie mit dem Rad den Eintrag** PB INPUT**, und drücken Sie die** ¯**- oder die** ENTER/MARK**-Taste.**

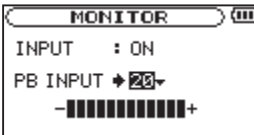

- **7 Passen Sie mit dem Rad die Wiedergabelautstärke im Bereich zwischen** 0 **und** 20 **an.**
- 8 **Drücken Sie die ∂/ |/HOME-Taste (■), um zur Hauptseite zurückzukehren.**

#### **Tipp**

*Die obigen Einstellungen ermöglichen Ihnen nicht nur, eine Overdub-Aufnahme zu erstellen. Sie können auf diese Weise auch einen aufgenommenen oder kopierten Titel als Begleitspur zum Üben oder für Karaokezwecke nutzen.*

### **Wichtig**

*Während der Aufnahme oder Aufnahmebereitschaft können Sie das Eingangsmonitoring nicht ein- oder ausschalten.*

### **Die Overdub-Aufnahme ausführen**

- **1 Benutzen Sie die Tasten <b>E**E und **►** und die BROWSE-**Seite, um die Wiedergabedatei für die Overdub-Aufnahme auszuwählen.**
- **2 Drücken Sie die** PLAY/PAUSE**-Taste (**Á/ π**), um die Wiedergabe zu starten.**
- **3 Überprüfen Sie das Pegelverhältnis zwischen dem Wiedergabesignal und dem Eingangssignal.**

Verwenden Sie die INPUT LEVEL-Tasten (+/–) auf der linken Geräteseite, um den Eingangspegel anzupassen. Den Pegel des Wiedergabesignals stellen Sie mit der Option PB INPUT auf der MONITOR-Seite ein.

#### **Anmerkung**

*Während der Overdub-Aufnahme oder beim Abhören zeigt das* PEAK*-Lämpchen die Pegelspitzen des Summensignals aus Wiedergabe- und Eingangssignal an.*

**4 Drücken Sie die** RECORD**-Taste (**º**), um den Recorder in Aufnahmebereitschaft zu versetzen.**

Das Einblendmenü OVERDUB OFF/ON erscheint.

Daneben werden auch der Dateiname, die Eingangsquelle, das Dateiformat und die gewählte Abtastrate angezeigt, sodass Sie die Einstellungen vor dem Start der Aufnahme nochmals überprüfen können.

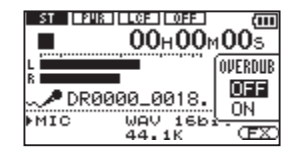

**5 Wählen Sie mit dem Rad im** OVERDUB**-Einblendmenü die Einstellung** ON**.** 

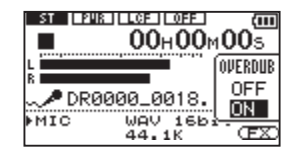

**6 Um nun mit der Overdub-Aufnahme zu beginnen, drücken Sie erneut die** RECORD**-Taste.**

Sobald die Aufnahme beginnt, leuchten die RECORD-Lämpchen konstant, und auf dem Display erscheinen die verstrichene und die verbleibende Aufnahmezeit.

Im unteren Bereich des Displays erscheint der Name der wiedergegebenen Datei, die der Overdub-Aufnahme hinzugemischt wird.

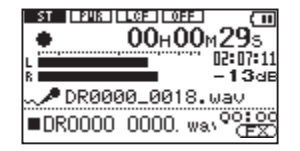

Wenn die ausgewählte Datei nicht wiedergegeben werden kann (weil es sich nicht um eine Audiodatei handelt), erscheint die folgende Fehlermeldung:

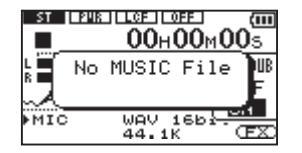

**7 Um die Aufnahme zu beenden, drücken Sie die Φ/ | /HOME-Taste (**ª**).** 

# **Eine Zweifachaufnahme erstellen**

Mit dem DR-2d können Sie während einer Aufnahme zwei Aufnahmedateien mit unterschiedlichen Pegeleinstellung erstellen. Diese Möglichkeit kann etwa bei Mikrofonaufnahmen hilfreich sein: Zeichnen Sie eine Datei mit guter Aussteuerung des Eingangspegels auf, während Sie für die zweite Aufnahmedatei zur Sicherheit eine etwas niedrigere Pegeleinstellung wählen. Oder Sie zeichnen bei einer Live-Darstellung über den Lineeingang ein vom Mischpult kommendes Signal auf und gleichzeitig über die internen Mikrofone den Saalklang. Sie können dann später auf einem Computer beide Signale mischen, um der Aufnahme aus dem Mischpult mehr Live-Atmosphäre zu verleihen.

#### **Wichtig**

- • *Zweifachaufnahme und Overdub-Aufnahme sind nicht gleichzeitig möglich.*
- • *Auf die zweite Aufnahme kann kein Effekt angewendet werden.*

### **Einstellungen für die Zweifachaufnahme vornehmen**

**Halten Sie die** DUAL**-Taste etwas länger gedrückt.** 

Die DUAL REC-Seite erscheint.

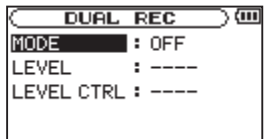

Eine Zweifachaufnahme ist nur dann möglich, wenn der Mikrofoneingang (MIC) als Eingangsquelle (INPUT) ausgewählt ist (der Lineeingang wird vom Gerät bei Bedarf automatisch aktiviert). Wenn stattdessen LINE gewählt ist, lässt sich die DUAL REC-Seite nicht aufrufen und der folgende Hinweis erscheint (Siehe hierzu "Den Eingang [konfigurieren"](#page-37-0) auf Seite 38.):

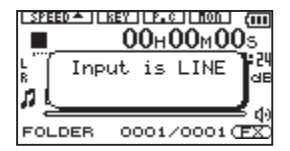

Die Einstellmöglichkeiten auf der DUAL REC-Seite sind nachfolgend beschrieben.

Benutzen Sie die Tasten **E**<sup>↓</sup> und **►** und das Rad, um den **jeweiligen Parameter zu ändern.**

#### **MODE**

Modus der Zweifachaufnahme. Einstellmöglichkeiten: OFF (Voreinstellung), DUAL, MIX und LINE.

- OFF: Zweifachaufnahme deaktiviert. (Es wird nur eine Aufnahmedatei erstellt.)
- DUAL: Zweifachaufnahme mittels Mikrofon(en). (Zwei Aufnahmedateien werden erstellt.)
- MIX: Mikrofon- und Lineeingang werden während der Aufnahme zusammengemischt. (Es wird nur eine Aufnahmedatei erstellt.)
- LINE: Mikrofon- und Lineeingang werden gleichzeitig aufgezeichnet. (Zwei Aufnahmedateien werden erstellt.)

#### **LEVEL**

Aufnahmepegel für die zweite Aufnahmedatei. Wenn unter MODE die Einstellung DUAL gewählt ist, können Sie hier einen Wert zwischen –6 dB und –12 dB in 1-dB-Schritten wählen. Wenn unter MODE die Einstellung LINE oder MIX gewählt ist, beträgt der Einstellungsbereich 1–100.

### **LEVEL CTRL**

Wählen Sie hier eine Einstellung für die automatische Pegelanpassung für die zweite Aufnahmedatei während der Zweifachaufnahme. Einstellmöglichkeiten: OFF (Voreinstellung), AUTO und LMT.

- OFF: Pegelanpassung deaktiviert.
- AUTO: Die Eingangsverstärkung passt sich automatisch an den Pegel des Eingangssignals an und sorgt für einen möglichst gleichmäßigen Pegelverlauf des Aufnahmesignals.
- LMT: Der Eingangspegel wird automatisch begrenzt, um Verzerrungen durch laute Signale zu vermeiden.

# **Die Zweifachaufnahme starten**

Bevor Sie eine Zweifachaufnahme starten können, müssen Sie zunächst die im vorhergehenden Abschnitt beschriebenen Einstellungen vornehmen.

#### **1 Drücken Sie die** RECORD**-Taste (**º**).**

Der Recorder geht in Aufnahmebereitschaft.

**2 Passen Sie den Aufnahmepegel für die erste Aufnahme wie gewohnt an.**

#### **3 Um mit der Zweifachaufnahme zu beginnen, drücken Sie erneut die** RECORD**-Taste.**

Während der Zweifachaufnahme ist die folgende Displayseite zu sehen:

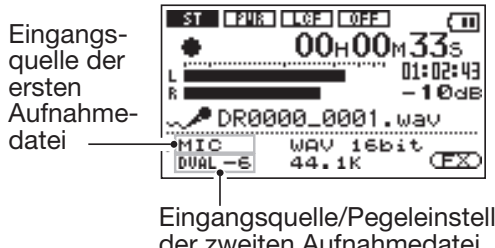

Eingangsquelle/Pegeleinstellung der zweiten Aufnahmedatei

Links unten auf dem Display werden die Eingangsquellen und Pegeleinstellungen angezeigt, je nachdem, welche Einstellungen auf der DUAL REC-Seite gewählt wurden:

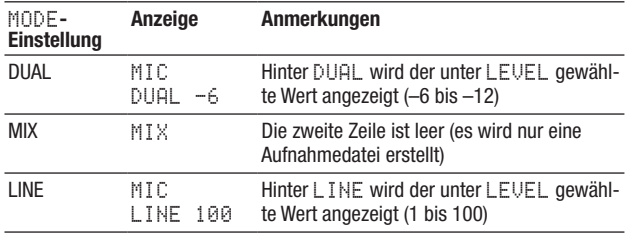

Während einer Zweifachaufnahme können Sie mit der DUAL-Taste die Displayanzeige zwischen dem Aufnahmepegel der einen und der anderen Datei umschalten.

### **Dateinamen bei einer Zweifachaufnahme**

Während einer Zweifachaufnahme werden zwei Aufnahmedateien zugleich erstellt. Die zweite Aufnahmedatei erhält den gleichen Namen wie die erste Aufnahmedatei, jedoch mit einem Zusatz entsprechend den Einstellungen für die Zweifachaufnahme.

Wenn Sie beispielsweise für den Modus DUAL und für den Pegel –12dB gewählt haben, erhalten die beiden Aufnahmedateien Namen nach folgendem Muster:

- DR0000\_0001.wav
- DR0000\_0001\_-12dB.wav

Wenn als Modus LINE gewählt ist:

- DR0000\_0002.wav
- DR0000\_0002\_LINE.wav

Wenn unter LEVEL CTRL die Einstellung AUTO gewählt ist, wird folgender Dateiname verwendet:

• DR0000\_0000\_AUTO.wav

### **Audiodateien einer Zweifachaufnahme wiedergeben**

Einzelheiten zur Wiedergabe finden Sie im Kapitel ["6](#page-60-0) – [Wiedergeben"](#page-60-0) auf Seite 61.

**1 Geben Sie die erste Datei der Zweifachaufnahme wieder.** 

**2 Durch Drücken der** DUAL**-Taste wechseln Sie zur zweiten Aufnahmedatei.** 

### **Wichtig**

*Beim hier beschriebenen Umschalten mit der* DUAL*-Taste identifiziert der Recorder die Datei anhand der ersten 11 Zeichen des Dateinamens. Falls zwischenzeitlich einer der Dateinamen geändert wurde, ist das Gerät möglicherweise nicht mehr in der Lage, zur jeweils anderen Datei der Zweifachaufnahme zu wechseln.*

# **Pegelgesteuerte Aufnahme und Aufnahmepause (AUTO REC)**

Diese Funktion ermöglicht es, die Aufnahme bei Erreichen eines bestimmten Eingangspegels automatisch zu starten beziehungsweise anzuhalten (Pause).

**1 Drücken Sie die** MENU**-Taste.** 

Die MENU-Seite erscheint.

**2 Wählen Sie mit dem Rad den Eintrag** AUTO REC**, und drücken Sie die** ENTER/MARK**-Taste.** 

Die AUTO REC-Seite erscheint.

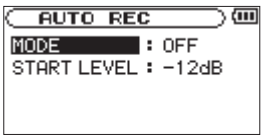

- **3 Wählen Sie mit dem Rad den Eintrag** MODE**, und drücken Sie die** ¯**- oder die** ENTER/MARK**-Taste.**
- **4 Wählen Sie mit dem Rad die Einstellung** ON**.**

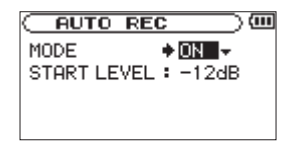

- **5 Drücken Sie die 144-Taste, um wieder in die linke Spalte zu gelangen**
- **6 Wählen Sie mit dem Rad den Eintrag** START LEVEL**, und drücken Sie die** ¯**- oder die** ENTER/MARK**-Taste.**

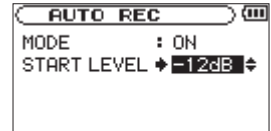

**7 Wählen Sie mit dem Rad den Pegel, bei dessen Überschreiten die Aufnahme starten soll:**

-6dB/-–12dB (Voreinstellung)/-24dB/-48dB

- **8 Drücken Sie die ♦/ |/HOME-Taste (■), um zur Hauptseite zurückzukehren.**
- **9 Drücken Sie die** RECORD**-Taste (**º**), um den Recorder in Aufnahmebereitschaft zu versetzen.**

Sobald der Pegel des Eingangssignals die START LEVEL-Schwelle überschreitet, startet automatisch die Aufnahme. . Sinkt der Pegel für 5 Sekunden oder länger unter die Schwelle, schaltet der Recorder automatisch auf Pause.

10 Um die Aufnahme zu beenden, drücken Sie die  $\Diamond$  / | /HOME-**Taste (**ª**).** 

#### **Wichtig**

*Overdub-Aufnahmen sind bei eingeschalteter* AUTO REC*-Funktion nicht möglich.*

# **Automatische und manuelle Titelunterteilung**

Sie können eine laufende Aufnahme automatisch oder von Hand teilen, um so mit einer neuen Aufnahmedatei fortzufahren.

#### **Die Aufnahme manuell mit einer neuen Datei fortsetzen**

Sie können eine laufende Aufnahme jederzeit von Hand teilen, um so mit einer neuen Aufnahmedatei fortzufahren.

#### **Drücken Sie dazu während der Aufnahme die ►►I-Taste.**

Neu erstellte Dateien werden automatisch aufsteigend nummeriert, wobei die Nummer dem Dateinamen angehängt wird.

#### **Wichtig**

• *Wenn die Zahl von 5000 Dateien und Ordnern erreicht ist, kann keine neue Datei mehr erstellt werden.* 

- • *Dateien mit einer Dauer von weniger als zwei Sekunden können nicht erstellt werden.*
- • *Wenn der Name einer neu erstellten Datei bereits vorhanden ist, wird die angehängte Nummer so lange erhöht, bis sich ein eindeutiger Name ergibt.*
- • *Während einer Overdub-Aufnahme stehen die Funktionen zur Titelunterteilung nicht zur Verfügung.*

### **Die Aufnahme automatisch mit einer neuen Datei fortsetzen**

Sie können den Recorder veranlassen, eine Aufnahme automatisch mit einer neuen Datei fortzusetzen, sobald eine zuvor festgelegte Dateigröße überschritten wird. Die Aufnahme wird hierdurch nicht unterbrochen.

#### **1 Drücken Sie die** MENU**-Taste.**

Die MENU-Seite erscheint.

**2 Wählen Sie mit dem Rad den Eintrag** REC SETTING**, und drücken Sie die** ENTER/MARK**-Taste.** 

Die REC SETTING-Seite erscheint.

**3 Wählen Sie mit dem Rad den Eintrag** SIZE**, und drücken Sie die** ¯**- oder die** ENTER/MARK**-Taste.**

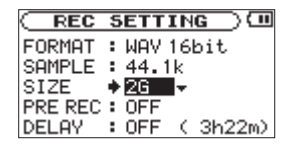

**4 Stellen Sie mit dem Rad einen Wert für die maximale Dateigröße ein.**

64M, 128M (Voreinstellung), 256M, 512M, 1G, 2G

**5 Drücken Sie die** /HOME**-Taste (**ª**), um zur Hauptseite zurückzukehren.**

#### **Wichtig**

- • *Wenn die Zahl von 5000 Dateien und Ordnern erreicht ist, kann keine neue Datei mehr erstellt werden.*
- • *Bei gleichbleibender Dateigröße hängt dabei die mögliche Aufnahmezeit vom gewählten Dateiformat ab. Beachten Sie, dass eine Aufnahmezeit von über 24 Stunden dennoch nur als 23:59:59 angezeigt wird.*

# **Mit Marken arbeiten**

#### **Marken manuell setzen**

Sie können beliebige Positionen der Aufnahme mit selbst gesetzten Marken kennzeichnen.

#### **Um während der Aufnahme manuell eine Marke zu setzen, drücken Sie die** ENTER/MARK**-Taste.**

Das unten gezeigte Einblendmenü erscheint.

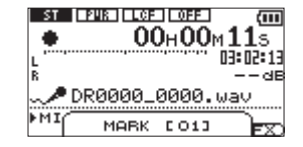

#### **Anmerkung**

*Marken erhalten eine Nummer zwischen 01 und 99 und werden zusammen mit der Aufnahmedatei gespeichert 01–99. Eine Datei kann maximal 99 Marken enthalten.*

# **Marken aufsuchen**

Die Marken einer Datei können Sie jederzeit während der Wiedergabe oder Wiedergabepause aufsuchen.

Nutzen Sie Marken, um schnell bestimmte Positionen innerhalb von Dateien aufzusuchen, beispielsweise den Refrain in Songtiteln.

**Halten Sie während der Wiedergabe oder Wiedergabepause die** ENTER/MARK**-Taste gedrückt und drücken dann zusätzlich eine der Sprungtasten 1∢→/** 

#### **Anmerkung**

*Die Marken in einer anderen als der aktuellen Datei können Sie nicht ansteuern.*

# **Vorgezogene Aufnahme**

Bei der vorgezogenen Aufnahme werden bereits während der Aufnahmebereitschaft laufend bis zu zwei Sekunden des Eingangssignals aufgezeichnet und der Aufnahme hinzugefügt, sobald Sie diese mit der RECORD-Taste ( $\bullet$ ) starten.

**1 Drücken Sie die** MENU**-Taste.** 

Die MENU-Seite erscheint.

- **2 Wählen Sie mit dem Rad den Eintrag** REC SETTING**, und drücken Sie die** ENTER/MARK**-Taste.**
- **3 Wählen Sie mit dem Rad den Eintrag** PRE REC**, und drücken Sie die** ¯**- oder die** ENTER/MARK**-Taste.**

**4 Wählen Sie mit dem Rad die Einstellung** ON**.**

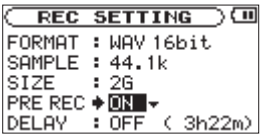

**5 Drücken Sie die 立/ HOME-Taste (■), um zur Hauptseite zurückzukehren.**

#### **Tipp**

*Wenn Sie diese Funktion mit der automatischen Aufnahme kombinieren, können Sie in wichtigen Aufnahmesituationen nicht mehr den Einsatz verpassen.* 

#### **Anmerkung**

- • *Solange sich der Recorder noch keine zwei Sekunden in Aufnahmebereitschaft befunden hat, ist das mit der vorgezogenen Aufnahme aufgezeichnete Material natürlich entsprechend kürzer.*
- • *Sie können die vorgezogene Aufnahme nicht gemeinsam mit der Overdub-Funktion nutzen. Wenn Sie eine Overdub-Aufnahme erstellen wollen, schalten Sie die vorgezogene Aufnahme aus (*PRE REC *auf* OFF*).*

# **Verzögerte Aufnahme**

Mit dieser Funktion wird der Start der Aufnahme nach dem Drücken der RECORD-Taste um 0,3 Sekunden (fest eingestellt) verzögert.

Dies ist nützlich, wenn Sie verhindern wollen, dass das beim Drücken der RECORD-Taste entstehende Geräusch mit aufgezeichnet wird.

**1 Drücken Sie die** MENU**-Taste.** 

Die MENU-Seite erscheint.

**2 Wählen Sie mit dem Rad den Eintrag** REC SETTING**, und** drücken Sie die ENTER/MARK-**Taste.** 

Die REC SETTING-Seite erscheint.

- **3 Wählen Sie mit dem Rad den Eintrag** DELAY**, und drücken Sie die** ¯**- oder die** ENTER/MARK**-Taste.**
- **4 Wählen Sie mit dem Rad die Einstellung** ON**.**

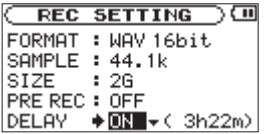

**5 Drücken Sie die** /HOME**-Taste (**ª**), um zur Hauptseite zurückzukehren.**

# **Wichtig**

*Schalten Sie die* PRE REC*-Funktion aus (*OFF*), wenn Sie die verzögerte Aufnahme nutzen.*

# **Eine WAV-Datei manuell teilen (DIVIDE)**

Sie können eine Aufnahmedatei im WAV-Format nachträglich an jeder beliebigen Position teilen, sodass zwei Dateien entstehen. Dies ist nützlich, um eine fortlaufende Aufnahme in mehrere Dateien aufzuteilen, oder um unerwünschte Teile am Anfang oder Ende einer Aufnahme abzuschneiden.

- **1 Benutzen Sie die Tasten <b>E**<sup>↓</sup> und **►** und die BROWSE **Seite, um die zu teilende Datei auszuwählen.**
- **2 Drücken Sie die** MENU**-Taste.**

Die MENU-Seite erscheint.

**3 Wählen Sie mit dem Rad den Eintrag** DIVIDE**, und drücken Sie die** ENTER/MARK**-Taste.** 

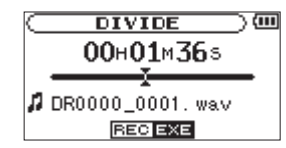

**4 Bestimmen Sie mit dem Rad die Position, an der die Datei geteilt werden soll, und drücken Sie die** REC**-Taste.** 

Es erscheint ein Bestätigungsdialog.

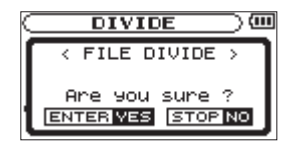

**5 Drücken Sie die** ENTER/MARK**-Taste, um die Datei zu teilen. Um abzubrechen und zur** DIVIDE**-Seite zurückzukehren,**  drücken Sie die *D* / | /HOME-Taste (■).

#### **Anmerkung**

- • *Auf der* DIVIDE*-Seite können Sie während der Wiedergabe auch die* PLAY/PAUSE*-Taste (*¥/π*) an der Stelle drücken, an der Sie die Datei teilen wollen.*
- • *Durch das Teilen sind nun zwei neue Dateien entstanden, die am Ende des ursprünglichen Dateinamens mit dem Zusatz "\_a" bzw. "\_b" versehen wurden. Wenn beispielsweise der ursprüngliche Dateiname "DR-2d\_0000.wav" lautete, heißen die neuen Dateien nun "DR-2d\_0000\_a.wav" (das Material vor dem Teilungspunkt) und "DR-2d\_0000\_b.wav" (das Material nach dem Teilungspunkt).*
- • *MP3-Dateien können nicht geteilt werden.*
- • *Bei unzureichendem Speicherplatz auf der Karte ist das Teilen von Dateien unter Umständen nicht möglich.*
- • *Eine Datei kann nicht geteilt werden, wenn die dabei entstehenden Dateinamen über 200 Zeichen umfassen würden.*
- • *Eine Datei kann nicht geteilt werden, wenn bereits eine Datei mit dem dabei entstehenden Namen vorhanden ist.*

### **Tipp**

*Setzen Sie während der Aufnahme an den Stellen Marken, an denen Sie die Datei später teilen wollen.*

# <span id="page-55-0"></span>**Aufnahmezeit in Abhängigkeit von Speicherplatz und Aufnahmeformat**

Die Tabelle zeigt die maximale Aufnahmezeit, die auf SD/SDHC-Karten verschiedener Speicherkapazitäten im jeweiligen Aufnahmeformat zur Verfügung steht.

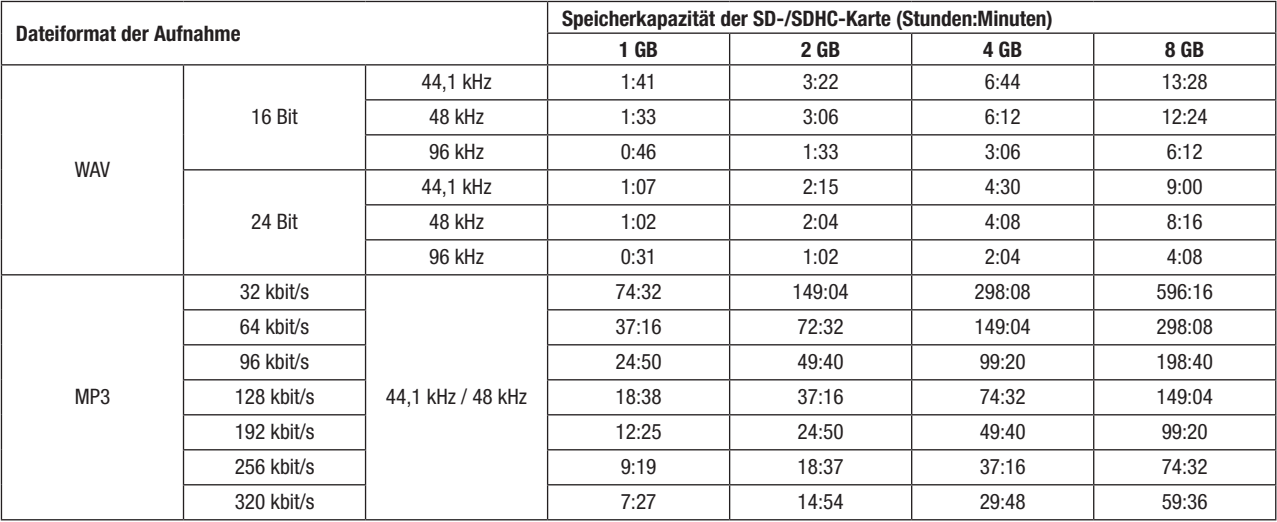

• Die angegebenen Zeiten sind Näherungswerte. Sie können in der Praxis abweichen.

• Die angegebenen Zeiten stehen nicht durchgängig für eine Aufnahme zur Verfügung, sondern geben die gesamte Aufnahmezeit auf der jeweiligen Karte an.

# **5 – Mit Dateien und Ordnern arbeiten**

Die BROWSE-Seite ermöglicht Ihnen, den Inhalt des MUSIC-Ordners anzuzeigen. Er enthält alle Audiodateien, die auf der SD-Karte gespeichert sind. Daneben können Sie auf dieser Seite ausgewählte Dateien wiedergeben und löschen, Unterordner erstellen, Titel der Wiedergabeliste hinzufügen usw. (Siehe ["Die](#page-63-0) [Wiedergabeliste](#page-63-0) nutzen" auf Seite 64.)

- **1 Um die** BROWSE**-Seite anzuzeigen, rufen Sie zunächst mit der** MENU**-Taste die** MENU**-Seite auf.**
- **2 Wählen Sie mit dem Rad den Eintrag** BROWSE**, und drücken Sie die** ENTER/MARK**-Taste.**

Auf dem Display wird nun der Inhalt des aktuellen Ordners angezeigt (also des Ordners, in dem sich die aktuell ausgewählte Datei befindet).

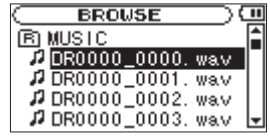

# **Tipp**

*Wenn Sie den DR-2d mittels des USB-Kabels mit einem Computer verbinden oder die SD-Karte in einen angeschlossenen Kartenleser einlegen, können Sie auf den MUSIC-Ordner wie auf ein gewöhnliches Laufwerk zugreifen, das heißt, Sie können die Ordnerstruktur ändern, Dateien löschen oder umbenennen usw. Zudem können Sie Dateinamen direkt vom Computer aus bearbeiten.*

# <span id="page-56-0"></span>**So nutzen Sie die BROWSE-Seite**

Auf der BROWSE-Seite werden Ordner und Dateien ähnlich wie auf einem Computer in einer hierarchischen Struktur dargestellt. Auf dem DR-2d können Sie jedoch nur Ordner bis zur zweiten Verzeichnisebene verwenden.

- Um Dateien und Ordner auszuwählen, verwenden Sie das Datenrad.
- Nachdem Sie einen Ordner markiert haben, drücken Sie die  $\blacktriangleright$ -Taste, um dessen Inhalt anzuzeigen.
- • Um den aktuellen Ordner zu schließen und in der Ordnerstruktur eine Ebene nach oben zu gehen, drücken Sie die Â-Taste.
- Rufen Sie dann mit der **ENTER/MARK-Taste das Einblend**menü auf.

# **Symbole der BROWSE-Seite**

Die auf der BROWSE-Seite angezeigten Symbole haben die folgende Bedeutung:

#### **Stammverzeichnis**

Der MUSIC-Ordner ist der oberste Ordner in der Ordnerstruktur der BROWSE-Seite (das Stammverzeichnis).

#### **Audiodatei**

Dieses Symbol erscheint vor den Namen von Audiodateien.

#### **Pluszeichen**

Ein Ordnersymbol mit Pluszeichen weist darauf hin, dass der Ordner Unterordner enthält.

#### **Normaler Ordner**

Ein gewöhnlicher Ordner ohne Unterordner.

#### **Geöffneter Ordner**

Der Inhalt des mit diesem Symbol gekennzeichneten Ordners wird derzeit auf dem Display angezeigt.

# **Dateifunktionen nutzen**

**1 Wählen Sie auf der** BROWSE**-Seite die gewünschte Audiodatei aus, und drücken Sie die** ENTER/MARK**-Taste, um das unten gezeigte Einblendmenü zu öffnen.** 

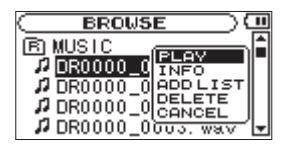

**2 Markieren Sie mit dem Rad den gewünschten Befehl, und bestätigen Sie mit der** ENTER/MARK**-Taste.** 

#### **PLAY**

Gibt die Datei wieder. Anschließend erscheint wieder die Hauptseite. Wenn Sie als Wiedergabebereich FOLDER gewählt haben, wird der Ordner, der die ausgewählte Datei enthält, als Wiedergabebereich übernommen.

#### **INFO**

Zeigt Informationen zur ausgewählten Datei an (Datum/Uhrzeit und Größe). Drücken Sie noch einmal die ENTER/MARK-Taste oder die **D/I/HOME-Taste (■)**, um zur BROWSE-Seite zurückzukehren.

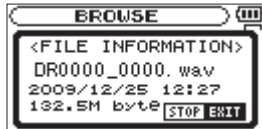

#### **ADD LIST**

Fügt die ausgewählte Datei der Wiedergabeliste hinzu. (["Die](#page-63-0) [Wiedergabeliste](#page-63-0) nutzen" auf Seite 64.)

#### **DELETE**

Löscht die ausgewählte Datei. Es erscheint ein Bestätigungsdialog. Drücken Sie die ENTER/MARK-Taste, um die Datei zu löschen. Um abzubrechen, drücken Sie die **Φ/HOME-Taste**.

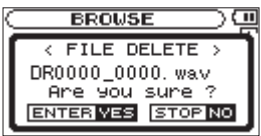

#### **CANCEL**

Das Menü wird ohne Änderungen an der ausgewählten Datei geschlossen.

# <span id="page-58-0"></span>**Ordnerfunktionen nutzen**

**1 Wählen Sie auf der** BROWSE**-Seite die gewünschte Ordner aus, und drücken Sie die** ENTER/MARK**-Taste, um das unten gezeigte Einblendmenü zu öffnen.** 

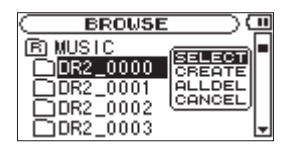

**2 Markieren Sie mit dem Rad den gewünschten Befehl, und bestätigen Sie mit der** ENTER/MARK**-Taste.**

#### **SELECT**

Mit diesem Befehl kehren Sie zur Hauptseite zurück, wobei die erste Datei des markierten Ordners zur aktuellen Datei wird. Als Wiedergabebereich wird nun dieser Ordner übernommen, unabhängig davon, welcher Bereich zuvor ausgewählt war. Nachfolgende Aufnahmen werden in diesem Ordner erstellt.

#### **CREATE**

Erstellt einen neuen Ordner. Es erscheint ein Bestätigungsdialog.

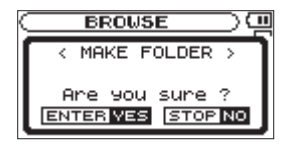

**Drücken Sie die** ENTER/MARK**- Taste, um einen neuen Ordner zu erstellen.** 

Um den Vorgang abzubrechen, drücken Sie die  $\bigcirc$  / |/HOME-**Taste (**ª**).**

Falls Sie versuchen, einen weiteren Ordner in einem Unterordner der zweiten Ebene zu erstellen, erscheint die Meldung Layer too deep und der Vorgang wird abgebrochen.

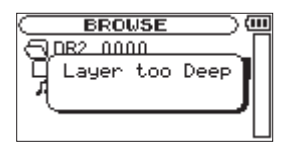

#### **ALL DELETE**

Löscht alle Dateien im ausgewählten Ordner. Es erscheint ein Bestätigungsdialog.

**Drücken Sie die** ENTER/MARK**-Taste, um die Dateien zu löschen.** 

Um abzubrechen, drücken Sie die **○/** |/HOME<sup>-T</sup>aste (■).

# **5 – Mit Dateien und Ordnern arbeiten**

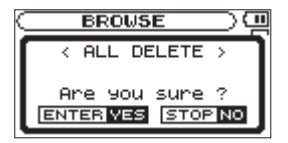

### **Wichtig**

*Schreibgeschützte Dateien und solche, die vom DR-2d nicht erkannt werden, können nicht gelöscht werden.* 

#### **CANCEL**

Das Menü wird ohne Änderungen am ausgewählten Ordner geschlossen.

# <span id="page-60-0"></span>**6 – Wiedergeben**

Auf der Hauptseite können Sie den wiederzugebenden Titel mit den Tasten EE und ►►I auswählen. Welche Dateien zur Auswahl stehen, hängt vom gewählten Wiedergabebereich ab.

Indem Sie den Wiedergabebereich einschränken, vereinfacht sich bei einer großen Zahl aufgenommener oder kopierter Titel auf der SD-Karte das Auswählen von Titeln.

Auf der PLAY MODE-Seite können Sie alle Titel, den aktuellen Ordner oder die Wiedergabeliste als Wiedergabebereich festlegen. Um einen Ordner als Wiedergabebereich zu bestimmen, können Sie auch die BROWSE-Seite nutzen.

### **Tipp**

*Unabhängig vom gewählten Wiedergabebereich können Sie auf der*  BROWSE*-Seite jede beliebige auf der Karte gespeicherte Datei auswählen.*

### **Den Wiedergabepegel einstellen**

Den Wiedergabepegel am eingebauten Lautsprecher oder Kopfhörerausgang stellen Sie mithilfe der OUTPUT LEVEL-Tasten  $(+/-)$  ein.

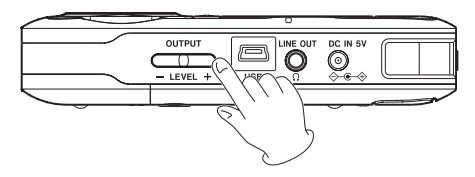

Das unten gezeigte Einblendmenü erscheint.

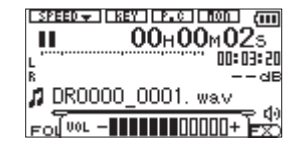

## **Den Wiedergabebereich festlegen**

Um den Wiedergabebereich für die wiederholte und normale Wiedergabe festzulegen, gehen Sie folgendermaßen vor:

**1 Drücken Sie die** MENU**-Taste.** 

Die MENU-Seite erscheint.

**2 Wählen Sie mit dem Rad den Eintrag** PLAY MODE**, und drücken Sie die** ENTER/MARK**-Taste.** 

Die PLAY MODE-Seite erscheint.

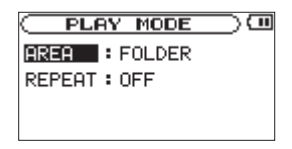

# **6 – Wiedergeben**

**3 Wählen Sie mit dem Rad den Eintrag** AREA**, und drücken Sie die** ¯**- oder die** ENTER/MARK**-Taste.**

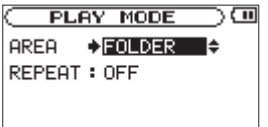

- **4 Wählen Sie einen der unten aufgeführten Wiedergabebereiche aus.**
- **5 Drücken Sie die** /HOME**-Taste (**ª**), um zur Hauptseite zurückzukehren.**

#### **ALL FILES**

Der Wiedergabebereich umfasst alle Dateien im MUSIC-Ordner der SD-Karte.

#### **FOLDER (Voreinstellung)**

Der Wiedergabebereich umfasst alle Dateien im aktuell ausgewählten Ordner.

#### **PLAYLIST**

Der Wiedergabebereich umfasst die Titel der Wiedergabeliste. (Siehe "Die [Wiedergabeliste](#page-63-0) nutzen" auf Seite 64.)

Haben Sie noch keine Wiedergabeliste festgelegt, erscheint die Meldung No PLAYLIST.

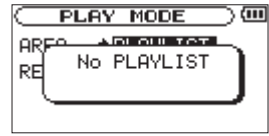

#### **Anmerkung**

*Der aktuell ausgewählte Wiedergabebereich wird links unten auf dem Display angezeigt.*

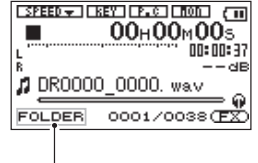

Anzeige des Wiedergabebereichs

# **Einen Ordner als Wiedergabebereich auswählen (1)**

Unabhängig vom aktuell gewählten Wiedergabebereich können Sie jederzeit auf der BROWSE-Seite einen Ordner auswählen, um ihn als neuen Wiedergabebereich festzulegen.

**1 Drücken Sie die** MENU**-Taste.** 

Die MENU-Seite erscheint.

**2 Wählen Sie mit dem Rad den Eintrag** BROWSE**, und drücken Sie die** ENTER/MARK**-Taste.**

Die BROWSE-Seite erscheint.

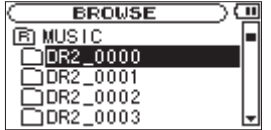

**3 Markieren Sie mit dem Rad den gewünschten Ordner.**

Hinweise zur Navigation auf der BROWSE-Seite finden Sie unter "So nutzen Sie die [BROWSE-Seite"](#page-56-0) auf Seite 57.

**4 Drücken Sie die** ENTER/MARK**-Taste.** 

Das unten gezeigte Einblendmenü öffnet sich.

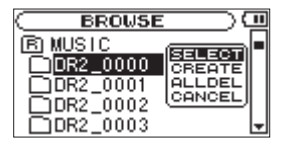

**5 Wählen Sie den Eintrag** SELECT**, und drücken Sie die**  ENTER/MARK-Taste**.**

Auf dem Display erscheint wieder die Hauptseite, und die erste Datei in diesem Ordner ist markiert. Als Wiedergabebereich ist nun dieser Ordner eingestellt, unabhängig davon, welcher Bereich zuvor ausgewählt war.

### **Einen Ordner als Wiedergabebereich auswählen (2)**

Wenn Sie als Wiedergabebereich die Option FOLDER gewählt haben, können Sie auf der BROWSE-Seite eine Datei auswählen und auf diese Weise den zugehörigen Ordner als Wiedergabebereich festlegen.

**1 Drücken Sie die** MENU**-Taste.** 

Die MENU-Seite erscheint.

**2 Wählen Sie mit dem Rad den Eintrag** BROWSE**, und drücken Sie die** ENTER/MARK**-Taste.**

Die BROWSE-Seite erscheint.

# **6 – Wiedergeben**

**3 Wählen Sie mit dem Rad den Ordner, der die gewünschte Datei enthält, und drücken Sie die** ¯**- oder die** ENTER/ MARK**-Taste.**

Hinweise zur Navigation auf der BROWSE-Seite finden Sie unter "So nutzen Sie die [BROWSE-Seite"](#page-56-0) auf Seite 57.

**4 Markieren Sie mit dem Rad die gewünschte Datei.**

#### **5 Drücken Sie die** ENTER/MARK**-Taste.**

Das unten gezeigte Einblendmenü öffnet sich.

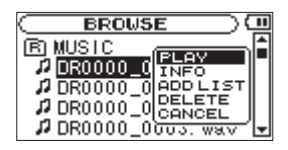

#### **6 Wählen Sie den Eintrag** PLAY**, und drücken Sie die** ENTER/ MARK-Taste**.**

Auf dem Display erscheint wieder die Hauptseite und der ausgewählte Titel wird wiedergegeben. Als Wiedergabebereich ist nun der zugehörige Ordner eingestellt, unabhängig davon, welcher Bereich zuvor gewählt war.

# <span id="page-63-0"></span>**Die Wiedergabeliste nutzen**

Sie können eine Liste mit Titeln zusammenstellen, die wiedergegeben werden sollen. Wenn Sie auf der PLAY MODE-Seite unter AREA als Wiedergabebereich die Option PLAYLIST wählen, werden nur die Titel der Wiedergabeliste wiedergegeben.

### **Der Wiedergabeliste Titel hinzufügen**

**1 Drücken Sie die** MENU**-Taste.** 

Die MENU-Seite erscheint.

**2 Wählen Sie mit dem Rad den Eintrag** BROWSE**, und drücken Sie die** ENTER/MARK**-Taste.** 

Die BROWSE-Seite erscheint. Hinweise zur Navigation auf der BROWSE-Seite finden Sie unter "So nutzen Sie die [BROWSE-](#page-56-0)[Seite"](#page-56-0) auf Seite 57.

**3 Wählen Sie mit dem Rad eine Datei aus, die der Wiedergabeliste hinzugefügt werden soll, und drücken Sie die**  ENTER/MARK**-Taste.** 

Es erscheint ein Einblendmenü.

**4 Wählen Sie mit dem Rad die Einstellung** ADD LIST**.**

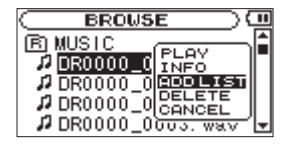

**5 Drücken Sie die** ENTER/MARK**-Taste.** 

Der Titel wird der Wiedergabeliste hinzugefügt und das Einblendmenü verschwindet.

**6 Um der Wiedergabeliste weitere Titel hinzuzufügen, wiederholen Sie die Schritte 3 bis 5.**

Die Titel werden in der Reihenfolge des Hinzufügens nummeriert.

# **Die Wiedergabeliste bearbeiten**

Auf der PLAYLIST-Seite können Sie die erstellte Wiedergabeliste anzeigen und bearbeiten. Außerdem haben Sie die Möglichkeit, einzelne Titel daraus wiederzugeben.

**1 Drücken Sie die** MENU**-Taste.** 

Die MENU-Seite erscheint.

**2 Wählen Sie mit dem Rad den Eintrag** PLAYLIST**, und drücken Sie die** ENTER/MARK**-Taste.** 

Die PLAYLIST-Seite erscheint.

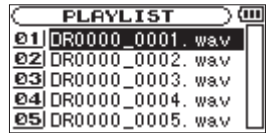

**3 Wählen Sie mit dem Rad die betreffende Datei, und drücken Sie die** ENTER/MARK**-Taste.** 

Es erscheint ein Einblendmenü.

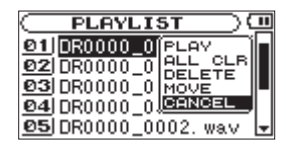

**4 Markieren Sie mit dem Rad die gewünschte Option, und drücken Sie die** ENTER/MARK**-Taste.** 

Die verfügbaren Funktionen sind im Folgenden aufgeführt.

#### **PLAY**

Datei wiedergeben und zur Hauptseite zurückkehren.

#### **ALL CLR**

Alle Dateien aus der Wiedergabeliste entfernen. Es erscheint ein Bestätigungsdialog.

#### **Drücken Sie die** ENTER/MARK**-Taste, um alle Dateien zu entfernen, oder die <sup>†</sup>/HOME-Taste (■), um abzubrechen.**

Bei diesem Befehl spielt es keine Rolle, welchen Titel Sie in Schritt 3 ausgewählt haben. Die Titel werden lediglich aus der Wiedergabeliste entfernt und nicht von der SD-Karte gelöscht.

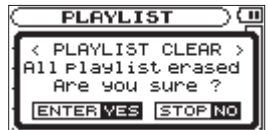

# **6 – Wiedergeben**

#### **DELETE**

Den ausgewählten Titel aus der Wiedergabeliste entfernen. Der Titel wird lediglich aus der Wiedergabeliste entfernt und nicht von der SD-Karte gelöscht.

#### **MOVE**

Die Reihenfolge der Titel innerhalb der Wiedergabeliste ändern. Die Nummern vor den Titeln bezeichnen die Reihenfolge, in der diese wiedergegeben werden.

**Verschieben Sie den ausgewählten Titel mit dem Rad an eine andere Position innerhalb der Wiedergabeliste.**

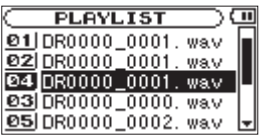

#### **Drücken Sie die** ENTER/MARK**-Taste.**

Anschließend erscheint wieder die PLAYLIST-Seite.

Im oben stehenden Beispiel wurde Titel 4 an Wiedergabeposition 3 verschoben.

#### **CANCEL**

Das Menü wird ohne Änderungen am ausgewählten Ordner geschlossen.

# **Die Wiedergabedatei mit den Sprungtasten auswählen**

Wählen Sie auf der Hauptseite mit den Sprungtasten links und rechts (<del>1⊲⊲</del> und →→) die Datei, die wiedergegeben werden soll.

Wenn Sie die Sprungtaste links ( $\blacktriangleleft$ ) inmitten einer Datei drücken, kehren Sie zum Beginn der Datei zurück. Wenn Sie dieselbe Taste am Anfang der Datei drücken, kehren Sie zum Beginn der vorhergehenden Datei zurück.

Wenn Sie die Sprungtaste rechts ( $\blacktriangleright$ ) am Anfang oder inmitten der Datei drücken, springen Sie zum Beginn der nachfolgenden Datei.

#### **Anmerkung**

- • *Sie können nur solche Titel für die Wiedergabe auswählen, die sich im aktuellen Wiedergabebereich befinden.*
- • *Auf dem Display erscheinen der Name des aktuellen Titels, seine Nummer sowie weitere Dateiinformationen.*
- *Bei gestoppter Wiedergabe erscheint das Symbol* ■, während Sie die *angehaltene Wiedergabe (Pause) am Symbol* π *erkennen.*

## **Die Wiedergabe starten**

**Um die Wiedergabe zu starten, drücken Sie auf der Hauptseite die** PLAY/PAUSE**-Taste (**¥/π**).**

#### **Anmerkung**

- • *Dateien im Wiedergabebereich können wiedergegeben werden.*
- • *Sie können die Wiedergabedatei auch auf der* BROWSE*-Seite anhand ihres Namens auswählen.*

### **Die Wiedergabe stoppen**

**Um die Wiedergabe an der aktuellen Position zu stoppen, drücken Sie die** /HOME**-Taste (**ª**).** 

**Um zum Beginn der Datei zurückzukehren, drücken Sie die**  /HOME**-Taste erneut.** 

#### **Die Wiedergabe kurzzeitig anhalten (PAUSE)**

**Um die Wiedergabe an der aktuellen Position vorübergehend anzuhalten, drücken Sie die** PLAY/PAUSE**-Taste (**¥/π**).** 

**Um die Wiedergabe an derselben Stelle wieder aufzunehmen, drücken Sie die** PLAY/PAUSE**-Taste erneut.**

# **Das Audiomaterial vorwärts und rückwärts durchsuchen**

**Um das Audiomaterial mit erhöhter Geschwindigkeit rückwärts oder vorwärts zu durchsuchen, halten Sie auf der Hauptseite während der Wiedergabe oder bei gestopptem Audiotransport die Sprungtasten links bzw. rechts (**Â**/**¯**) gedrückt.** 

#### **Anmerkung**

*Die Geschwindigkeit des Suchlaufs können Sie anpassen. (Siehe "Geschwindigkeit des Suchlaufs einstellen (CUE/REV SPEED)" auf Seite 81.)* 

# **Die Wiedergabeposition mit dem Rad ansteuern**

Von der Hauptseite aus können Sie während der Wiedergabe oder bei gestopptem Audiotransport die gewünschte Position innerhalb der Datei mit dem Rad ansteuern.

#### **Anmerkung**

- • *Je schneller Sie das Rad drehen, desto rascher verändern Sie die Wiedergabeposition.*
- • *Während des Suchens mit dem Rad erfolgt keine Tonausgabe.*
- • *Wenn Sie das Rad während der Wiedergabe drehen, wird die Wiedergabe an der Stelle fortgesetzt, an der Sie aufhören zu drehen.*

# **6 – Wiedergeben**

# **Wiederholte Wiedergabe (REPEAT)**

Sie haben die Möglichkeit, einen oder mehrere Dateien eines ausgewählten Bereichs wiederholt wiederzugeben.

**1 Drücken Sie die** MENU**-Taste.** 

Die MENU-Seite erscheint.

**2 Wählen Sie mit dem Rad den Eintrag** PLAY MODE**, und drücken Sie die** ENTER/MARK**-Taste.** 

Die PLAY MODE-Seite erscheint.

**3 Wählen Sie mit dem Rad den Eintrag** REPEAT**, und drücken Sie die** ¯**- oder die** ENTER/MARK**-Taste.**

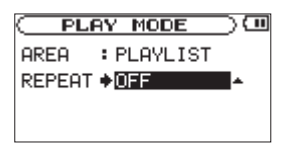

**4 Wählen Sie unter** REPEAT **eine der folgenden Wiedergabearten aus.**

OFF (aus, Voreinstellung):

Alle Titel im Wiedergabebereich werden einmal hintereinander abgespielt. Dies ist die normale Wiedergabeart.

SINGLE:

Der ausgewählte Titel wird einmal wiedergegeben und nicht wiederholt. Auf der Hauptseite erscheint das Symbol  $\overrightarrow{4}$ . 1 REPEAT:

Der aktuelle Titel wird wiederholt wiedergegeben. Auf der Hauptseite erscheint das Symbol  $\mathfrak{P}_1$ .

ALL REPEAT:

Alle Titel im ausgewählten Wiedergabebereich werden wiederholt wiedergegeben. Auf der Hauptseite erscheint das Symbol  $\mathfrak{PML}$ .

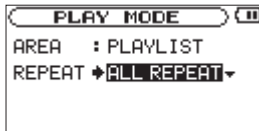

#### **Anmerkung**

*Sobald Sie die Loop-Wiedergabe starten, wird die* REPEAT*-Funktion automatisch ausgeschaltet (*OFF*).*

**5 Drücken Sie die ♡/ |/HOME-Taste (■), um zur Hauptseite zurückzukehren.**

# **Loop-Wiedergabe**

Diese Funktion ermöglicht Ihnen, einen beliebigen Abschnitt innerhalb eines Titels fortlaufend wiederholt, also als Loop, wiederzugeben.

**1 Drücken Sie während der Wiedergabe die** I/O**-Taste an der Stelle, an der die Wiedergabeschleife beginnen soll.** 

Diese Position wird nun als IN-Punkt gespeichert.

**2 Drücken Sie die** I/O**-Taste erneut, und zwar an der Stelle, an der die Loop-Wiedergabe enden soll.** 

Diese Position wird als OUT-Punkt gespeichert. Anschließend beginnt die Loop-Wiedergabe zwischen dem IN- und dem OUT-Punkt.

Die aktuellen Positionen des IN- und des OUT-Punkts erkennen Sie an den Symbolen  $\blacksquare$  und  $\blacksquare$  unterhalb der Wiedergabepositionsanzeige im unteren Bereich der Hauptseite. Während der Loop-Wiedergabe erscheint außerdem das Displayzeichen I<sup>+0</sup>.

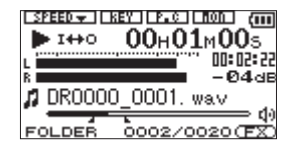

**Um die Loop-Wiedergabe zu beenden, drücken Sie erneut die** I/O**-Taste.** 

Wenn Sie die wiederholte Wiedergabe aktivieren, wird die Loop-Wiedergabe beendet.

# **Anmerkung**

- • *Der IN- und der OUT-Punkt müssen sich in derselben Datei befinden.*
- • *Die Positionen der IN- und OUT-Punkte werden gelöscht, sobald Sie eine andere Datei auswählen.*
- • *Bei MP3-Dateien mit variabler Bitrate ist es nicht immer möglich, den IN- und den OUT-Punkt exakt zu platzieren.*

# **Die Loop-Punkte manuell festlegen**

#### **1 Halten Sie die** I/O**-Taste gedrückt.**

Es erscheint ein Dialogfeld, in dem Sie den IN- und den OUT-Punkt von Hand setzen können.

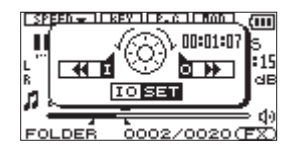

- **2 Stellen Sie mit dem Rad die Zeitposition ein, bei der die Loop-Wiedergabe beginnen soll.**
- **3 Drücken Sie die** Â**-Taste, um an dieser Stelle den IN-Punkt zu setzen.**
- **4 Stellen Sie mit dem Rad die Zeitposition ein, bei der die Loop-Wiedergabe enden soll.**
- **5 Drücken Sie die** ¯**-Taste, um an dieser Stelle den OUT-Punkt zu setzen.**
- **6 Wenn Sie fertig sind, drücken Sie** I/O**-Taste, um die Loop-Wiedergabe zu starten.**

# **6 – Wiedergeben**

### **Die Loop-Punkte verschieben**

#### **1 Halten Sie die** I/O**-Taste gedrückt.**

Es erscheint ein Dialogfeld, in dem Sie den IN- und den OUT-Punkt verschieben können.

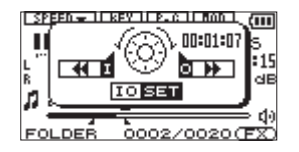

- **2 Halten Sie die 1←4** Taste etwas länger gedrückt, bis die **Zeitposition des IN-Punkts angezeigt wird.**
- **3 Ändern Sie den Zeitwert mit dem Rad.**
- **4 Drücken Sie die** Â**-Taste, um den IN-Punkt an die neu gewählte Stelle zu verschieben.**
- **5 Halten Sie nun die ►►I-Taste etwas länger gedrückt, bis die Zeitposition des OUT-Punkts angezeigt wird.**
- **6 Ändern Sie den Zeitwert mit dem Rad.**
- **7 Drücken Sie die** ¯**-Taste, um den OUT-Punkt an die neu gewählte Stelle zu verschieben.**
- **8 Wenn Sie fertig sind, drücken Sie** I/O**-Taste, um die Loop-Wiedergabe zu starten.**

### **Die Loop-Wiedergabe ein- und ausschalten**

**Um die Loop-Wiedergabe auszuschalten, wenn IN- und OUT-Punkt bereits gesetzt wurden, drücken Sie die**  I/O**-Taste.** 

Die Punkte werden zwar nicht angezeigt, sie sind aber noch gespeichert.

Um die Loop-Wiedergabe nun wieder zu starten, gehen Sie folgendermaßen vor:

#### **1 Halten Sie die** I/O**-Taste gedrückt.**

Es erscheint ein Dialogfeld, in dem Sie den IN- und den OUT-Punkt verschieben können.

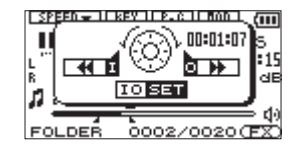

**2 Drücken Sie die** I/O**-Taste.** 

Die Loop-Wiedergabe startet automatisch.

# **Übungsfunktionen**

Mit dem DR-2d können Sie die Wiedergabegeschwindigkeit eines Titels ändern, ohne dabei die Tonhöhe zu beeinflussen. Sie können aber auch die Tonhöhe ändern, ohne die Wiedergabegeschwindigkeit zu beeinflussen.

Oder Sie unterdrücken gezielt eine Gesangs- oder Instrumentalstimme eines Titels. Nutzen Sie die Funktionen so als effektive Lern- und Übungshilfe.

# **Die Übungsfunktionen konfigurieren**

Um die Übungsfunktionen nach Ihren Wünschen einzustellen, nutzen Sie die PB CONTROL-Seite.

**1 Vergewissern Sie sich, dass die Hauptseite angezeigt wird, und halten Sie dann die** PB CONT**-Taste gedrückt, bis die** PB CONTROL**-Seite erscheint.** 

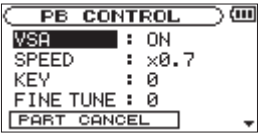

**2 Nachdem Sie auf dieser Seite die gewünschten Einstellungen vorgenommen haben, drücken Sie die ◊/ |/HOME-Taste (■) oder halten die** PB CONT**-Taste gedrückt, um zur Hauptseite zurückzukehren.**

Auf der Hauptseite erscheinen die Displayzeichen der eingeschalteten Übungsfunktionen in inverser Darstellung.

Die einzelnen Einstellmöglichkeiten werden nachfolgend beschrieben.

### **Wichtig**

*Bei Aufnahmen mit einer Abtastrate von 96 kHz ist das Ändern der Wiedergabegeschwindigkeit und Tonhöhe sowie die Nutzung der VSA-Funktion nicht möglich. In diesen Fällen erscheint das Displayzeichen .*

## **Die Wiedergabegeschwindigkeit ändern**

Um die Wiedergabegeschwindigkeit zu ändern, nutzen Sie die Option SPEED. Durch das Einstellen des Änderungsbetrags wird die Geschwindigkeitsänderung jedoch noch nicht aktiviert.

#### **Um die Geschwindigkeitsänderung zu aktivieren, drücken Sie nach dem Einstellen kurz die** PB CONT**-Taste.**

Wenn sie eingeschaltet ist, erscheint am oberen Rand des Displays das Displayzeichen in inverser Darstellung.

#### **Durch erneutes kurzes Drücken der** PB CONT**-Taste können Sie die Geschwindigkeitsänderung ein- und wieder ausschalten.**

Auf diese Weise können Sie bequem zwischen der geänderten Geschwindigkeit und der normalen Geschwindigkeit umschalten.

Da Sie die Geschwindigkeit in einem Bereich von x0.5 bis x2.0 in Schritten von 0.1 ändern können, entspricht die niedrigste Geschwindigkeit der halben normalen Wiedergabe-

# **6 – Wiedergeben**

geschwindigkeit und die höchste Geschwindigkeit der doppelten normalen Wiedergabegeschwindigkeit. Die Voreinstellung ist x0.7.

#### **Wichtig**

*Die Möglichkeit, die Änderung durch kurzes Drücken der* PB CONT*-Taste ein- oder auszuschalten, gibt es nur bei dieser Funktion. Bei allen anderen Übungsfunktionen ist die jeweilige Funktion solange aktiviert, wie auf der* PB CONTROL*-Seite ein anderer Wert als die Voreinstellung gewählt ist.*

### **Die Wiedergabegeschwindigkeit ändern, ohne die Tonhöhe zu beeinflussen (VSA-Funktion)**

Um die Geschwindigkeit zu ändern, ohne die Tonhöhe zu beeinflussen, aktivieren Sie die VSA-Funktion (Variable Speed Audition – Abhören mit variabler Geschwindigkeit). Um die VSA-Funktion ein- oder auszuschalten (ON bzw. OFF, Voreinstellung ist ON), nutzen Sie den Eintrag VSA.

### **Die Tonhöhe ändern, ohne die Wiedergabegeschwindigkeit zu beeinflussen (KEY-Funktion)**

Um die Tonhöhe (und damit die Tonart) der Musik in Halbtonschritten zu ändern, ohne die Geschwindigkeit zu beeinflussen, nutzen Sie die Funktion KEY.

Mit der KEY-Funktion können Sie die Tonhöhe um bis zu 6 Halbtöne nach oben oder unten verschieben  $(66 - 66)$  (die Voreinstellung ist 0, also keine Änderung).

Sobald Sie hier einen anderen Wert als 0 wählen, wird die Tonartänderung eingeschaltet. Auf der Hauptseite erscheint das KEY-Displayzeichen in inverser Darstellung.

Der Eintrag FINE TUNE ermöglicht Ihnen ein genaues Anpassen der Tonhöhe in Cent-Schritten (100 Cent entsprechen einem Halbton).

### **Wichtig**

*Beachten Sie, dass die Tonhöhe solange unverändert bleibt (das Displayzeichen erscheint nicht), wie die* KEY*-Einstellung* 0 *beträgt. Das gilt auch, wenn Sie die Tonhöhe mit der* FINE*-Einstellung ändern.*
### **Gesangs- und Instrumentalstimmen unterdrücken**

Der DR-2d bietet Ihnen die Möglichkeit, die Lautstärke von Einzelstimmen oder Instrumenten in einem vorhandenen Titel zu verringern. Hierzu dient die PART CANCEL-Funktion.

**Wählen Sie mit dem Rad den Eintrag** PART CANCEL**, um die Seite für die Stimmenunterdrückung aufzurufen.** 

Sie weist drei Einstellungen auf.

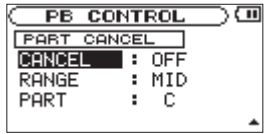

#### **CANCEL**

Um die Stimmenunterdrückung einzuschalten, wählen Sie unter CANCEL die Einstellung ON (die Voreinstellung ist OFF). Auf der Hauptseite erscheint das Displayzeichen in inverser Darstellung.

Es kann sein, dass bei manchen Aufnahmen bestimmte Gesangsoder Instrumentalstimmen nicht ausreichend unterdrückt werden. In diesem Fall können Sie die Stimmenunterdrückung mithilfe der Einstellungen PART und RANGE möglicherweise optimieren. Geben Sie das Stück wieder, während Sie mit den Einstellungen experimentieren, um die bestmögliche Wirkung zu erzielen.

### **RANGE**

Wählen Sie den Frequenzbereich, in dem die Unterdrückung wirksam werden soll: MID (mittlerer Frequenzbereich) oder ALL (gesamter Frequenzbereich). Die Voreinstellung ist MID.

### **PART**

Mit dieser Einstellung ändern Sie die Position im Stereobild, an der die Unterdrückung wirksam werden soll. Wählen Sie einen Wert zwischen Links (L 10), Mitte (CENTER) und Rechts (R 10). Der Vorgabewert ist CENTER (Mitte des Stereobilds .

## **7 – Die Effekte nutzen**

Der DR-2d ist mit eingebauten Effekten ausgestattet, mit denen Sie das Eingangssignal beim Üben oder Aufnehmen verfeinern können. Zudem kann der Effekt auf das Wiedergabesignal angewendet werden.

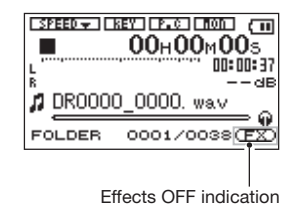

### **Wichtig**

*Während einer Zweifachaufnahme kann der Effekt nur auf die erste Datei angewendet werden.*

### **Einen Effekt auswählen und konfigurieren**

**1 Drücken Sie die** MENU**-Taste.** 

Die MENU-Seite erscheint.

**2 Wählen Sie mit dem Rad den Eintrag** EFFECTOR**, und drücken Sie die** ENTER/MARK**-Taste.**

Die EFFECT-Seite erscheint.

**EFFECT**  $\overline{m}$ **EEEEAT:** OFF **PRESET: RevHall** 15 SOURCE PLAY

Zwar unterscheiden sich die Einstellmöglichkeiten bei den einzelnen Effekten, die grundsätzliche Bedienung ist jedoch stets dieselbe.

- **3 Wählen Sie mit dem Rad die gewünschte Einstellung aus, und drücken Sie die** ¯**- oder** ENTER/MARK**-Taste, um darauf zuzugreifen.**
- **4 Stellen Sie mit dem Rad den gewünschten Wert ein.**
- **5 Drücken Sie die**  $\blacktriangleleft$  **-Taste, wenn Sie fertig sind.**

Sie können nun bei Bedarf eine andere Einstellung auswählen.

**6 Um zur Hauptseite zurückzukehren, drücken Sie die** / HOME**-Taste (**ª**).**

#### **EFFECT**

Schalten Sie hiermit den Effekt ein (ON) oder aus (OFF).

#### **PRESET**

Erläuterungen zu den einzelnen Effektvoreinstellungen finden Sie in der Effektliste auf der folgenden Seite.

### **LEVEL-Regler**

Mit diesem Regler stellen Sie den Ausgangspegel des unter PRESET gewählten Effekts ein. Markieren Sie das LEVEL-Reglersymbol, und drücken Sie die ENTER/MARK-Taste. Anschließend können Sie den numerischen Wert oberhalb des Symbols mit dem Rad ändern. Die möglichen Pegeleinstellungen liegen zwischen 0 und 100.

#### **TIME-Regler**

Mit diesem Regler passen Sie die klangliche Wirkung des Effekts an. Markieren Sie das TIME-Reglersymbol, und drücken Sie die ENTER/MARK-Taste. Stellen Sie den numerischen Wert oberhalb des Symbols mit dem Rad ein.

#### **SOURCE**

Wählen Sie, ob der Effekt auf das Eingangssignal (INPUT) oder auf das Wiedergabesignal (PLAY) angewandt werden sollen). Wählen Sie den Eintrag SOURCE, drücken Sie die ENTER/ MARK-Taste, und wählen Sie dann mit dem Rad die gewünschte Einstellung aus. Die Voreinstellung ist PLAY.

### **Effektvoreinstellungen**

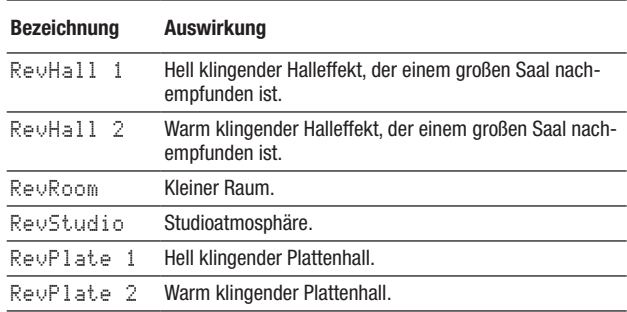

## **8 – Das Metronom nutzen**

Der DR-2d ist mit einem eingebauten Metronom ausgestattet, dessen Signal an der LINE OUT/ $\Omega$ -Buchse ausgegeben wird.

### **Das Metronom konfigurieren**

- **1 Um auf das Metronom zuzugreifen, drücken Sie zunächst die** MENU**-Taste, um die** MENU**-Seite aufzurufen.**
- **2 Wählen Sie den Eintrag** METRONOME**, und drücken Sie die**  ENTER/MARK**-Taste.**

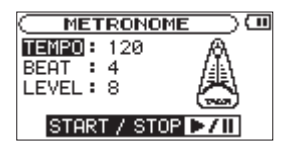

**3 Nutzen Sie die** Â**,** ¯**-Taste und das Rad, um die unten aufgeführten Einstellungen vorzunehmen.**

### **TEMPO**

Das Tempo des Metronoms ist einstellbar im Bereich zwischen 20 und 250 Schlägen pro Minute (BPM). (Voreinstellung: 120)

### **BEAT**

Mit diesem Parameter bestimmen Sie, auf wie viele Schläge jeweils ein betonter Taktschlag folgt. Wählen Sie einen Wert zwischen 0 und 9. In der Einstellung 0 ist kein Schlag betont. Für einen 4/4-Takt wählen Sie beispielsweise die Einstellung 4. (Voreinstellung: 4)

### **LEVEL**

Die Lautstärke des Metronoms. Wählen Sie einen Wert zwischen 0 und 10. (Voreinstellung: 8)

### **Das Metronom starten und stoppen**

Um das Metronom zu starten oder zu stoppen, muss die METRONOME-Seite geöffnet sein:

- **1 Drücken Sie zunächst die** MENU**-Taste.**
- **2 Wählen Sie den Eintrag** METRONOME**, und drücken Sie die**  ENTER/MARK**-Taste.**
- **3 Drücken Sie dort die** PLAY/PAUSE**-Taste (**¥/π**), um das Metronom zu starten.**

Um das Metronom zu stoppen, drücken Sie die **○/I/HOME**-**Taste (**ª**).** 

**Um zur Hauptseite zurückzukehren, drücken Sie noch einmal die** /HOME**-Taste.**

### **Wichtig**

*Solange das Metronom läuft, können Sie nicht zur Hauptseite zurückkehren.*

## **9 – Den Recorder mit einem Computer verbinden**

Indem Sie den DR-2d mithilfe des USB-Kabels mit einem Computer verbinden, können Sie Audiodateien von der SD-Karte auf den Computer übertragen. Umgekehrt ist es ebenso möglich, Dateien vom Computer auf die eingelegte Karte zu übertragen.

Der Recorder kann Audiodateien der folgenden Formate lesen (nur Stereodateien):

- MP3: 32–320 kbit/s, 44,1 kHz / 48 kHz
- WAV: 44,1 kHz / 48 kHz / 96 kHz, 16 Bit / 24 Bit

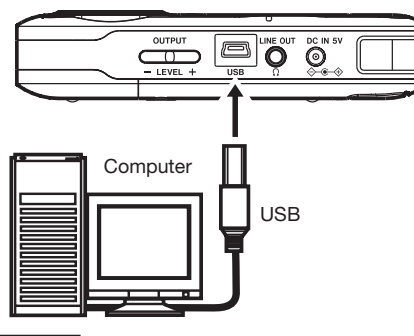

### **Anmerkung**

*Anstelle der USB-Verbindung können Sie für die beschriebenen Aktionen die SD-Karte auch direkt in einen SD-Leseschacht des Computers oder in ein geeignetes Kartenlesegerät einlegen.*

### **Wichtig**

- • *Während der Recorder via USB mit einem Computer verbunden ist, sind keine anderen Funktionen nutzbar.*
- • *Verbinden Sie den DR-2d direkt mit einer USB-Schnittstelle des Computers. Wenn Sie ihn an einen USB-Hub anschließen, kann es sein, dass die Datenübertragung nicht ordnungsgemäß funktioniert.*

Wenn die Verbindung besteht, erscheint auf dem Display eine Grafik mit dem Text USB connected.

Wenn Sie versuchen, eine USB-Verbindung herzustellen, obwohl die SD-Karte nicht oder nicht richtig eingelegt ist, erscheint die Meldung Can't Save Data.

Auf dem Computer erscheint der Recorder als Wechseldatenträger mit der Bezeichnung "DR-2d."

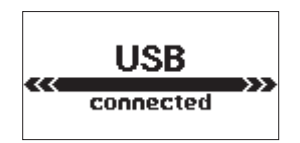

### **9 – Den Recorder mit einem Computer verbinden**

### **Dateien vom Recorder auf den Computer übertragen**

- **1 Klicken Sie auf dem Computer auf das Symbol des**  Wechseldatenträgers "DR-2d", um die Ordner MUSIC und **UTILITY anzuzeigen.**
- **2 Öffnen Sie den MUSIC-Ordner, und ziehen Sie die zu übertragenden Dateien auf das gewünschte Kopierziel auf dem Computer (Laufwerk bzw. Ordner).**

### **Dateien vom Computer auf den Recorder übertragen**

- **1 Klicken Sie auf dem Computer auf das Symbol des**  Wechseldatenträgers "DR-2d", um die Ordner MUSIC und **UTILITY anzuzeigen.**
- **2 Ziehen Sie die zu übertragenden Dateien vom Computer in den MUSIC-Ordner auf der SD-Karte des DR-2d.**

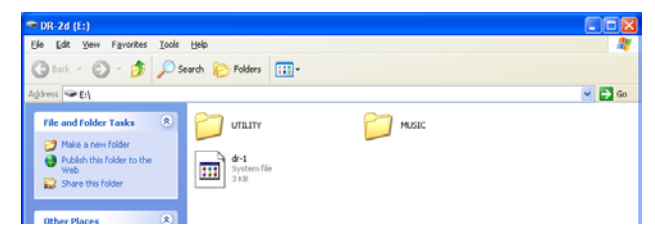

### **Tipp**

- • *Sie können den Inhalt des MUSIC-Ordners direkt vom Computer aus bearbeiten.*
- • *Es ist möglich, im MUSIC-Ordner Unterordner bis zur zweiten Verzeichnisebene anzulegen. Unterordner und Dateien der dritten oder einer tieferen Verzeichnisebene kann der DR-2d nicht mehr erkennen.*
- • *Da der DR-2d wahlweise nur den Inhalt bestimmter Ordner wiedergibt, haben Sie so die Möglichkeit, Ihre Titel beliebig nach Musikstilen, Interpreten oder anderen Kategorien zu organisieren.*
- • *Die Namen der Unterordner und Titel erscheinen auch auf dem Display des DR-2d.*

### **Verbindung mit dem Computer trennen**

Bevor Sie das USB-Kabel herausziehen, befolgen Sie das übliche Verfahren Ihres Computers zum sicheren Entfernen von Wechseldatenträgern. Der Recorder fährt herunter und schaltet anschließend ab.

Wie Sie einen Wechseldatenträger sicher entfernen, erfahren Sie im Benutzerhandbuch Ihres Computers.

### **System- und Dateiinformationen anzeigen**

Die INFORMATION-Seite ermöglicht Ihnen, verschiedene Informationen zum DR-2d anzuzeigen.

**1 Um die** INFORMATION**-Seite aufzurufen, drücken Sie zunächst die** MENU**-Taste.** 

Die MENU-Seite erscheint.

- **2 Wählen Sie mit dem Rad den Eintrag** INFORMATION**, und drücken Sie die** ENTER/MARK**-Taste.**
- **3 Schalten Sie mit dem Rad zwischen den folgenden drei Informationsseiten um:**

### **Dateiinformationen (FILE)**

Enthält Informationen zur aktuellen Datei.

#### **Karteninformationen (CARD)**

Enthält Informationen zur Speicherbelegung der SD-Karte.

### **Systeminformationen (SYSTEM)**

Enthält Informationen zu den Systemeinstellungen des Recorders sowie zur Versionsnummer der Systemsoftware (Firmware).

### **Dateiinformationen**

Die FILE-Seite enthält Informationen zur aktuellen Datei.

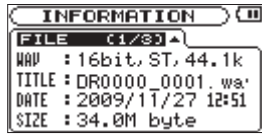

#### **WAV bzw. MP3**

Das Audioformat der Datei.

Bei WAV-Dateien werden außerdem die Auflösung in Bit, das Ausgabeformat (Stereo oder Mono) und die Abtastrate in Hertz angezeigt.

Bei MP3-Dateien werden die Bitrate in kbit/s, das Bitratenverfahren (CBR/konstante Bitrate bzw. VBR/variable Bitrate) und die Abtastrate in Hertz angezeigt.

### **TITLE**

Der Name der Datei. Sofern eine MP3-Datei über ID3-Tag-Titelinformationen verfügt, werden diese ausgelesen und angezeigt.

#### **DATE**

Erstellungsdatum der Datei

#### **SIZE**

Größe der Datei

### **Karteninformationen**

Die CARD-Seite enthält Statusinformationen zur eingelegten SD-Karte.

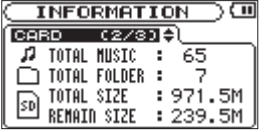

#### **TOTAL MUSIC**

Gibt die im MUSIC-Ordner enthaltene Anzahl abspielbarer Dateien an.

#### **TOTAL FOLDER**

Gibt die Gesamtzahl der Ordner im MUSIC-Ordner an.

#### **TOTAL SIZE**

Gibt die Speicherkapazität der SD-Karte an.

#### **REMAIN SIZE/USED SIZE**

Gibt den auf der Karte verfügbaren bzw. belegten Speicherplatz an. Nutzen Sie die Sprungtasten I<del><<</del> und ►→I, um zwischen der Anzeige des noch verfügbaren (REMAIN SIZE) und bereits belegten (USED SIZE) Speicherplatzes umzuschalten.

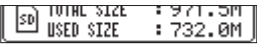

### **Systeminformationen**

Die SYSTEM-Seite enthält Informationen zu den Systemeinstellungen des DR-2d und zur Versionsnummer der Firmware.

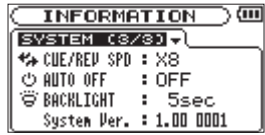

#### **CUE/REV SPD**

Die Geschwindigkeit des schnellen Vor- und Rücklaufs.

#### **AUTO OFF**

Die gewählte Zeitspanne für die automatische Abschaltung.

#### **BACKLIGHT**

Die gewählte Zeitspanne für die automatische Abschaltung der Hintergrundbeleuchtung.

#### **System Ver.**

Die Versionsnummer der Systemsoftware (Firmware).

### **Systemeinstellungen und Formatierung der SD-Karte**

Auf der SETUP-Seite können Sie den Recorder mithilfe verschiedener Einstellungen an Ihre persönlichen Erfordernisse und Einsatzgebiete anpassen. Daneben können Sie auf dieser Seite das Gerät initialisieren und die SD-Karte formatieren.

- **1 Um die** SETUP**-Seite aufzurufen, drücken Sie die**  MENU**-Taste.**
- **2 Wählen Sie dort den Eintrag** SETUP**, und drücken Sie die**  ENTER/MARK**-Taste.**

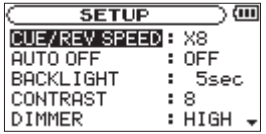

Die Einstellmöglichkeiten auf der SETUP-Seite sind nachfolgend beschrieben.

**3 Benutzen Sie die Tasten <del>∧</del> und ►** und das Rad, um den **jeweiligen Parameter zu ändern.**

### **Geschwindigkeit des Suchlaufs einstellen (CUE/REV SPEED)**

Mit der Option CUE/REV SPEED stellen Sie die Geschwindigkeit des schnellen Vor- und Rücklaufs beim Drücken der Tasten **E**ind ►■ ein.

Einstellmöglichkeiten: x2, x4, x8 (Voreinstellung), x10

### **Automatische Abschaltung (AUTO OFF)**

Mit der Option AUTO OFF legen Sie fest, nach welcher Zeitspanne der Inaktivität sich das Gerät bei Batterie- oder Akkubetrieb automatisch abschaltet.

Einstellmöglichkeiten: OFF (Voreinstellung – das Gerät schaltet sich nicht automatisch ab), 3 min, 5 min, 10 min, 30 min

### **Automatische Abschaltung der Hintergrundbeleuchtung (BACKLIGHT)**

Mit der Option BACKLIGHT legen Sie die Zeitspanne der Inaktivität fest, nach der sich die Hintergrundbeleuchtung bei Batterie- oder Akkubetrieb abschaltet.

Einstellmöglichkeiten: OFF (Hintergrundbeleuchtung immer an), 5 sec (Voreinstellung), 10 sec, 15 sec, 30 sec

### **Displaykontrast einstellen (CONTRAST)**

Unter CONTRAST können Sie den Kontrast der Displaydarstellung anpassen.

Einstellmöglichkeiten: 1–20 (Voreinstellung: 8)

### **Helligkeit der Hintergrundbeleuchtung einstellen (DIMMER)**

Unter DIMMER können Sie die Helligkeit der Hintergrundbeleuchtung einstellen.

Einstellmöglichkeiten: HIGH (hell, die Voreinstellung), LOW (dunkel), OFF (keine Hintergrundbeleuchtung)

### <span id="page-81-0"></span>**Fernbedienung zulassen/ablehnen**

Wählen Sie unter REMOTE, ob das Gerät auf Eingaben der Fernbedienung RC-DR2 reagieren soll (ON) oder nicht (OFF). Einstellmöglichkeiten: OFF (Voreinstellung) oder ON

### **Den verwendeten Batterietyp wählen**

Sie müssen unter BATTERY TYPE einstellen, welchen Typ Batterien Sie verwenden (Alkaline-Zellen oder wiederaufladbare NiMH-Akkus). Die Angabe dient dazu, die verbleibende Batteriekapazität anzuzeigen und um zu bestimmen, ob diese für den ordnungsgemäßen Betrieb ausreicht.

Einstellmöglichkeiten: ALKAL (Voreinstellung), Ni-MH

### **Den DR-2d auf die Werkseinstellungen zurücksetzen**

Mit dem Befehl INITIALIZE können Sie die verschiedenen Einstellungen des Recorders auf die werksseitigen Voreinstellungen zurücksetzen.

- **1 Wählen Sie den Eintrag** INITIALIZE**, und drücken Sie die**  ENTER/MARK**-Taste , um den Befehl** Exec **zu markieren.**
- **2 Drücken Sie die** ENTER/MARK**-Taste erneut.**

Es erscheint ein Bestätigungsdialog.

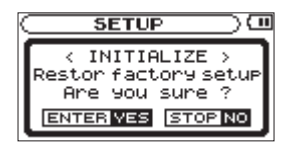

**3 Drücken Sie die** ENTER/MARK**-Taste, um den Recorder zurückzusetzen. Um abzubrechen, drücken Sie stattdessen die** /HOME**-Taste (**ª**).**

### **Schnelle Formatierung mit QUICK FORMAT**

Der Befehl QUICK FORMAT löscht sämtliche Musikdateien auf der SD-Karte und erstellt automatisch einen neuen MUSIC- und UTILITY-Ordner sowie eine neue "dr-1.sys"-Datei, die der DR-2d für die Verwendung der Karte benötigt.

**4 Wählen Sie den Eintrag** QUICK FORMAT**, und drücken Sie die** ENTER/MARK**-Taste , um den Befehl** Exec **zu markieren.**

#### **5 Drücken Sie die** ENTER/MARK**-Taste.**

Es erscheint ein Bestätigungsdialog.

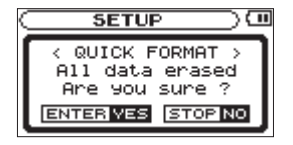

**6 Drücken Sie die** ENTER/MARK**-Taste, um die Karte schnell zu formatieren. Um den Vorgang abzubrechen, drücken Sie die** /HOME**-Taste (**ª**).**

### <span id="page-82-0"></span>**Vollständige Formatierung mit FULL FORMAT**

Mit dem Befehl FULL FORMAT können Sie eine vollständige Formatierung der SD-Karte durchführen.

Bei der vollständigen Formatierung wird der Speicher der Karte auf Fehler überprüft. Der Vorgang nimmt daher mehr Zeit in Anspruch als die schnelle Formatierung.

Der Befehl FULL FORMAT löscht sämtliche Musikdateien auf der SD-Karte und erstellt automatisch einen neuen MUSIC- und UTILITY- Ordner sowie eine neue "dr-1.sys"-Datei, die der DR-2d für die Verwendung der Karte benötigt.

### **VORSICHT**

- • *Verwenden Sie bei der vollständigen Formatierung mit FULL FORMAT den separat erhältlichen Wechselstromadapter oder stellen Sie sicher, dass der Akku ausreichend geladen ist. Sollte während der Formatierung die Stromzufuhr unterbrochen werden, kann der Vorgang nicht ordnungsgemäß abgeschlossen werden.*
- • *Je nach der Speicherkapazität der SD-Karte kann die vollständige Formatierung mit FULL FORMAT eine Stunde oder länger in Anspruch nehmen. Bitte warten Sie, bis der Vorgang abgeschlossen ist, und vermeiden Sie, die Stromzufuhr während der Formatierung zu unterbrechen.*
- **1 Wählen Sie den Eintrag** FULL FORMAT**, und drücken Sie die**  ENTER/MARK**-Taste , um den Befehl** Exec **zu markieren.**
- **2 Drücken Sie die** ENTER/MARK**-Taste.**

Es erscheint ein Bestätigungsdialog.

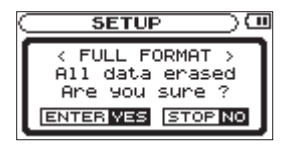

**3 Drücken Sie die** ENTER/MARK**-Taste, um die Karte vollständig zu formatieren.** 

Um stattdessen abzubrechen, drücken Sie die **Φ/HOME**-**Taste (**ª**).**

### **Das Format für Dateinamen wählen**

Sie können wählen, in welchem Format die Aufnahmedateien benannt werden.

**1 Drücken Sie die** MENU**-Taste.** 

Die MENU-Seite erscheint.

**2 Wählen Sie mit dem Rad den Eintrag** FILE NAME**, und drücken Sie die** ENTER/MARK**-Taste.** 

Die FILE NAME-Seite erscheint.

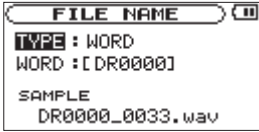

**3 Benutzen Sie die Tasten <del>↓</del> und ▶▶ und das Rad, um den jeweiligen Parameter zu ändern.** 

Auf dieser Seite können Sie die folgenden Einstellungen vornehmen:

### **TYPE**

Wählen Sie zwischen WORD (Voreinstellung) und DATE.

• WORD: Neu erstellte Dateien erhalten eine frei wählbare, sechsstellige Zeichenkombination, der eine automatisch aufsteigende Zahl angehängt wird. Beispiel: DR0000\_0000.wav

• DATE: Das Datum wird als Dateiname verwendet (im Format jjmmtt). Auch hier wird eine automatisch aufsteigende Zahl angehängt. Beispiel: 090101\_0000.wav

### **Anmerkung**

*Das Datum wird durch die interne Uhr bestimmt. (Siehe "Datum und Uhrzeit einstellen" auf Seite 34.)*

#### **WORD**

Siehe unten.

### **Die Zeichenkombination für den Dateinamen festlegen**

Bewegen Sie den Cursor mit den Sprungtasten  $\blacktriangleright$  **144** und  $\rightarrow$  an die gewünschte Stelle, und ändern Sie das jeweilige **Zeichen mit dem Rad.** 

Neben Buchstaben und Ziffern stehen Ihnen auch die folgenden Symbole zur Verfügung:

! # \$ % & ' ( ) + , - . ; = @ [ ] ^ \_ ` { } ~

## **11 – Displaymeldungen**

Im Folgenden finden Sie eine Liste der Displaymeldungen, die in bestimmten Fällen angezeigt werden können. Sollte also einmal eine dieser Meldungen erscheinen, können Sie sich anhand dieser Liste über die Bedeutung der Meldung und die mögliche Abhilfe informieren.

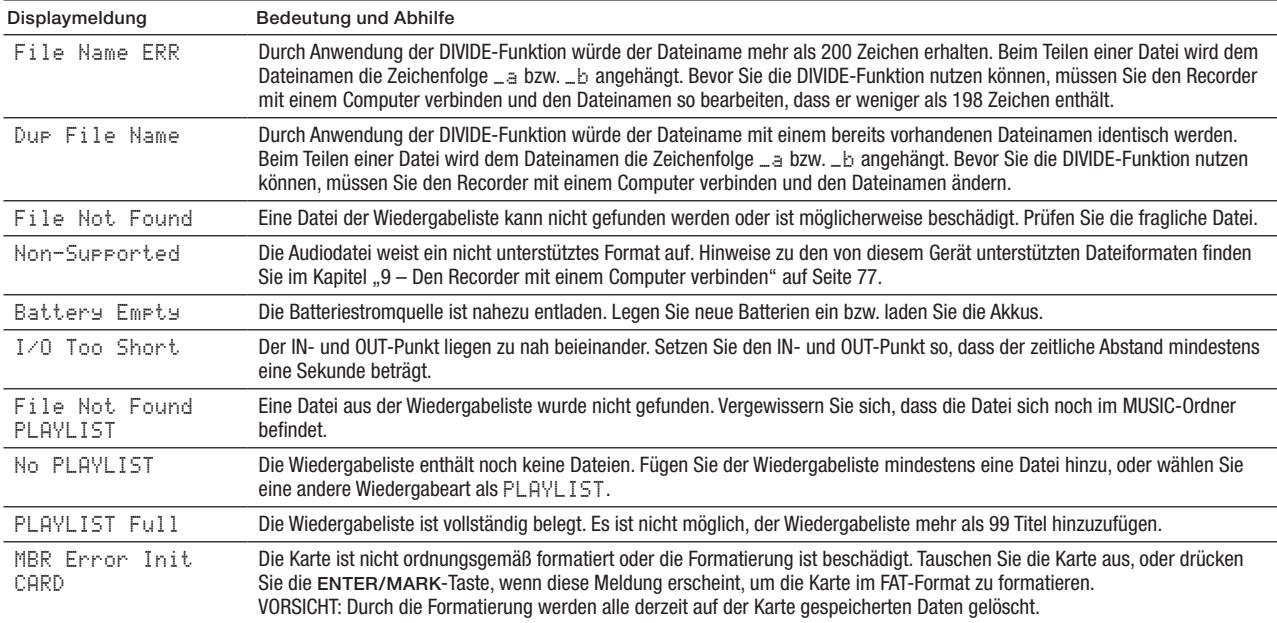

### **11 – Displaymeldungen**

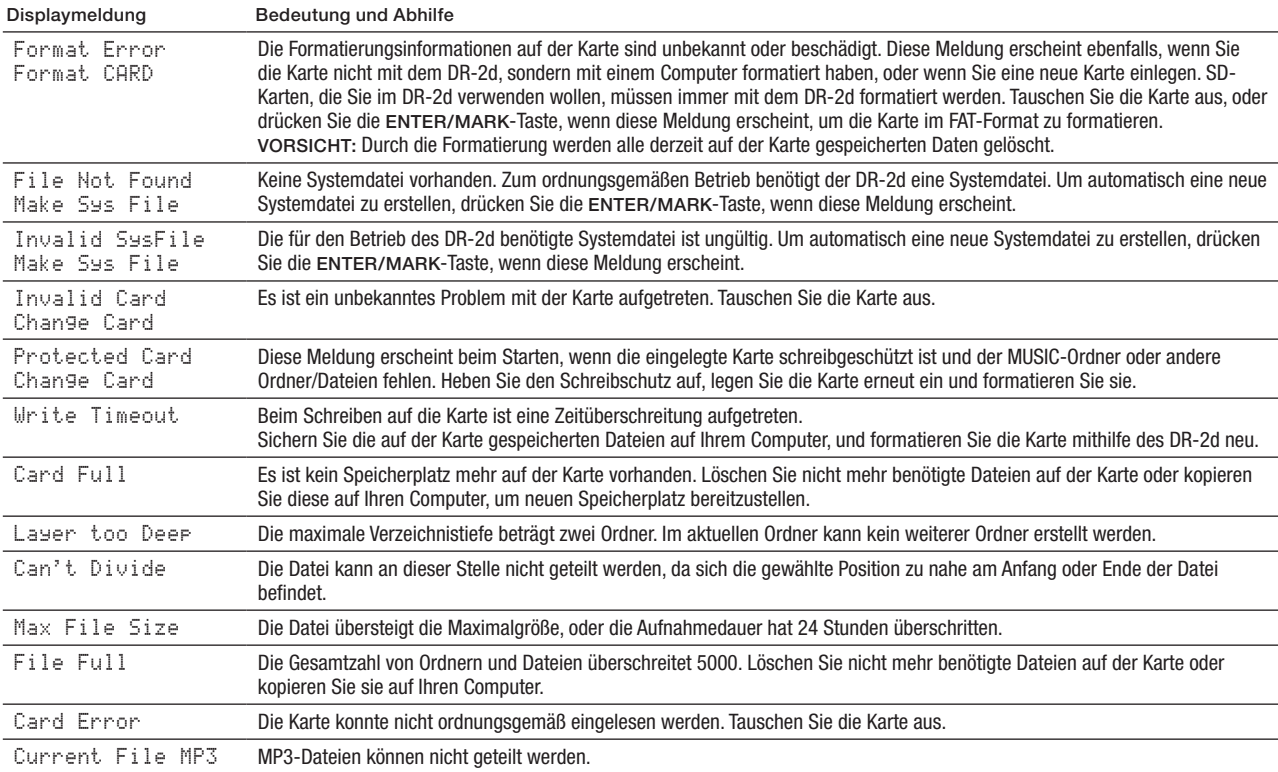

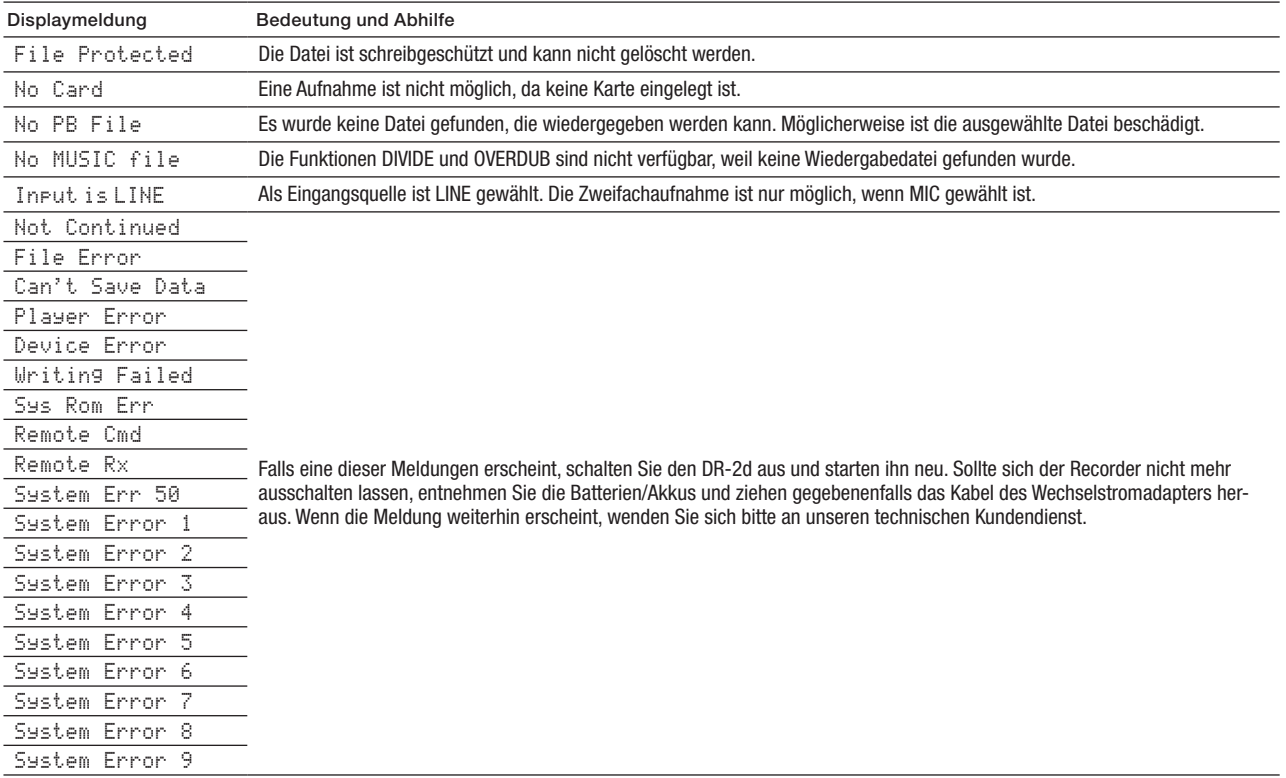

## **12 – Problembehebung**

Sollten Sie bei der Benutzung dieses Recorders auf Schwierigkeiten stoßen, probieren Sie bitte zunächst die folgenden Lösungsvorschläge aus, bevor Sie es zur Reparatur einliefern. Wenn Sie das Problem damit nicht beheben konnten, wenden Sie sich bitte an Ihren Fachhändler oder an ein Tascam-Servicecenter.

### **Das Gerät lässt sich nicht einschalten.**

- • Vergewissern Sie sich, dass die Batterien noch genügend Kapazität haben.
- Haben Sie beim Einlegen auf die richtige Polung (+/–) der Batterien geachtet? (Siehe "Betrieb mit AA-Batterien" auf Seite 27.)
- Falls Sie den optionalen Wechselstromadapter PS-P520 verwenden: Ist dieser richtig angeschlossen und liefert die Steckdose Netzstrom?

#### **Die Fernbedienung funktioniert nicht**

- Stellen Sie sicher, dass in der Fernbedienung eine funktionsfähige Batterie eingelegt ist.
- Überprüfen Sie, ob die Fernbedienung am Gerät aktiviert ist (siehe "Fernbedienung [zulassen/ablehnen"](#page-81-0) auf Seite 82).

### **Das Gerät reagiert nicht.**

• Vergewissern Sie sich, dass die HOLD-Funktion nicht aktiviert ist (siehe "Geräteunterseite" auf Seite 18).

### **Die SD-Karte wird nicht erkannt.**

• Vergewissern Sie sich, dass die Karte ordnungsgemäß eingelegt ist.

• Wenn Sie die Karte zuvor auf einem anderen Gerät benutzt haben, müssen Sie sie möglicherweise Formatieren, damit sie vom DR-2d erkannt wird (siehe "Vollständige [Formatierung](#page-82-0) mit FULL [FORMAT"](#page-82-0) auf Seite 83).

#### **Die Wiedergabe funktioniert nicht.**

- Wenn Sie versuchen, eine WAV-Datei wiederzugeben, stellen Sie sicher, dass die Abtastrate von diesem Recorder unterstützt wird.
- Wenn Sie versuchen, eine MP3-Datei wiederzugeben, stellen Sie sicher, dass die Bitrate von diesem Recorder unterstützt wird.

#### **Keine Tonausgabe.**

- Stellen Sie sicher dass kein Kopfhörer angeschlossen ist.
- Vergewissern Sie sich, dass sich der SPEAKER-Schalter in Stellung ON befindet.
- Überprüfen Sie die Kabelverbindungen mit Ihrer Abhöranlage.
- Stellen Sie sicher, dass die Lautstärke an Ihrer Abhöranlage aufgedreht ist.
- • Versuchen Sie, den Abhörpegel mit den OUTPUT LEVEL-Tasten zu erhöhen.

#### **Die Aufnahme funktioniert nicht.**

- • Wenn Sie von einem externen Gerät aufnehmen, überprüfen Sie die Kabelverbindung.
- Überprüfen Sie, ob der Eingang richtig konfiguriert ist (siehe "Den Eingang [konfigurieren"](#page-37-0) auf Seite 38).

### **12 – Problembehebung**

- Vergewissern Sie sich, dass der Aufnahmepegel ausreichend hoch ist.
- • Vergewissern Sie sich, dass die SD-Karte nicht voll ist.
- Vergewissern Sie sich, dass die maximale Zahl von Dateien, die der Recorder handhaben kann, nicht überschritten wurde.

#### **Der Aufnahmepegel ist zu gering.**

- Vergewissern Sie sich, dass der Eingangspegel ausreichend hoch eingestellt ist (siehe ..Den Eingangspegel anpassen" auf Seite 41).
- • Vergewissern Sie sich, dass die GAIN-Einstellung ausreichend hoch ist (siehe "Den Eingangspegel anpassen" auf Seite 41).
- Vergewissern Sie sich, dass der Ausgangspegel einer externen Quelle ausreichend hoch ist.

#### **Das Eingangssignal klingt verzerrt.**

• Vergewissern Sie sich, dass die gewählte GAIN-Einstellung für Ihr Signal nicht zu hoch ist.

#### **Das Wiedergabesignal klingt unnatürlich.**

- • Vergewissern Sie sich, dass die Stimmunterdrückung ausgeschaltet ist (siehe "Gesangs- und Instrumentalstimmen unterdrücken" auf Seite 73).
- • Vergewissern Sie sich, dass die Funktion zur Änderung der Tonhöhe ausgeschaltet ist (siehe "Die Tonhöhe ändern, ohne die Wiedergabegeschwindigkeit zu beeinflussen (KEY-Funktion)" auf Seite 72).

• Vergewissern Sie sich, dass die Funktion zur Änderung der Wiedergabegeschwindigkeit ausgeschaltet ist (siehe "Die Wiedergabegeschwindigkeit ändern, ohne die Tonhöhe zu beeinflussen (VSA-Funktion)" auf Seite 72).

#### **Eine Datei lässt sich nicht löschen.**

• Stellen Sie sicher, dass der Schreibschutz der SD-Karte deaktiviert ist (siehe "Schreibschutz der SD-Karte" auf Seite 33).

#### **Die Aufnahmedateien erscheinen nicht auf dem Computer.**

- • Vergewissern Sie sich, dass eine funktionierende USB-Verbindung mit dem Computer besteht.
- • Vergewissern Sie sich, dass gerade keine Aufnahme läuft und sich das Gerät auch nicht in Aufnahmebereitschaft befindet.

## **13 – Technische Daten**

### **Allgemein**

**Aufnahme-/Wiedergabemedium** SD-Karte (64 MB – 2 GB) SDHC-Karte (4 GB – 32 GB)

**Aufnahme-/Wiedergabeformat** WAV: 44,1/48/96 kHz, 16/24 Bit MP3: 44,1/48 kHz, 32/64/96/128/192/256/320 kbit/s

**Anzahl der Kanäle**  2 Kanäle (Stereo)

### **Eingänge und Ausgänge**

### **Analoge Audioeingänge und -ausgänge**

#### **Mikrofoneingang (mit Stromversorgung für Multimediamikrofone)**

Anschlusstyp: 3,5-mm-Stereominiklinkenbuchse

Eingangsimpedanz: 25 kOhm

Nominaler Eingangspegel:

–32 dBV (GAIN LOW)

–48 dBV (GAIN MID)

–64 dBV (GAIN HIGH)

Maximaler Eingangspegel: –16 dBV (GAIN LOW) –32 dBV (GAIN MID) –48 dBV (GAIN HIGH)

#### **Lineeingang**

Anschlusstyp: 3,5-mm-Stereominiklinkenbuchse Eingangsimpedanz: 22 kOhm Nominaler Eingangspegel: –10 dBV (0,32 V) Minimaler Eingangspegel: –22 dBV (0,08 V) Maximaler Eingangspegel: +6 dBV (2,0 V)

### **Line-/Kopfhörerausgang** Anschlusstyp: 3,5-mm-Stereominiklinkenbuchse Ausgangsimpedanz: 12 Ohm Nominaler Ausgangspegel: –14 dBV (an 10 kOhm) Maximaler Ausgangspegel: +2 dBV (an 10 kOhm) Maximale Ausgangsleistung:  $15 \text{ mW} + 15 \text{ mW}$  (an 32 Ohm)

#### **Eingebauter Lautsprecher**

0,6 W (mono)

### **Weitere Eingänge und Ausgänge**

**USB**

Anschlusstyp: Mini-B-Buchse Format: USB 2.0

### **Leistungsdaten Audio**

#### **Frequenzbereich**

20 Hz – 20 kHz, +1/–3 dB

(44,1 kHz, Lineeingang bis Lineausgang, nominaler Eingangspegel)

20 Hz – 22 kHz, +1/–3 dB

(48 kHz, Lineeingang bis Lineausgang, nominaler Eingangspegel)

20 Hz – 42 kHz, +1/–3 dB

(96 kHz, Lineeingang bis Lineausgang, nominaler Eingangspegel)

### **Verzerrung (THD)**

0,02 % (AES-17, Lineeingang bis Lineausgang)

### **Fremdspannungsabstand**

90 dB(A) (Lineeingang bis Lineausgang)

### **Systemvoraussetzungen Hostcomputer**

#### **Windows**

Pentium 300 MHz oder schneller 128 MB Hauptspeicher oder mehr USB-Schnittstelle (empfohlen: USB 2.0)

#### **Macintosh**

Power PC, iMac, G3, G4 266 MHz oder schneller 64 MB Hauptspeicher oder mehr

USB-Schnittstelle (empfohlen: USB 2.0)

#### **Empfohlener USB-Hostcontroller**

Intel-Chipsatz

#### **Unterstützte Betriebssysteme**

Windows XP, Windows Vista, Windows 7 Mac OS X 10.2 oder höher

### **13 – Technische Daten**

### **Stromversorgung und sonstige Daten**

### **Maßzeichnung**

#### **Stromversorgung**

Zwei Alkaline-Batterien oder NiMH-Akkus (Typ AA) Wechselstromadapter Tascam PS-P520 (als Zubehör erhältlich)

#### **Leistungsaufnahme**

0,9 W

#### **Lebensdauer der Batterien (Dauerbetrieb)**

rund 6 Stunden (Alkaline-Batterien oder NiMH-Akkus, Wiedergabe oder Aufnahme, gemessen nach JEITA-Standard)

#### **Abmessungen (B x H x T)**

65 mm x 118 mm x 24 mm

#### **Gewicht**

0,14 kg (ohne Batterien)

#### **Betriebstemperaturbereich**

 $0-40$  °C

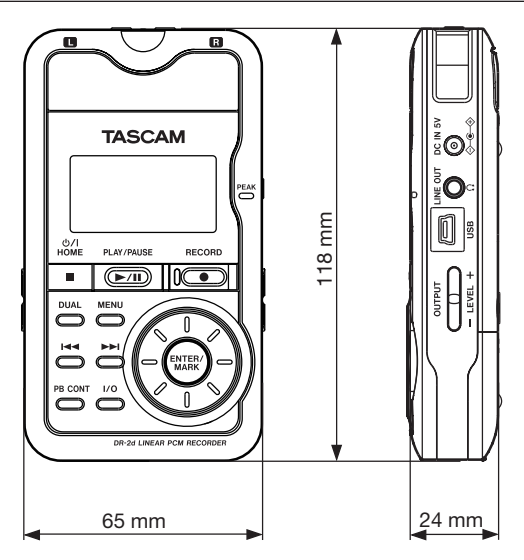

- • Abbildungen und andere Angaben können vom tatsächlichen Produkt abweichen.
- Änderungen an Konstruktion und technischen Daten vorbehalten.

### **Notizen**

### **Notizen**

### **Notizen**

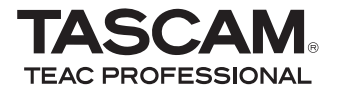

# DR-2d

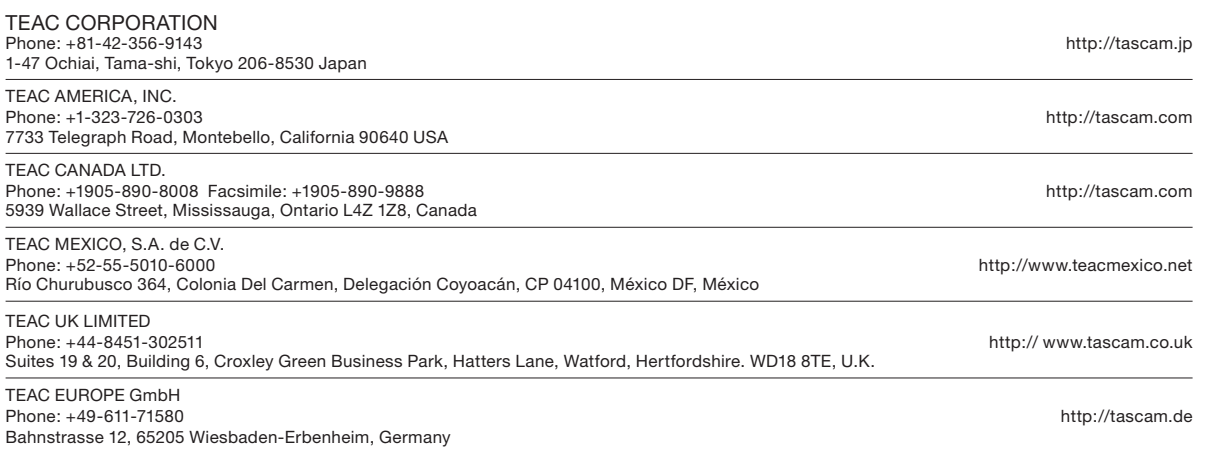